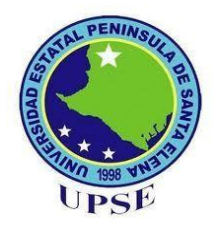

# **UNIVERSIDAD ESTATAL PENINSULA DE SANTA ELENA**

# **FACULTAD DE SISTEMAS Y TELECOMUNICACIONES**

# **TRABAJO DE TITULACIÓN**

ANÁLISIS Y MEDICIÓN VECTORIAL EN EL RANGO UHF PARA LA TRAZABILIDAD EN LA SEGMENTACIÓN CUADRÁTICA DE LAS ANTENAS RFID BASADO AL ESTANDAR UNIVERSAL EPC GLOBAL GEN2 (ISO 18000-6C) CON APLICACIONES DE CAMBIOS DE POTENCIAS DIRECCIONALES.

# **MODALIDAD**

PROPUESTA TECNOLÓGICA

# **AUTORES**

# ROGER STALIN PROAÑO ROBLES

# **CARRERA**

ELECTRÓNICA Y TELECOMUNICACIONES

# **PROFESOR O TUTOR SUGERIDO**

ING. LUIS MIGUEL AMAYA FARIÑO, MGTR

# **LA LIBERTAD – ECUADOR**

2022

#### **AGRADECIMIENTO**

<span id="page-1-0"></span>A ti, Dios de mis padres, te alabo y te doy gracias. Me has dado sabiduría y poder, me has dado a conocer lo que te pedimos, ¡me has dado a conocer el sueño del rey! (Daniel 2:23).

A mis hermanos Johnny y Ronald Proaño, por la orientación y enseñanza de vida que me brindaron para la motivación de formarme como profesional el cual me permiten realizar esta tesis.

A mis cuñadas Lcda. Katiuska Gómez, MSc. y la Lcda. Mildred Alfonzo quienes me compartieron sus conocimientos y guía que sirvieron para complementar este proceso.

A Anahí, Lenny, Génesis, Jean, Samanta, por su apoyo y amistad que me permitieron aprender mucho más en este trayecto Universitario.

A mis Catedráticos, Ing. Luis Chuquimarca, MSc, Ing. Daniel Flores MSc, Ing. José Sánchez MSc, y a mi Tutor Ing. Luis Amaya, MSc, quienes me brindaron su asesoramiento durante mi proceso académico, con sus sapiencias muy importante para mi desarrollo profesional.

Roger Stalin Proaño Robles.

## **DEDICATORIA**

<span id="page-2-0"></span>Mi carrera universitaria y esta tesis, la dedico con todo cariño, gratitud y amor, a mi señora madre Blanca Robles y a mi señor padre Ángel Proaño por el magnífico esfuerzo económico pero llenos de incondicionalidad, porque ha sido el mejor legado que a un hijo se le puede dejar, la educación; preocupados por forjarme desde pequeño y que a través de su entrega ha permitido alcanzar una carrera profesional para mi presente y futuro, creyendo siempre en mis capacidades; aunque hemos pasado momentos difíciles siempre he tenido el apoyo absoluto de ambos.

Jamás terminaré de pagarles lo que han hecho he invertido en mí, cuan agradecido me siento a todos sus consejos para ser de mí una mejor persona que aporte a la sociedad como un servidor de bien, en las metas que proyectaré realizar; sin duda alguna, la bendición a diario de ellos siempre ha servido llevarme por el buen camino, por eso dedico este trabajo a ellos, mis amados padres.

Roger Stalin Proaño Robles.

#### **APROBACION DEL TUTOR**

<span id="page-3-0"></span>En mi calidad de docente tutor, del Trabajo de Titulación, "Análisis y Medición vectorial en el rango UHF para la trazabilidad en la segmentación cuadrática de las Antenas RFID basado al estándar universal EPC GLOBAL GEN2 (ISO 18000-6c) con aplicaciones de cambios de potencias direccionales.", elaborado por el Señor: Roger Stalin Proaño Robles, estudiante de la Carrera Electrónica y Telecomunicaciones, Facultad de Sistemas y Telecomunicaciones de la Universidad Península de Santa Elena, previo a la obtención del título de Ingeniero en Electrónica y Telecomunicaciones, me permito declarar que luego de haber dirigido su desarrollo y estructura final de trabajo, este cumple y se ajusta a los estándares académicos, razón por la cual, apruebo en todas sus partes, encontrándose apto para la evaluación del docente especialista.

**Atentamente** Ing. Luis Miguel Amaya, Mgt.

 $\hat{U}$ 

 $\frac{1}{2}$ 

**DOCENTE TUTOR** 

# **TRIBUNAL DE GRADO**

<span id="page-4-0"></span>

Ing. Washington Torres Guin, Mgt. **DECANO DE FACULTAD** 

Ing. José Sánchez Aquino, Mgt. **DIRECTOR DE CARRERA** 

Ing. Luis Amaya Fariño, Mgt. **PROFESOR TUTOR** 

Ing. Daniel Jaramillo Chamba, Mgt. TUTOR DE ÁREA

Ab. Luis Castro Martínez, Mgs. SECRETARIO GENERAL

#### **RESUMEN**

<span id="page-5-0"></span>La propuesta tecnológica fue desarrollada para los laboratorios de la carrera de Telecomunicaciones de la Universidad Estatal Península de Santa Elena, que tiene como objetivo examinar los parámetros de dispersión de las antenas RFID en el rango de 860Mhz-940Mhz, utilizando el Analizador de red vectorial Libre VNA de 100khz a 6Ghz, para un laboratorio de antenas RFID.

El presente trabajo de investigación se basó en cinco tipos de metodologías como cualitativa, cuantitativa, bibliográfica, experimental y descriptiva. A su vez, se basa en el estándar universal EPC global GEN2 (ISO 18000-6C), que permite ejecutar un análisis breve de los analizadores vectoriales y el acoplamiento de las antenas con las líneas de transmisión.

Finalizando el diseño y la configuración se realiza un análisis y caracterizaciones de los parámetros de dispersión para las frecuencias de 875Mhz, 910MHz y 944MHz, con la finalidad de realizar una guía práctica para reforzar los conocimientos de los estudiantes que cursan la carrera de Telecomunicaciones.

**Palabras clave:** RFID, VNA, VSWR, medición vectorial, frecuencias.

## **ABSTRACT**

<span id="page-6-0"></span>The technological proposal was developed for the laboratories of the Telecommunications course of the Peninsula State University of Santa Elena, which aims to examine the scattering parameters of RFID antennas in the range of 860Mhz-940Mhz, using the VNA Free Vector Network Analyzer from 100khz to 6Ghz, for a RFID antenna laboratory.

The present research work was based on five types of methodologies such as qualitative, quantitative, bibliographic, experimental and descriptive. In turn, it is based on the universal standard EPC global GEN2 (ISO 18000-6C), which allows a brief analysis of the vector analyzers and the coupling of the antennas with the transmission lines.

At the end of the design and configuration, an analysis and characterization of the dispersion parameters for the 875Mhz, 910MHz and 944MHz frequencies is carried out, with the aim of creating a practical guide to reinforce the knowledge of students studying Telecommunications

**Keyboards:** RFID, VNA, VSWR, vector measurement, frequencies.

# DECLARACIÓN DE AUTORÍA DEL ESTUDIANTE

El presente trabajo, con el título "Análisis y Medición vectorial en el rango UHF para la trazabilidad en la segmentación cuadrática de las Antenas RFID basado al estándar universal EPC GLOBAL GEN2 (ISO 18000-6c) con aplicaciones de cambios de potencias direccionales", declaro que la concepción, análisis y resultados son originales y aportan a la actividad educativa en el área de Sistema y Telecomunicaciones.

Atentamente,

Roga G R

Sr. Roger Stalin Proaño Robles C.I 2450062126

# Índice

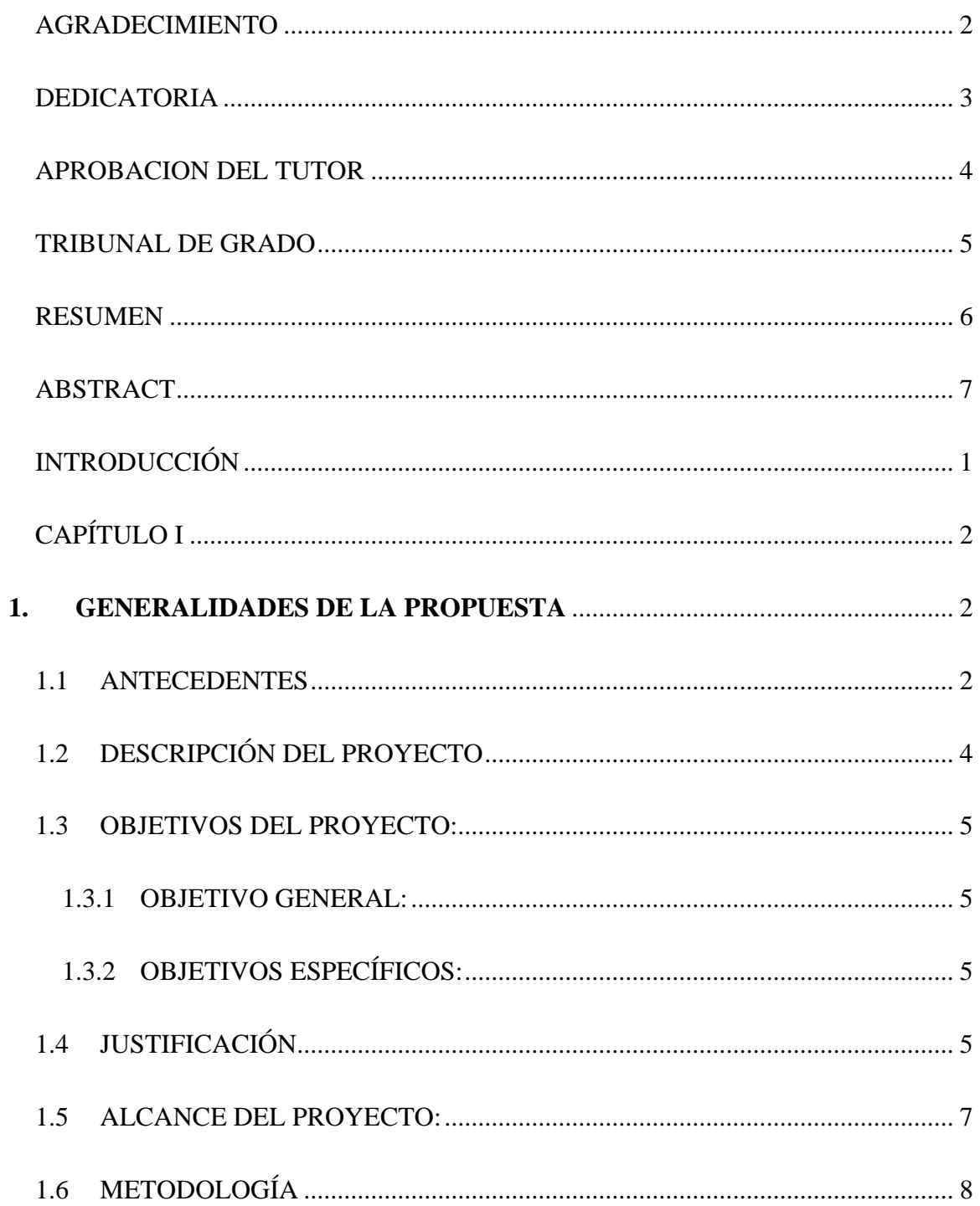

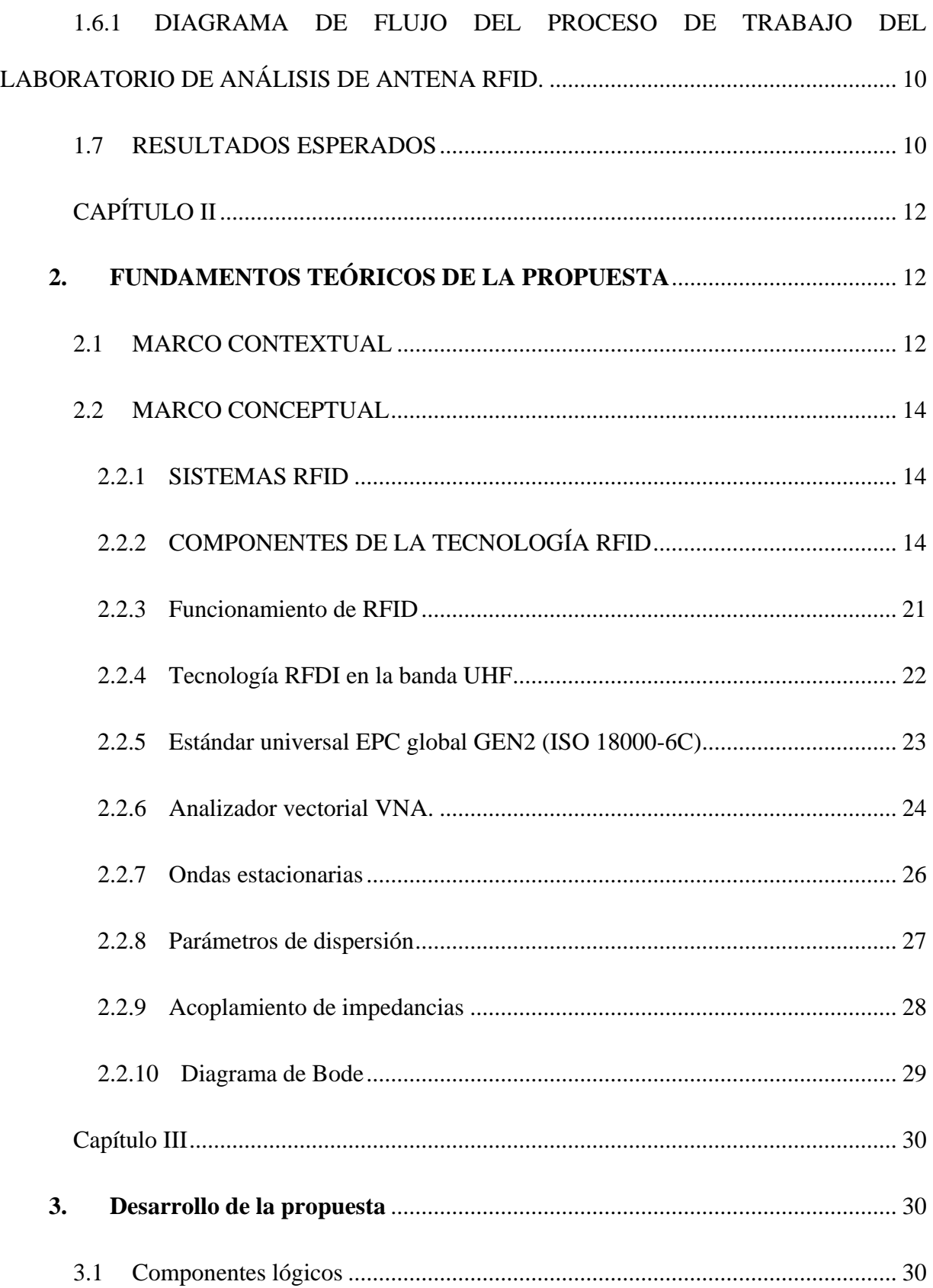

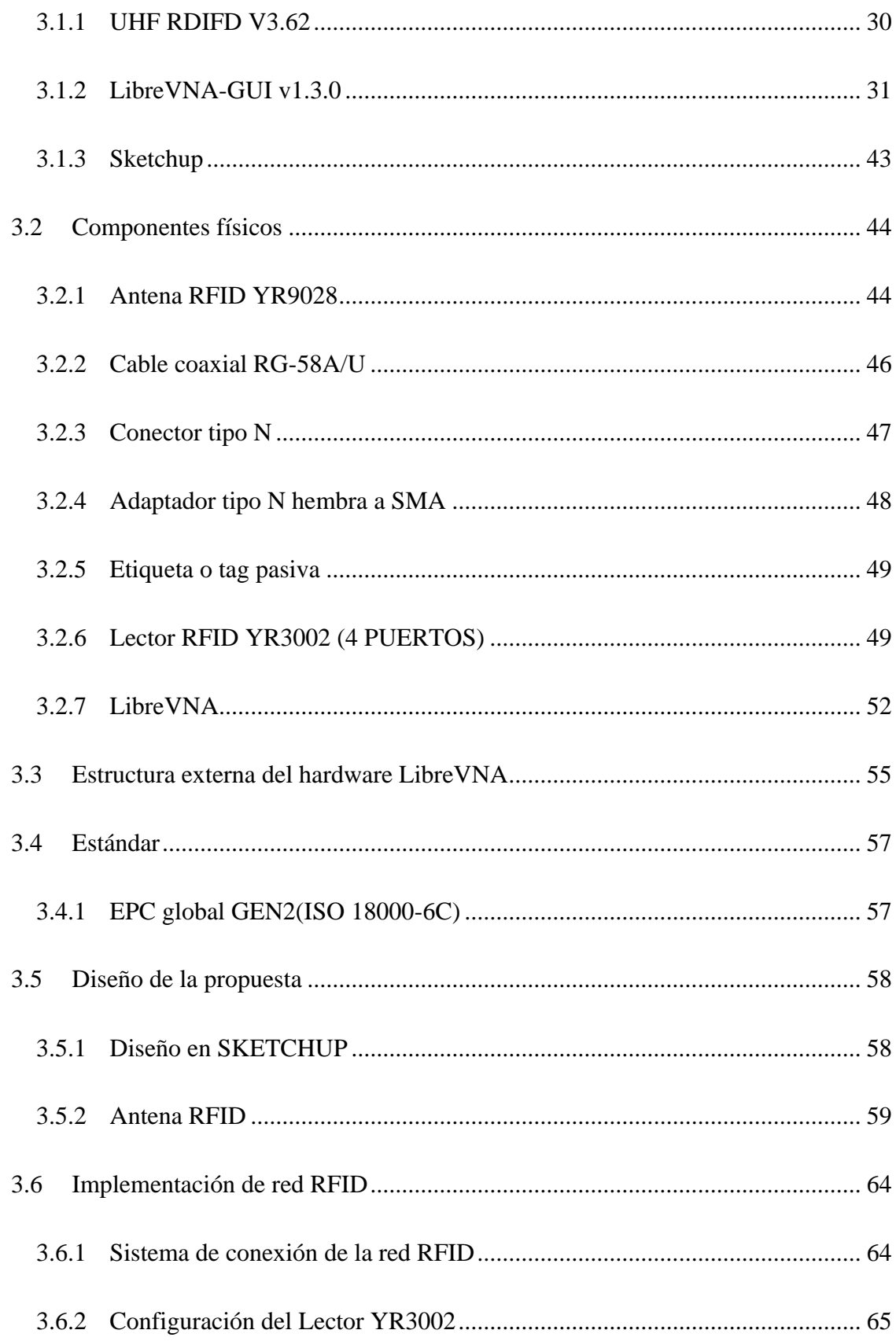

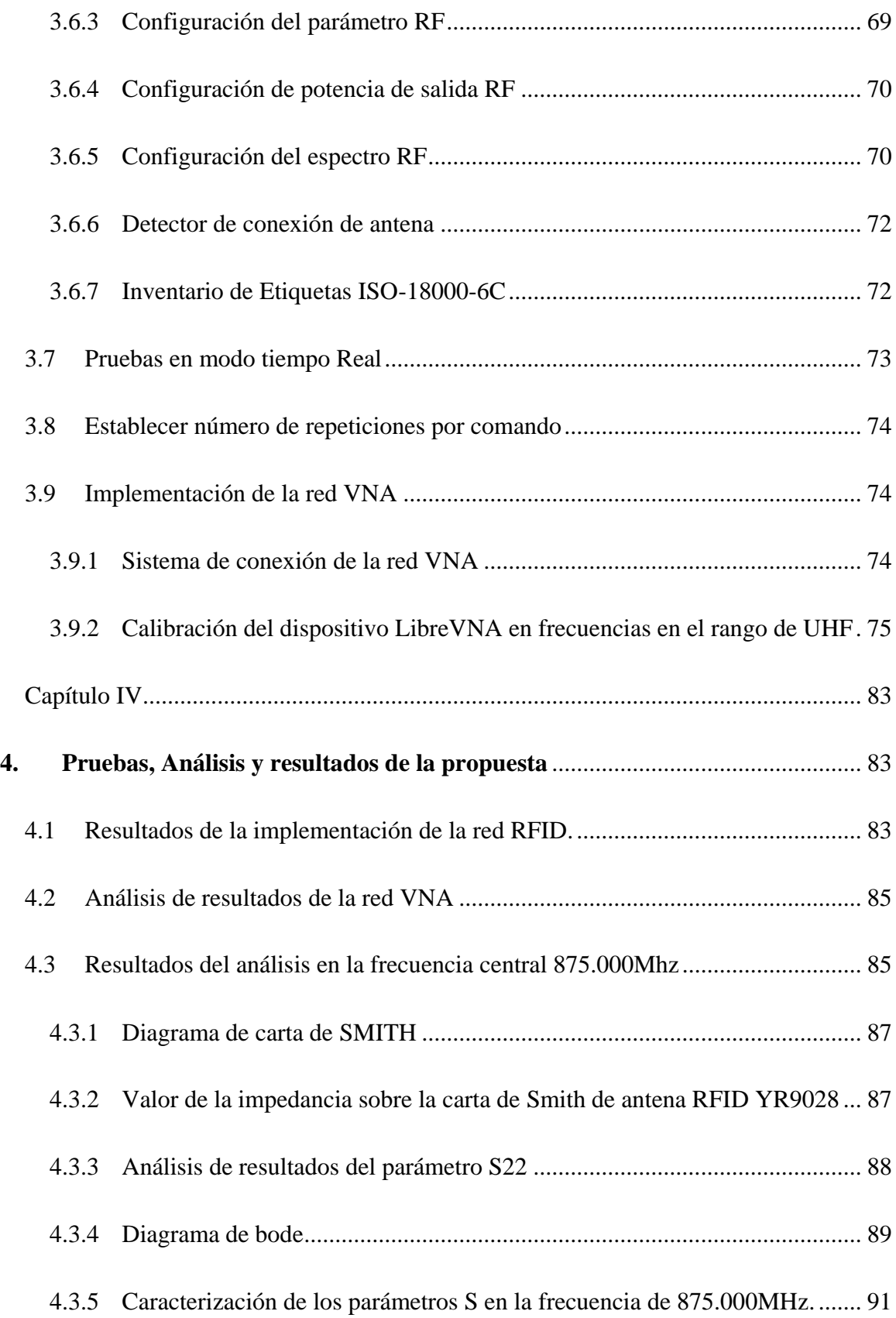

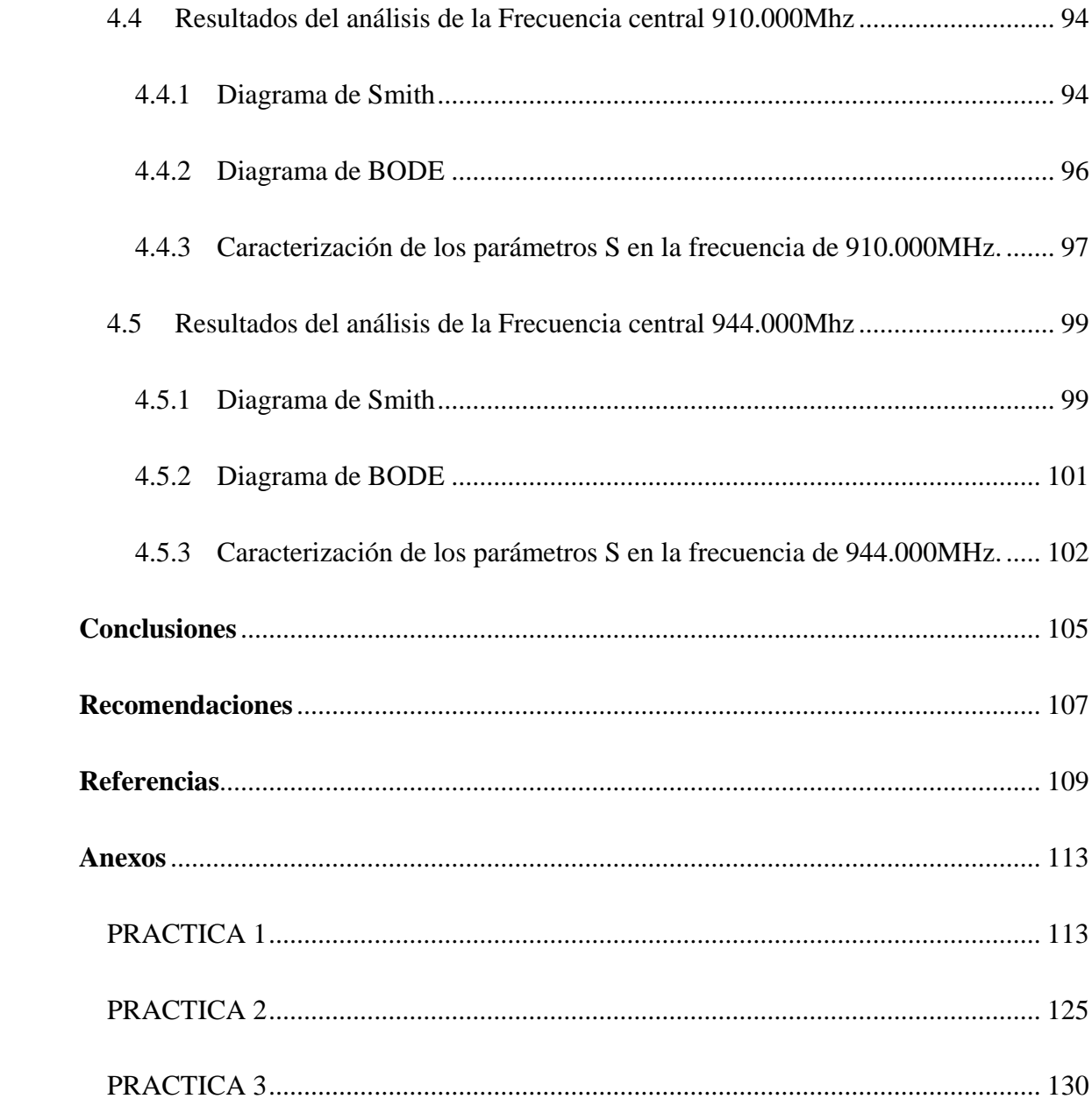

# Índice de figuras

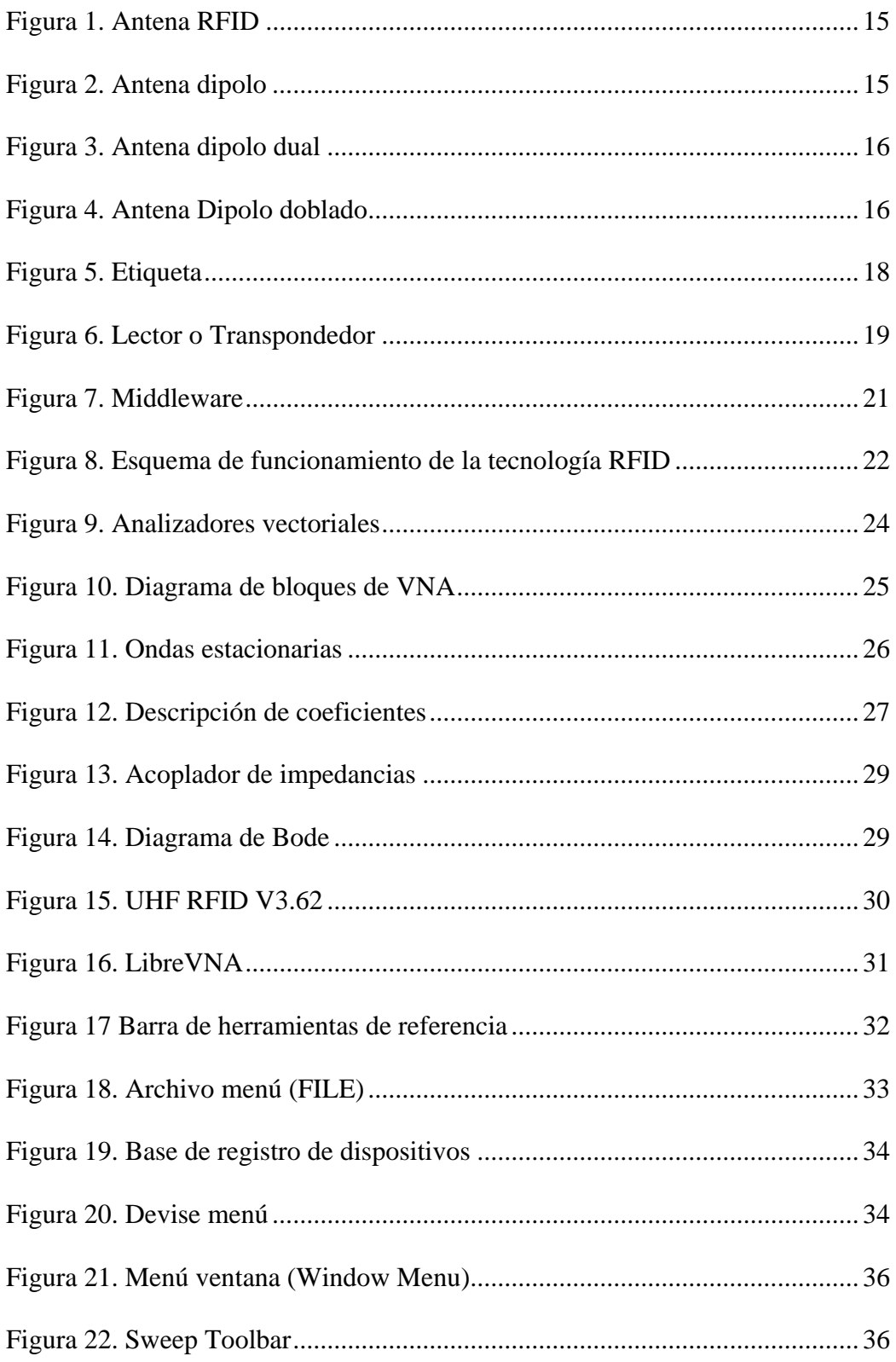

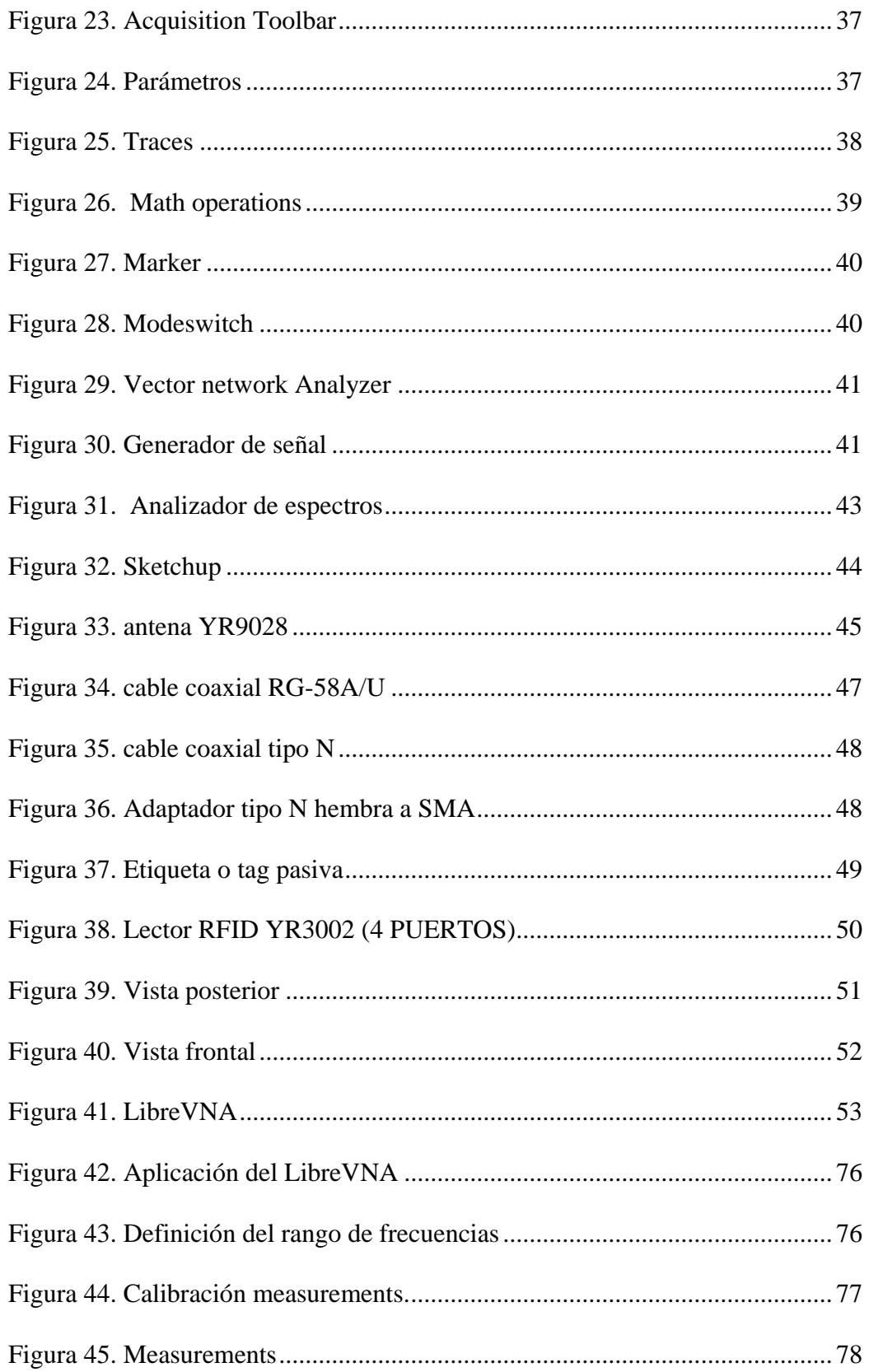

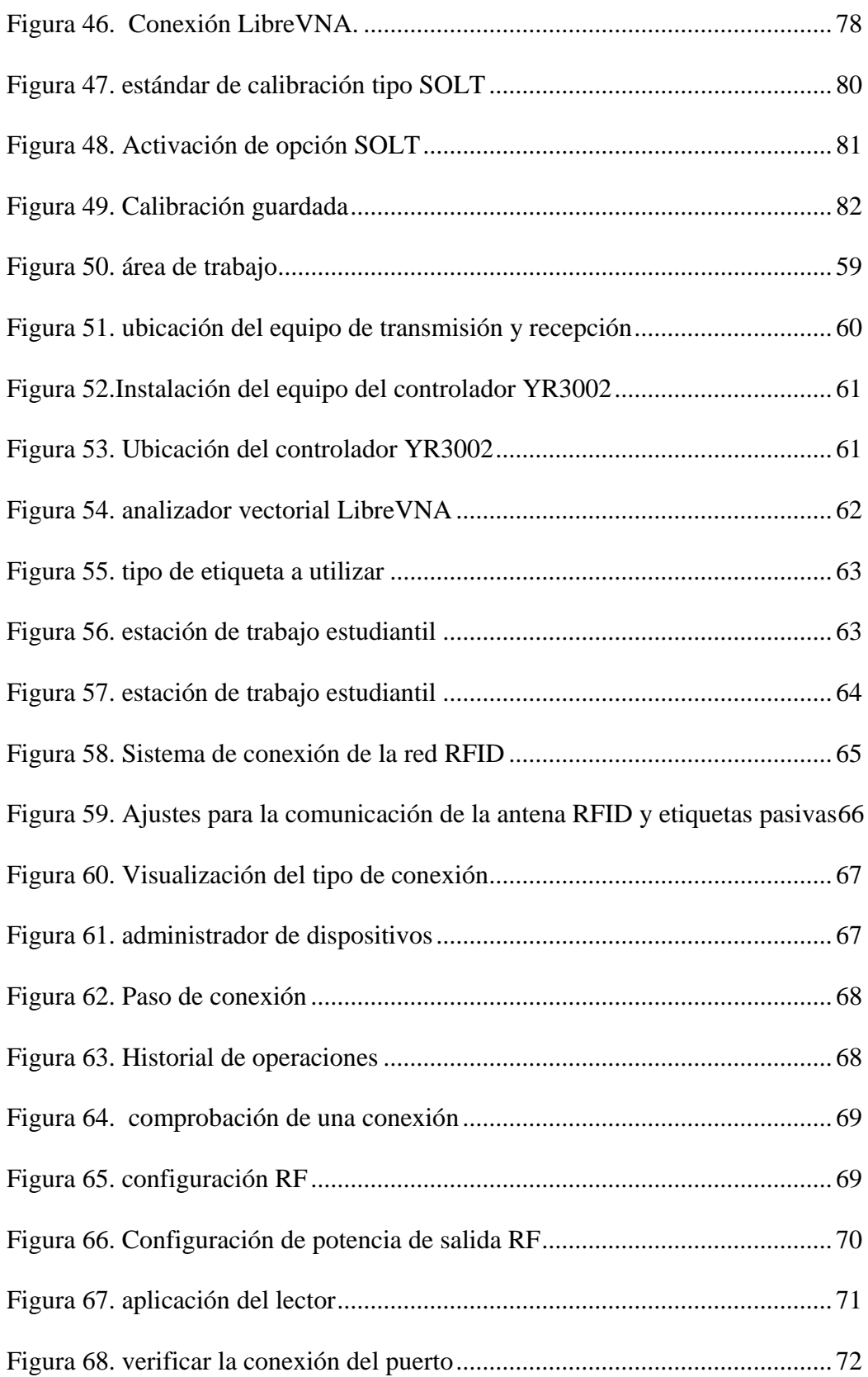

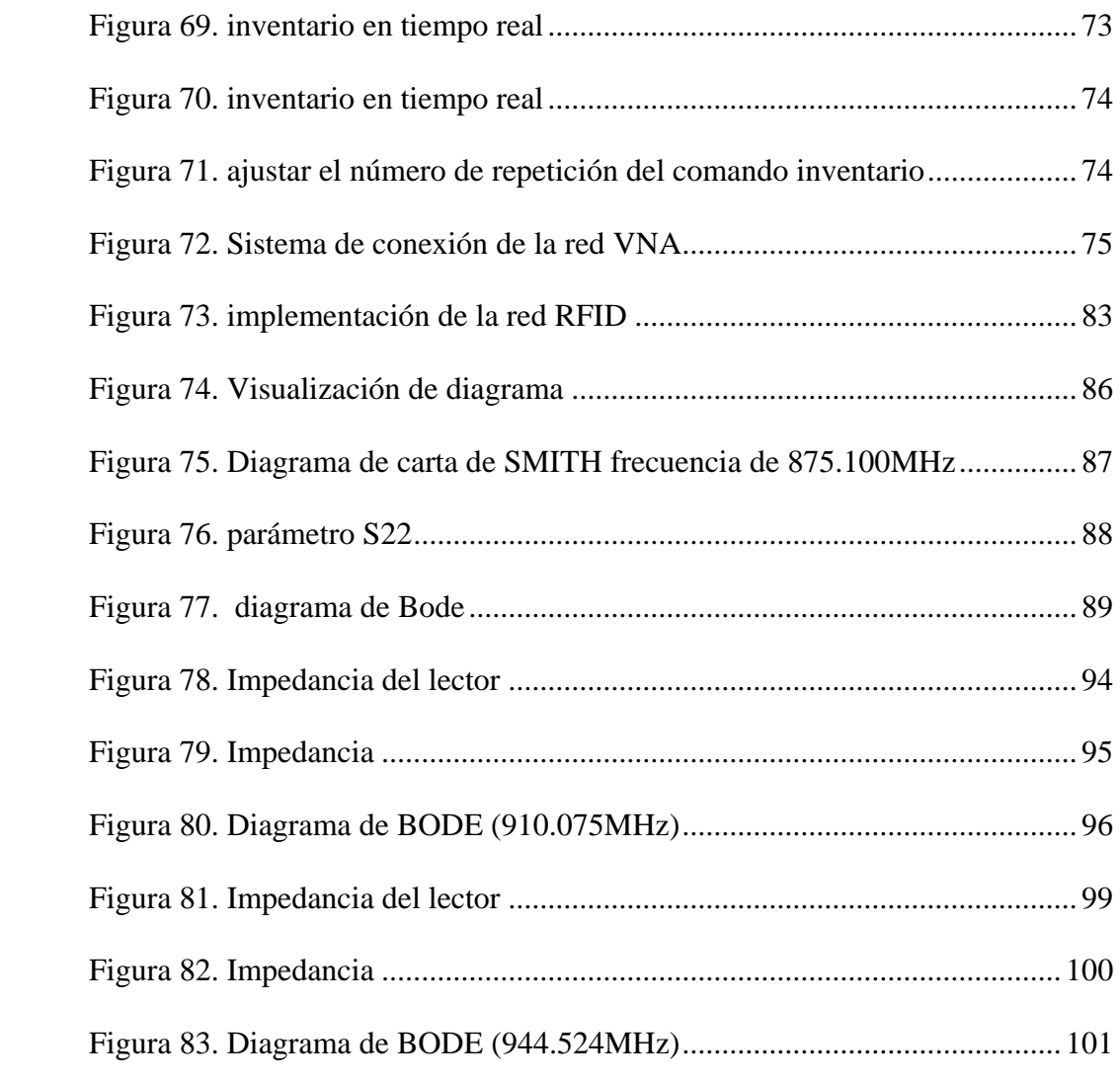

# **Índice de tablas**

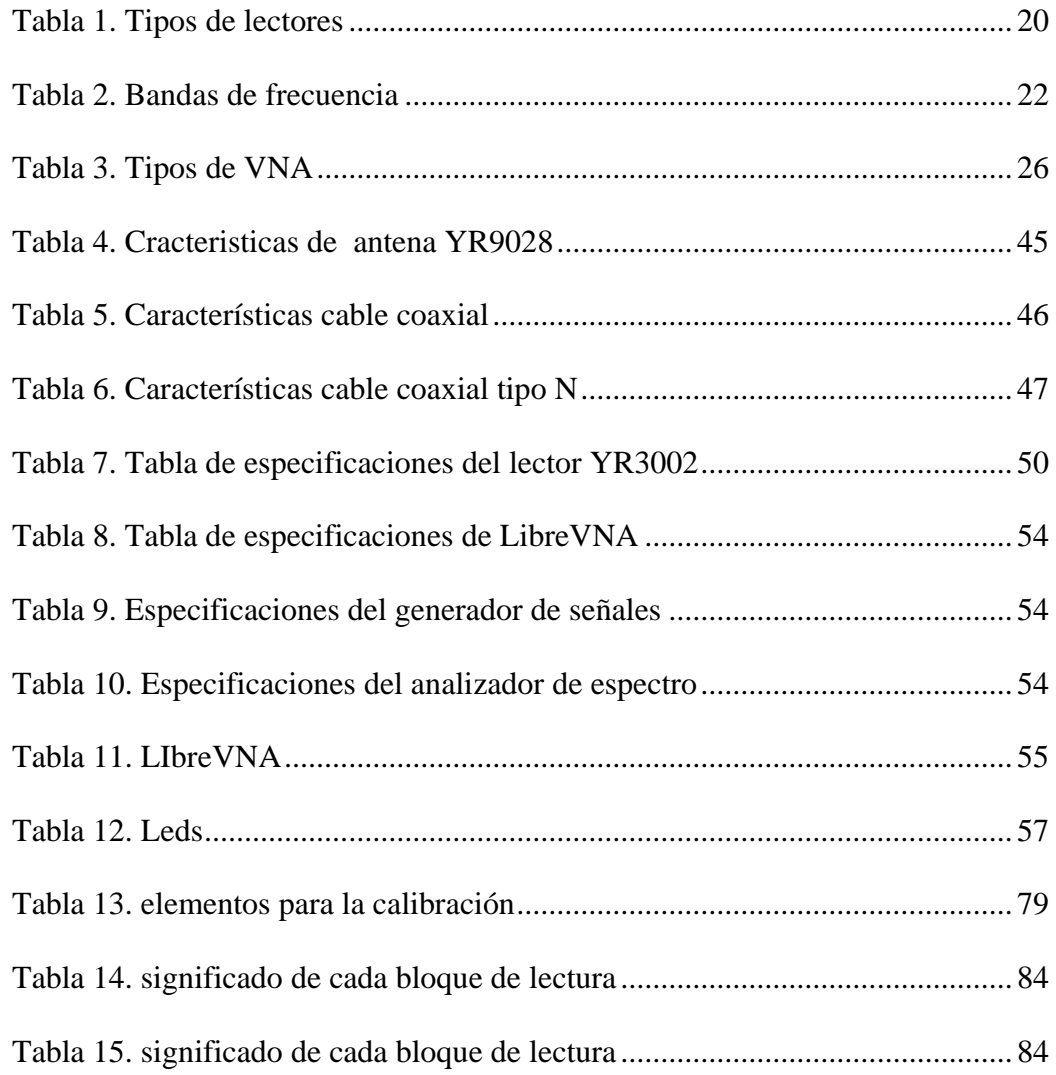

## **INTRODUCCIÓN**

<span id="page-18-0"></span>En la actualidad debido a los avances tecnológicos, se busca trabajar con propuesta de tipo inalámbricas como es el sistema RFID, que pueden adaptarse a las diferentes frecuencias, así como a los estándares, ya que son considerados como oportunidades para el seguimiento de productos sensibles, logística farmacéutica y entre otras.

En el Capítulo I se propone un análisis de Generalidades de la propuesta tomando en cuenta los antecedentes, descripción, objetivos y resultados esperados del proyecto. Detallando también la justificación como el alcance.

En el Capítulo II se muestran todos los conceptos relacionados con el desarrollo del presente proyecto, de esta manera, se proporciona un marco teórico que permita entender toda la propuesta desarrollada.

En el Capítulo III se presentan las características de los equipos utilizados junto con el diseño y la implementación de la propuesta basada en el estándar universal EPC global GEN2 (ISO 18000- 6C).

En el Capítulo IV se ejecutan las pruebas relacionadas con los resultados de la propuesta para verificar el funcionamiento de acuerdo con las diferentes frecuencias. Además, se presentan las conclusiones y recomendaciones.

# **CAPÍTULO I**

#### <span id="page-19-1"></span><span id="page-19-0"></span>1. GENERALIDADES DE LA PROPUESTA

#### **1.1 ANTECEDENTES**

<span id="page-19-2"></span>A nivel mundial todas las instituciones educativas cuentan con diferentes laboratorios, que son esenciales para generar o acentuar conocimientos, estas áreas permiten que los estudiantes materialicen sus ideas en la ejecución de prácticas. Los laboratorios permiten a los estudiantes manejar nuevas herramientas tecnológicas con la libertad de utilizar los equipos con responsabilidad brindando la oportunidad de realizar investigaciones seguras y también el aprendizaje sobre el trabajo en equipo.

En la actualidad debido a los avances tecnológicos, el sistema de identificación por radio frecuencia RFID (por sus siglas en inglés, Radio Frecuency Identification), es considerada como una de las tecnologías prometedoras direccionadas al sector de obtención de dados, almacenamientos e identificación automática de animales, personas o cosas por medio de ondas de radio que permite realizar la lectura por medio de las tags.

El sistema RFID es una tecnología que trabaja totalmente de manera inalámbrica, en frecuencias que se encuentran determinadas en el espectro electromagnético. Una de las bandas de frecuencias más utilizada es la UHF (Ultra High Frecuency) que se encuentra alrededor de los 900 MHz, es la más común y que hoy en día es la que más se está desarrollando, de igual manera responde al estándar universal EPC global Gen2 (ISO 18000-6C), es muy ágil para la lectura de datos, y tiene un alcance de 10 a 12 metros. La tecnología RFID de ultra alta frecuencia (UHF) de campo cercano tiene muchas oportunidades muy prometedoras en aplicaciones RFID a nivel de artículo, como el seguimiento de productos sensibles, logística farmacéutica y entre otras.

El estándar global llamado EPC global Gen2 (ISO 18000-6C) es la encargada de regular las frecuencias UHF, también es regulada por dos grandes propulsores del RFID que son Imp1inj y Smartrac partners principales de Dipolo RFID, que se encargan de desarrollar soluciones universales a nivel mundial, con el fin de adaptar el RFID en diferentes sectores.

El número EPC es un formato estándar creado por EPC global, que a su vez incluye un encabezado, un valor de filtro y un identificador de producto único. Cabe mencionar que las etiquetas en el rango de frecuencias UHF RFID utilizan el protocolo de interfaz aérea ISO 18000, que es un estándar que se encarga de describir distintas frecuencias y tecnologías para la gestión a nivel de ítem. Para establecer distintos comportamientos físicos, el estándar ISO 18000 debe contar con diferentes partes que se encargan de describir el interfaz de comunicación vía aire de diferentes frecuencias.

Conocer el momento en el que suceden los eventos al momento de transmitir información por medio de las antenas RF es esencial para el aprendizaje de los estudiantes y también para el funcionamiento de diseños de equipos electrónicos, a pesar que para los humanos es difícil visualizar las diversas variables o paramentos que conforman la trasmisión de una señal, existe equipos o herramientas de apoyo como los analizadores espectrales que nos dan información sobre la amplitud o potencia de cada frecuencia que conforman una señal, también permite observar las señales que se encuentran en el dominio de la frecuencia ejecutando un análisis espectral sobre los componentes sinusoidales generada por la señal original.

Hoy en día el avance tecnológico promueve el desarrollo de aplicaciones o dispositivos novedosos que permitan a ingenieros ofrecer productos de mayor calidad y capacidad en base a las necesidades que requiera la industria moderna, es por eso que en la actualidad existen varios tipos de instrumentos que permiten visualizar en pantalla los componentes espectrales de señales

3

presentes en la entrada de los equipos electrónicos, uno de ellos es el analizador vectorial, una herramienta de medición de señales comúnmente de (Radio Frecuencia, RF) utilizado como equipo de medición para diseñadores, esencial para mediciones de señales rápidas de ancha banda.

Los analizadores vectoriales reemplazan el analizador de espectro, como un instrumento que permite realizar diversas pruebas y comprobaciones de parámetros con la opción de calibrar y mejorar de una manera rápida y precisa las implementaciones de equipos electrónicos, debido a que el VNA genera señales de estímulo de RF calibradas que son utilizadas como entrada en el dispositivo, analizando la respuesta del objeto examinado a esta estimulación, permitiendo medir diferentes características eléctricas.

## **1.2 DESCRIPCIÓN DEL PROYECTO**

<span id="page-21-0"></span>Esta propuesta se basa en la aplicación del VNA en los laboratorios de la carrera de Telecomunicaciones considerados de vital importancia para la formación académica profesional, ya que brindará a los estudiantes el espacio adecuado para realizar comprobaciones teóricas en la práctica, brindar soluciones tecnológicas ante diversas problemáticas, como la interferencia de radio, interferencias electromagnéticas, problemas de cables y antenas, pérdidas de señales, pérdida de retornos entre otras, también permitir el uso del VNA para futuras aplicaciones en el área, como el análisis de transmisiones de radio, microondas, potencias, distorsión de señal etc. Además, es necesario mencionar que la incorporación de equipos de alto rendimiento permite mantener o mejorar la calidad académica de los estudiantes, mejorar los procesos de aprendizajes y el desarrollo de investigaciones sobre dispositivos de altas frecuencias, técnicas de calibración entre otras, que brinda la oportunidad que el estudiante llene pequeños espacios vacíos que en algunas ocasiones no son complementados solo con la teoría.

#### <span id="page-22-0"></span>**1.3 OBJETIVOS DEL PROYECTO:**

#### **1.3.1 OBJETIVO GENERAL:**

<span id="page-22-1"></span>Examinar los parámetros de dispersión de las antenas RFID en el rango de 860Mhz-940Mhz, utilizando el Analizador de red vectorial Libre VNA de 100khz a 6Ghz, para un laboratorio de antenas RFID.

### **1.3.2 OBJETIVOS ESPECÍFICOS:**

- <span id="page-22-2"></span> Implementar un módulo didáctico para el análisis de parámetros de dispersión basados en la tecnología RFID con el estándar universal EPC global GEN2 (ISO 18000-6C).
- Establecer una transmisión de señal de radiofrecuencia que permita identificar y recibir la información devuelta por las etiquetas, mediante la tecnología RFID con el estándar EPC global GEN2 (ISO 18000-6C).
- Caracterizar e interpretar los resultados del análisis de los parámetros de dispersión en las frecuencias de 875 MHz, 910Mhz y 944 MHz.
- Crear una guía técnica practica basadas en los análisis y caracterizaciones de los parámetros de dispersión para las frecuencias de 875Mhz, 910MHz y 944MHz de la antena RFID.

## **1.4 JUSTIFICACIÓN**

<span id="page-22-3"></span>El uso de herramientas tecnológicas de nueva generación implementadas en los laboratorios es de suma importancia para la formación de los estudiantes como futuros profesionales, brindando un mejoramiento y avance del conocimiento científico. Es esencial considerar que en la Universidad Estatal Península de Santa Elena el uso de equipos basados en el área de telecomunicaciones es escaso, y más aún enfocado en la parte de comunicaciones inalámbricas, por lo tanto, existe la necesidad de implementar equipos especializados en esta rama para el uso de los estudiantes, con el fin de mantener y mejorar la calidad de estudio y aprendizaje en este tipo de procesos.

A medida que evolucionan la tecnología los equipos requieren de mediciones de circuitos de RF o microondas de manera precisa y que estén especializados en el manejo de grandes rangos de frecuencia y bajo ruido. Al tratarse de medición de dispositivos y componentes en alta frecuencia, el VNA es uno de los instrumentos modernos que cumplen con este tipo de procesos, debido a la capacidad de utilizar métodos de calibración complejos para disminuir errores de método y detectar desfases remotas o fallas a distancia.

Por tal motivo se considera que el analizador vectorial es una herramienta importante para que el estudiante tenga la oportunidad de explorar al máximo los equipos tecnológicos actuales. Cabe mencionar que los beneficios que brinda este proyecto es mejorar la calidad del proceso de enseñanza y aprendizaje, abriendo nuevos temas de investigación o propuestas tecnológicas, con el fin de contribuir a que los estudiantes obtengan una mejor calidad de conocimientos en las materias aplicadas en el área de Telecomunicaciones.

Otro aspecto importante como consecuencia de la aplicación del VNA en los laboratorios y el análisis investigativo experimental es que la teoría ya no solo será comprendida con simulaciones, sino con prácticas utilizando equipos de alta gama y calidad que permite aumentar la factibilidad de enseñanza y aprendizaje tanto para el estudiante como a los docentes, debido a que el analizador VNA permite comprobar los parámetros de dispersión y transmisión en la banda de frecuencia UHF como se mencionó anteriormente, además visualizar el comportamiento del espectro electromagnético, brindando la oportunidad de comprender los procesos que se realiza al momento de transmitir una señal a través del dispositivo de comunicación inalámbrica en este caso una antena RFID.

### **1.5 ALCANCE DEL PROYECTO:**

<span id="page-24-0"></span>Con este proyecto se pretende desarrollar el análisis y medición vectorial en el rango de las ultras altas frecuencias (UHF) en las antenas RFID, por medio del analizador vectorial VNA que permitirá también visualizar los cambios de potencias direccionales al momento de transmitir una señal que serán detectadas por los dispositivos de recepción, cabe mencionar que las antenas de RFID detecta el tag o la etiqueta inteligente que emite una señal al lector, quien será el encargado de validar la información contenida en la etiqueta.

También se examinará los parámetros de dispersión de las antenas RFID dentro del rango de 860Mhz-940Mhz, utilizando el Analizador de red vectorial LibreVNA que tiene la capacidad de operar desde 100khz a 6Ghz.

Para el desarrollo y análisis de las señales ultra alta frecuencias se procederá a caracterizar los resultados arrojados por el VNA que permitan la interpretación tanto de los parámetros de dispersión como el cálculo matemático de la potencia por metro cuadrado de cada antena RFID, con el fin de presentar e interpretar los valores arrojados por el VNA, que se serán presentados en los resultados teóricos y digitales, a su vez fortalecer los conocimientos teóricos basados en el área de las telecomunicaciones, que permitan desarrollar criterios para diversas soluciones ante los problemas que se presentan en las trasmisiones de señales.

## **1.6 METODOLOGÍA**

<span id="page-25-0"></span>Para el desarrollo de la propuesta tecnológica se establece los siguientes tipos de investigación:

#### **Investigación cualitativa**

Este método recopila información no cuantificable, este tipo de investigación permite describir las cualidades de un hecho o fenómeno, el estudio cualitativo suele ser la primera etapa en el proceso de investigación (1). Este método permitirá observar los distintos fenómenos que ocurren al momento de transmitir o recibir señales a través de la antena RFID, como pérdidas, interferencias etc.

### **Investigación cuantitativa**

Este método permite realizar un estudio y análisis sobre la realidad objetiva, mediante el establecimiento de valoraciones y mediciones numéricas, permitiendo recopilar datos fiables, mediante el empleo y desarrollo de modelos matemático (1). Debido a esto se podrá procesar la información para llevar a cabo un análisis con el fin de respaldar los fenómenos que ocurren al momento de una transmisión de señal.

#### **Investigación bibliográfica**

Para el desarrollo de la propuesta se realizará consultas a libros, artículos, revistas científicas que son publicadas en la web, que serán de mucha importancia para cumplir con los objetivos propuestos.

#### **Investigación experimental**

En este método se basa en el manejo de una o varias variables que no son verificadas, bajo un estricto control, con el fin de detallar las causas y el modo en el que se produce un fenómeno o un hecho determinado (2). Por lo que se llevara a cabo al momento de realizar el análisis de los parámetros que emite el VNA.

## **Investigación descriptiva**

Se basa en la recopilación de datos sobre las propiedades, aspectos o características con el fin de comprender la colección de información para responder preguntas o probar hipótesis, brindando la capacidad de definir o visualizar que se medirá (conceptos, variables, componentes, etc.) (1). Con este método permitirá detallar las variables y los procesos que se realizará con el analizador vectorial VNA.

# <span id="page-27-0"></span>**1.6.1 DIAGRAMA DE FLUJO DEL PROCESO DE TRABAJO DEL LABORATORIO DE ANÁLISIS DE ANTENA RFID.**

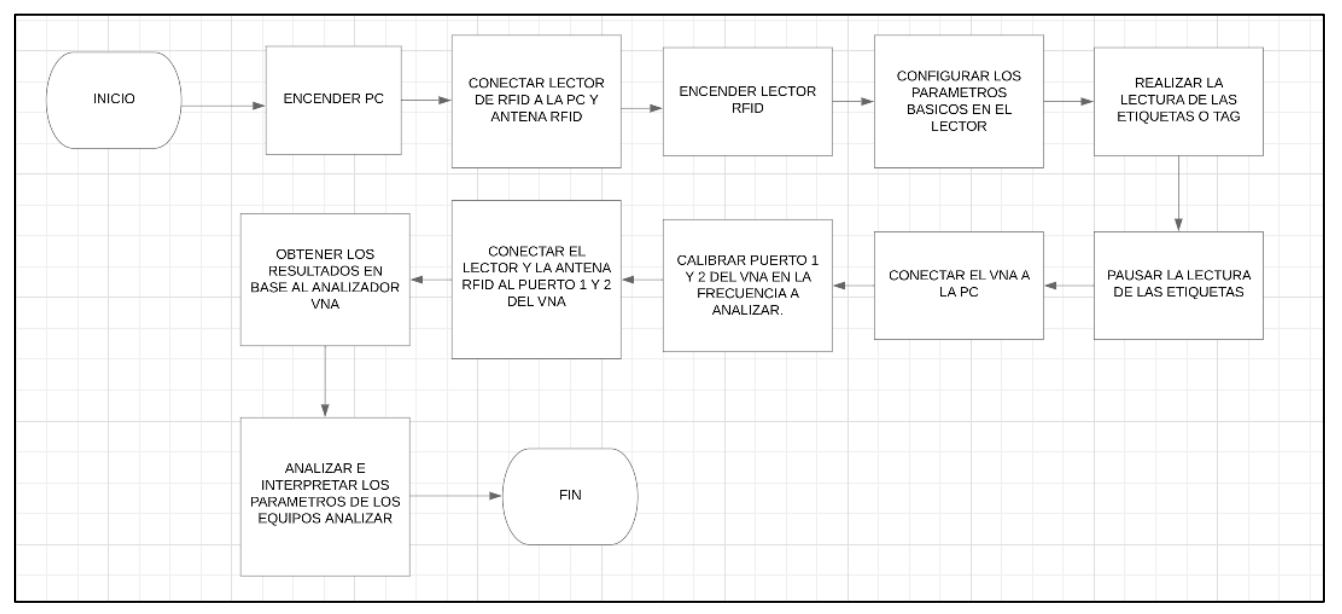

Figura i diagrama de flujo del proceso de trabajo del laboratorio de analizador de parámetros S.

# **1.7 RESULTADOS ESPERADOS**

<span id="page-27-1"></span>La propuesta planteada tiene como finalidad Analizar y medir por medio de un analizador vectorial (VNA) el rango del ultra altas frecuencias para la trazabilidad en la segmentación cuadrática de las antenas RFID basado al estándar universal EPC global GEN2 (ISO 18000-6C) con aplicaciones de cambios de potencias direccionales. Por lo que se espera los siguientes resultados:

 Presentar un módulo didáctico enfocado en el área de telecomunicaciones para el desarrollo de análisis de dispersión y de nuevas aplicaciones prácticas o investigaciones por parte de los estudiantes y docentes.

- Presentar un enlace inalámbrico haciendo uso de la antena RFID YR9028 con sus respecticos etiquetas inteligentes o tags que permite la lectura de datos en base a la configuración básica realizada.
- Determinar si existe acoplamiento en la antena RFID en base a la caracterización de los resultados del análisis del parámetro de dispersión S11 emitidos por el VNA.
- Presentar una guía una práctica sobre el proceso y análisis de los resultados del parámetro de dispersión S11 emitidos por el VNA en la antena RFID YR9028.

# **CAPÍTULO II**

# <span id="page-29-1"></span><span id="page-29-0"></span>**2. FUNDAMENTOS TEÓRICOS DE LA PROPUESTA**

#### **2.1 MARCO CONTEXTUAL**

<span id="page-29-2"></span>La Universidad Estatal Península de Santa Elena cuenta con la Facultad de Sistemas y Telecomunicaciones, que hoy en día está compuesta por las siguientes carreras: Tecnologías de la Información, Electrónica y Automatización, y Telecomunicaciones, por lo que cuenta con laboratorios especializados en el área técnica que brindan al estudiante una educación óptima y practica para la formación profesional. Esta institución cuenta con 9 laboratorios técnicos los mismo que fueron distribuidos para las diferentes especializaciones que brinda la carrera.

En el área de las Telecomunicaciones según la malla curricular existen materias enfocadas en Comunicaciones Inalámbricas, Redes, Ondas Electromagnéticas, Antenas, entre otras, que requieren actividades prácticas para tener en claro la teoría. Se conoce que la carrera de telecomunicaciones tiene el espacio físico para la realización de prácticas de ciertas materias enfocada en esta área, que es esencial poder comprender no solo en base teórica sino también en la práctica con herramientas técnicas, por lo que es necesario incluir equipos innovadores como lo es el (Analizador Vectorial de Redes, VNA), ya que esta herramienta brinda la oportunidad de realizar simulaciones, diseños y comprobaciones en módulos completos, además que permite trabajar con dispositivos que operan en diferentes bandas de frecuencia y realizar mediciones en microondas y RF.

En la Universidad Nacional del Centro del Perú, en el año 2020, se realizó una tesis denominada: **Diseño y construcción de un analizador de redes para implementar el laboratorio de metrología en la Faculta de Ingeniería Eléctrica y Electrónica.** Este trabajo radica en la implementación de un laboratorio haciendo uso del analizador vectorial de redes, debido que hace énfasis a la importancia que adquiere este equipo con la medición en los últimos años es mayor que cualquier otro equipo, debido a su multifunción para el análisis de las líneas de transmisión de los equipos, la implementación de este trabajo tiene como finalidad también desarrollar nuevas líneas de investigación a futuro tanto para los estudiantes como los docentes (LESLI, 2020)

En la Universidad Tecnológica Nacional Facultad Regional Tucumán de Argentina en el año 2012, el señor Juan C. Colombo, desarrollo el tema de: **Análisis y mediciones de parámetros de dispersión en un cuadripolo o en una red de n puertos.** Con el fin de caracterizar un dispositivo lineal de dos puertos, se realiza las mediciones y análisis de los parámetros de dispersión en relación con cada uno de los puertos involucrados. Estos parámetros sirven para describir comportamiento del dispositivo bajo condiciones lineales, en un determinado rango de frecuencia, esa frecuencia es especificada para el cálculo parámetro S, y a su vez la impedancia del sistema o la impedancia característica, todo esto basado a los resultados arrojados por el analizar de redes, donde permite analizar y establecer el acoplamiento del dispositivo, determinando una buena impedancia, un VSWR en valores aptos para la transmisión de señal. (Colombo, 2012).

En la ciudad de Quito en el año 2016, en la Facultad de Ingeniería Eléctrica y Electrónica de la Escuela Politécnica Nacional, se desarrolló el trabajo de titulación de: **Modelo Matemático adaptado de pérdidas de trayectoria mediante el análisis de propagación en la banda de 850MHz para una zona urbana de Quito.** Con uso del analizador vectorial de redes, se logra realizar el análisis y medición de la relación VSWR de la antena transmisora, por lo que este equipo se lo usa para diferentes aplicaciones, el cual aporta a la obtención de información acerca de la línea de transmisión de los equipos, donde entran los parámetros importantes como las pérdidas de retorno, coeficiente de reflexión, y el valor del VSWR. (CORREA, 2016).

#### <span id="page-31-0"></span>**2.2 MARCO CONCEPTUAL**

### **2.2.1 SISTEMAS RFID**

<span id="page-31-1"></span>Los sistemas corresponden por sus siglas a sistemas de identificación por radiofrecuencia o en inglés como Radio Frequency IDentification (RDIF). Se agrupa dentro de las denominadas Automatic Identification o Identificación Automática (Auto ID) (3).

Los sistemas RFID se definen como "sistemas que se basan en el uso de dispositivos RFID implementados en objetos, dichos dispositivos emiten radiofrecuencias (ondas electromagnéticas) para la difusión de señales que transmiten información entre objetos distantes" (4)

También se reconoce como una tecnología que permite la auto identificación de los objetos mediante ondas o emisoras de radio. Esta se remonta desde los años 20 donde se necesitaba incorporar la radiofrecuencia, aunque en la actualidad mantiene el abaratamiento de los costos y la reducción del tamaño de los equipos ya que se puede incorporar a cualquier objeto (5).

### **2.2.2 COMPONENTES DE LA TECNOLOGÍA RFID**

<span id="page-31-2"></span>Los dispositivos con este tipo de tecnología son utilizados para diferentes gestiones como controles, inventarios, detecciones, rastreo o incluso seguridad.

#### *Antenas*

Cada sistema tiene una antena como mínimo, que tiene como función transmitir y recibir las señales respectivas señales de radio frecuencia aunque en ocasiones también puede recibir otras señales dependiendo de las características(6).

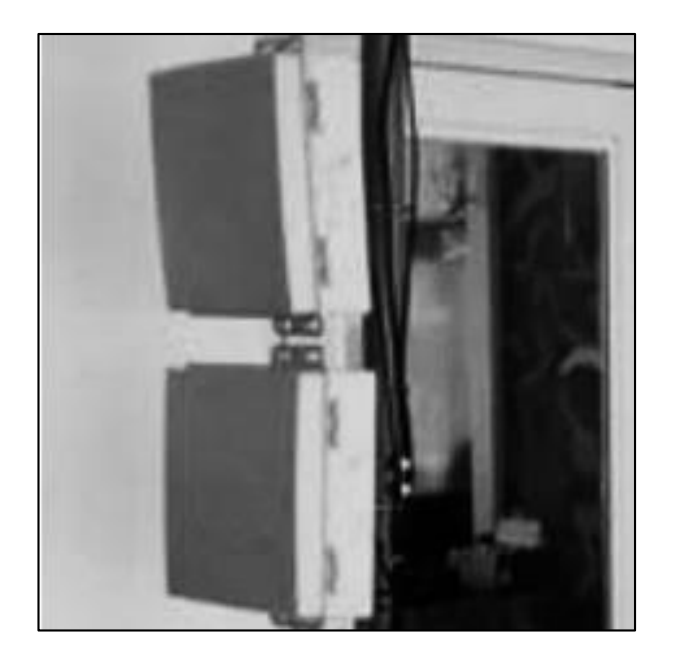

Figura 1. Antena RFID para la transmisión de señal de radiofrecuencia.

Fuente: (6)

<span id="page-32-0"></span>La antena se une al microchip y su longitud es directamente proporcional a la longitud de onda a la que opera la etiqueta. Por ello, se dispone de tres tipos:

> Dipolo: Su estructura se basa en un hilo conductor de media longitud de onda y en el centro se encuentra un generador (figura), este actúa empujando a los electrones de un lado al otro (7).

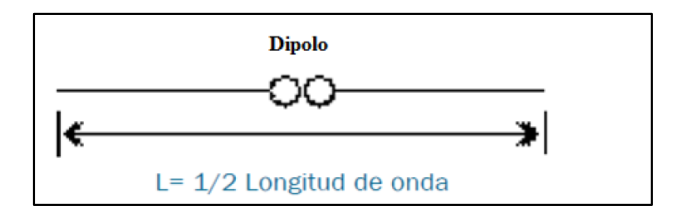

<span id="page-32-1"></span>Figura 2. Antena dipolo, con longitud de onda de  $L = \frac{1}{2}$ . Fuente: (7)

 Dipolo dual: Tiene dos dipolo que reducen en nivel de sensibilidad de alineación de la etiqueta y por ello, el lector tiene la capacidad de leer en diferentes direcciones (7).

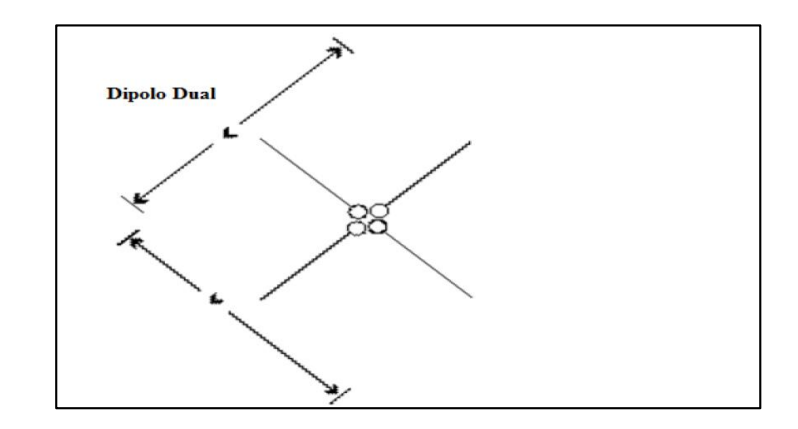

<span id="page-33-0"></span>Figura 3. Antena dipolo dual, incluye antenas verticales y horizontales en la misma antena.

## Fuente: (7)

 Dipolo doblado: tiene varios conductores eléctricos rectos que son conectados en paralelo, de esta forma se obtiene un dipolo doblado con 2 hilos (7).

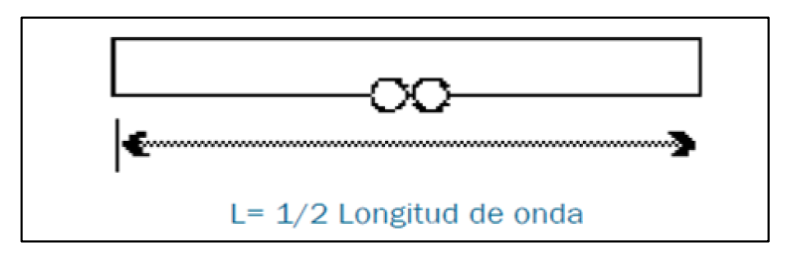

<span id="page-33-1"></span>Figura 4. Antena Dipolo doblado con una longitud de onda de ½.

## Fuente: (7)

Algunos ejemplos de este tipo de antenas corresponden a:

- Antena RFID AN510 ultrarresistente: utilizada en Industrias para la administración de depósitos, ventas o área de fabricación debido a que se caracteriza por diseño delgado y perfil ultrabajo de 10 in x 10 in.
- Antena RFID AN440: es utilizada en Industrias para la administración de depósitos, área de fabricación e incluso para movilidad en terreno, se caracteriza por un alto rendimiento, la capacidad y el alcance necesarios para rastrear de manera rápida y precisa el intenso tráfico de datos (8).
- Antena RFID YR9028: es utilizada en la industria para áreas de almacenamiento, administración y archivo; además, de ser utilizada en exteriores para diferentes eventos (9).

## *Etiquetas*

Las etiquetas también se reconocen como tags o transpondedor, que es insertado al objeto que porta la información. Es un microchip que tiene los datos y mediante la antena habilitada facilita la comunicación por radiofrecuencia. Por lo general, estas etiquetas necesitan alimentación aunque las etiquetas pasivas no, para ello, tienen un backscatter que utilizan para la señal recibida (7).

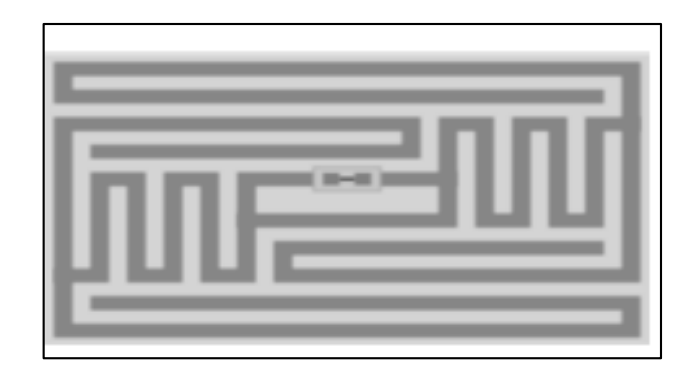

Figura 5. Etiqueta o tag,

Fuente: (7)

<span id="page-35-0"></span>Las etiquetas pueden ser clasificadas de acuerdo con las necesidades que pueden satisfacer:

- Activa: Utiliza las baterías que tiene incorporadas.
- Pasiva: Utiliza la energía de la antena lectora para realizar funciones como la transmisión de datos (10).

## *Lector*

El lector también se conoce como un transpondedor, este dispositivo se encarga de leer la información asociada con la etiqueta y luego la transmite al lector cuando lo solicita. Se encuentra compuesto por un microchip, una antena y tiene una unidad de control. Además, tiene una interfaz conecta a un PC mediante un enlace remoto como Ethernet o un medio WLAN (11).
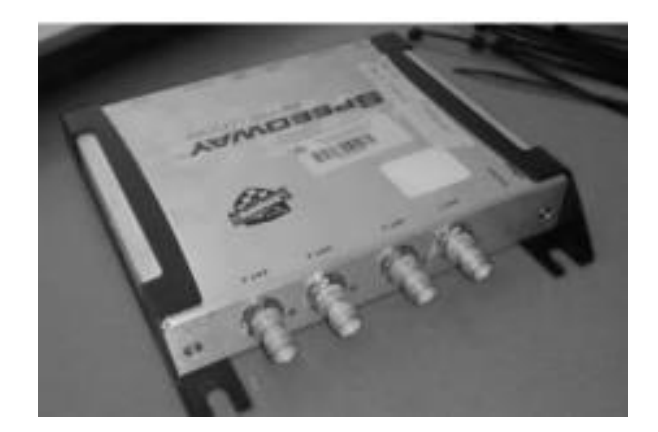

Figura 6. Lector o Transpondedor Fuente: (7)

Los lectores pueden ser de tipo fijo dado que se posicionan en un lugar estratégico, donde se puede monitorizar el paso del objeto. Aunque también pueden ser móviles y el usuario lo puede utilizar como un dispositivo de mano, que incorpora de forma una pantalla LCD, un teclado y una antena integrada, pero presenta una deficiencia que corresponde a su radio de cobertura, que para este caso es menor (11).

Existen parámetros para la utilización de un lector, que se basan en la siguiente división:

- Frecuencia de operación: correspondiente a la frecuencia
- Protocolos de funcionamiento: estos son ofrecido por las compañías.
- Tipo de regulación: existen regulaciones tanto de frecuencia como de potencia
- Interfaz con el sistema host
- Capacidad para interactuar con otros dispositivos
- Capacidad de gestión de antenas (11).

En el mercado existen varios tipos de lectores, a continuación, se muestran las comparaciones entre el utilizado en el proyecto con otros similares:

#### Tabla 1. Tipos de lectores

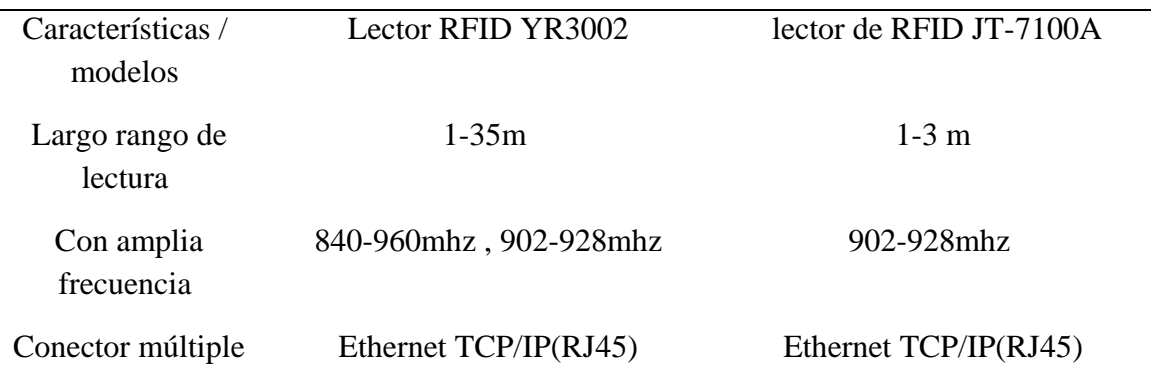

## *Middleware*

El middleware corresponde al software que se utiliza para la conexión entre el hardware del RFID y el resto del sistema informático. Entre las principales funciones que tiene son:

- Adquirir datos: Permite la extracción y toda la administración de la información proveniente de los lectores RFID.
- Direccionar los datos: Permite la integración de los componentes.
- Gestionar procesos: Produce eventos de acuerdo con las organizaciones.
- Gestionar dispositivos: Se encarga de la coordinación y control de los lectores para garantizar la operabilidad.

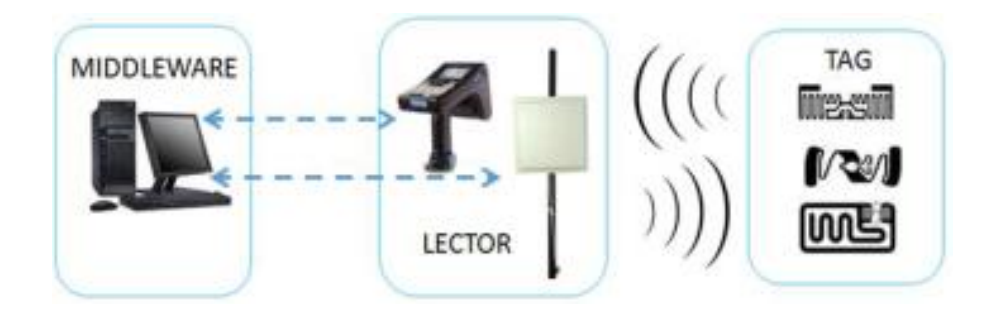

Figura 7. Middleware

Fuente: (12)

#### *2.2.3 Funcionamiento de RFID*

El funcionamiento de los RFID es simple. Desde la etiqueta se obtiene todos los datos para la identificación correspondiente, que se encuentra adherida y así genera una señal de radiofrecuencia, siendo captados por la antena y luego son interpretados por el transpondedor lector. Para lo cual, utiliza cinco componentes como tag o etiquetas, antenas, transpondedor o lectores, software y el computador (6).

Sin embargo, es necesario que la etiqueta RFID haya sido grabado con los datos que permiten identificar el objeto en el cual se encuentran adheridos. Estos son los datos que son transformados en señal y son recibidos por un lector físico, que realiza la transformación correspondiente y se transmite a la aplicación gestiona RFID (5).

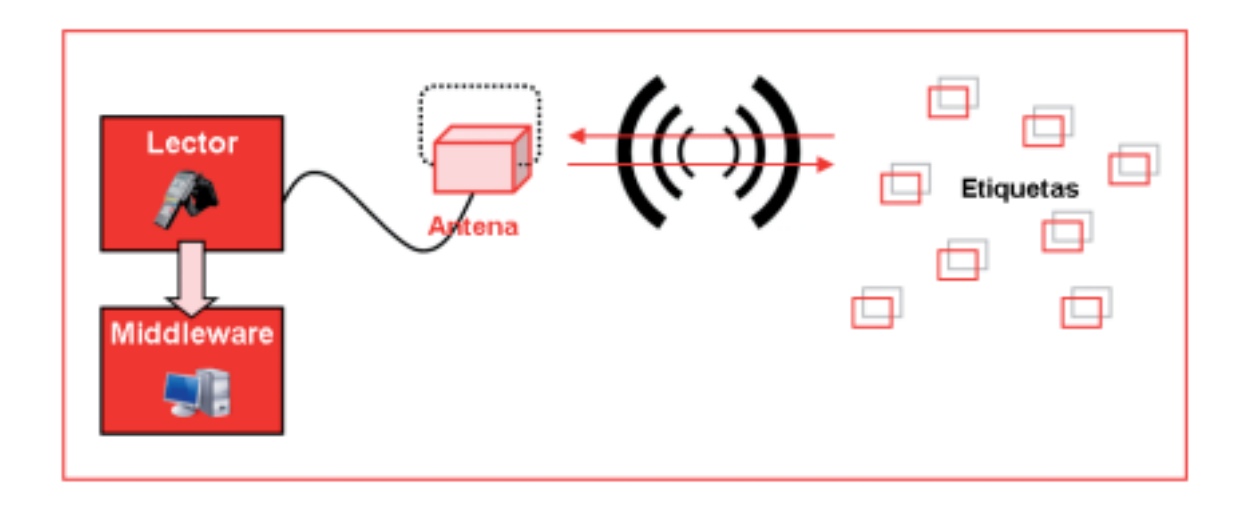

Figura 8. Esquema de funcionamiento de la tecnología RFID

Fuente: (5)

# *2.2.4 Tecnología RFDI en la banda UHF*

La tecnología RFDI opera en diferentes niveles de frecuencia, por lo que, la etiqueta tiene varias clasificaciones como media, baja, ultra altas y microondas. A continuación, se definen las bandas de frecuencia:

| Frecuencia                          | Denominación      | Rango           |
|-------------------------------------|-------------------|-----------------|
|                                     |                   |                 |
| $125 \text{ kHz} - 134 \text{ kHz}$ | LF                | $45 \text{ cm}$ |
| 13,553 MHz $-$ 13,567 MHz           | HF                | $1 - 3$ m       |
| $400$ MHz $ 1000$ MHz               | UHF               | $3 - 10$ m      |
| $2,45$ GHz $-5,4$ GHz               | <b>Microondas</b> | Más de 10 m     |

Tabla 2. Bandas de frecuencia

Fuente: (5)

Los sistemas de Frecuencia Ultra alta se consideran por las siguientes características:

- Capacidad de almacenamiento de datos en códigos o directamente como datos.
- Si la frecuencia es alta, mayor será la velocidad de transferencia de datos.
- La cobertura

## *2.2.5 Estándar universal EPC global GEN2 (ISO 18000-6C)*

Existen estándares para RFID siendo relacionados con los protocolos que permiten la comunicación, el contenido de los datos o la utilización de aplicaciones. Por ello, La International Organization for Standardization (ISO) se encarga de la estandarización de estas normativas en más de 160 países y también controla la seguridad de las empresas (5). Mientras que el ISO 18000- 6C se describe:

- ISO/IEC 18000-6:2010 Tecnología de la información Identificación por radiofrecuencia para la gestión de artículos – Parte 6: Parámetros para comunicaciones de interfaz aérea de 860 MHz a 960 MHz
- Protocolos de identidad de radiofrecuencia EPC, RFID UHF de clase 1, generación 2, protocolo para comunicaciones en 860 MHz - 960 MHz, versión 1.1.0 de EPC global Inc.
- Estándares de datos de etiquetas EPC global, versión 1.6 de EPC global Inc (13).

## *2.2.6 Analizador vectorial VNA.*

Este tipo de analizador se define a partir de su función "mide de forma nativa los parámetros S complejos de un dispositivo bajo prueba (DUT) en el modo de dominio de frecuencia cuando barre varios puntos de frecuencia" (14). Por lo tanto, mediante este dispositivo se puede medir las características de las señales que generan los dispositivos conectados o asociados.

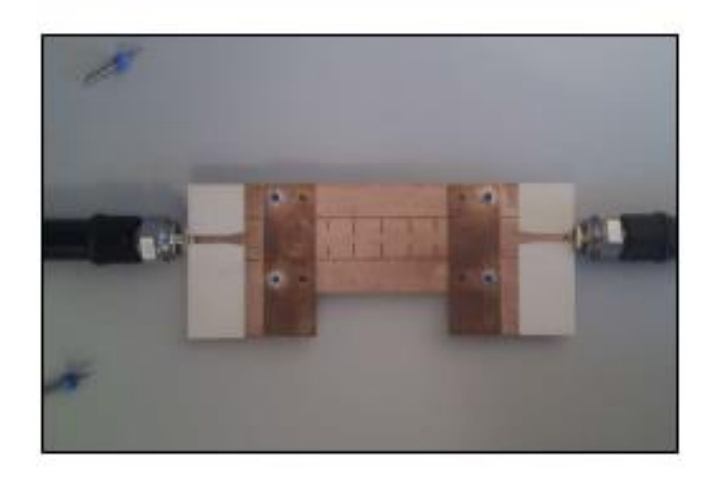

Figura 9. Analizadores vectoriales Fuente: (15)

Para las funciones del VNA, se toma en cuenta el principio fundamental, que indica la estimulación a una red de RF en un puerto dado mediante una señal de onda continua (CW) de forma escalonada, esto se genera en todos los puertos que tiene impedancias con cargas específicas, que pueden ser entre 50 ohmios o 75 ohmios (16). A continuación, se muestra la estructura típica:

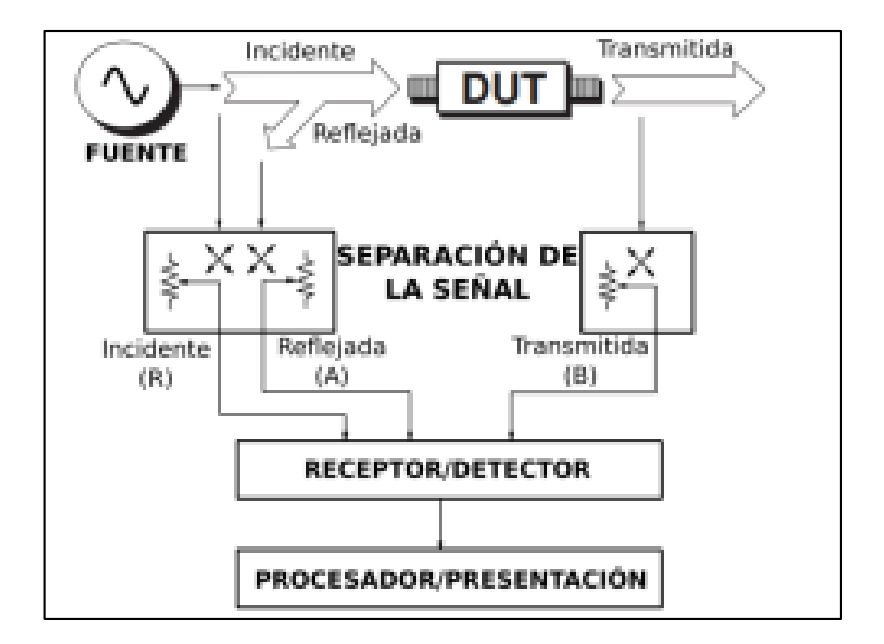

Figura 10. Diagrama de bloques de VNA

Fuente: (16)

Los dos tipos de mediciones que realiza consisten en: transmisión y reflexión. Es así como en el primer proceso se inyecta una señal de estímulo a través de un dispositivo bajo prueba, que es medido por el receptor B que se encuentra en el mismo dispositivo, pero desde el otro lado. Aquí pueden presentarse mediciones de ganancia, pérdidas o cambios de fase (16).

Existen diferentes tipos de VNA en el mercado para ello, se visualizan las diferentes características entre ellos con respecto al utilizado en el proyecto que es LibreVNA-analizador de red vectorial VNA Original, dispositivo basado en USB completo de 2 puertos, 2 canales, 100kHz - 6GHz + Analizador de antena con caja de Metal CNC.

| Características /<br>modelos   | <b>AURSINC NanoVNA</b>                  | Libre VNA (proyecto) |
|--------------------------------|-----------------------------------------|----------------------|
| rango de frecuencia            | 10KHz - 1.5GHz                          | 100kHz a 6GHz        |
| <b>Interfaz</b>                | $tipo-C$                                | USB tipo- $C$        |
| Ranking de los más<br>vendidos | $#21,567$ en Industrial y<br>Científico | No se indica         |
| Energía                        | Batería y corriente                     | CA/CC                |

Tabla 3. Tipos de VNA

## *2.2.7 Ondas estacionarias*

Las ondas estacionarias son un tipo particular de ondas donde sólo se tiene la reflexión, por ello, se observan de forma común en los dispositivos tecnológicos. Se caracterizan porque poseen puntos fijos, donde la amplitud es cero y se llaman nodos, mientras que dos nodos consecutivos forman vientres. De este modo no se transmite energía por fuera del medio (17).

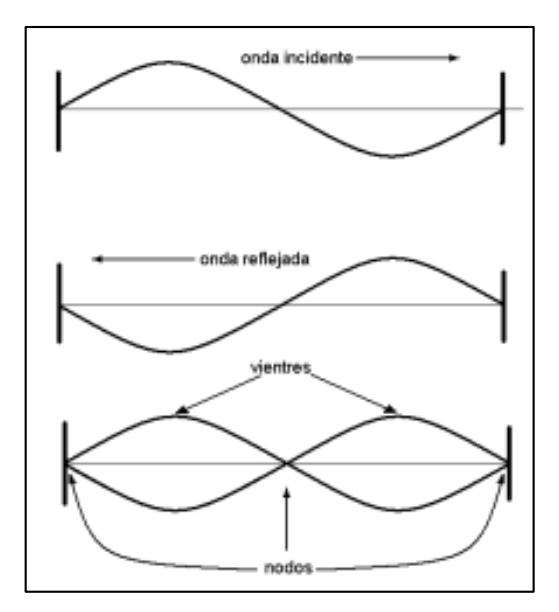

Figura 11. Ondas estacionarias

Fuente:(17)

### *2.2.8 Parámetros de dispersión*

Los parámetros de dispersión son considerados para "medir propiedades eléctricas de componentes y equipos que operan en radiofrecuencias"(18). Por lo que, permiten la relación entre las diferentes variables de la red con los parámetros de cada uno de los puertos.

#### **2.2.6.1 Parámetros S**

Los parámetros S son considerados como "coeficientes de reflexión y transmisión entre la onda incidente y la reflejada"(19). De esta manera se puede describir el comportamiento de los dispositivos que se encuentran bajo ciertas condiciones como un rango de frecuencia y la impedancia. Ya que cada parámetro se caracteriza por la magnitud, ganancia o pérdida.

Para determinar la descripción de los parámetros se tiene las diferentes descripciones de los coeficientes:

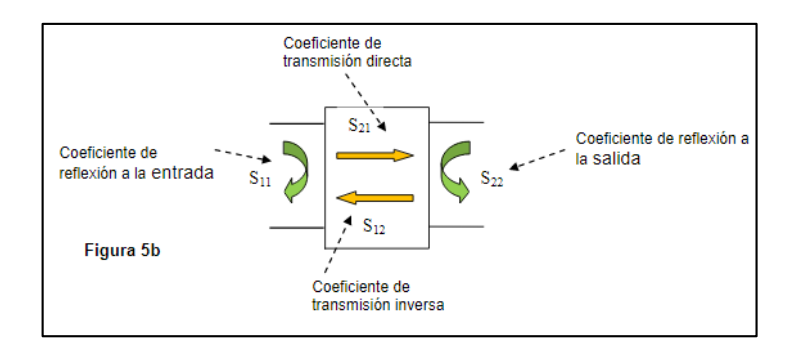

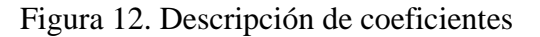

```
Fuente: (19)
```
Donde:

- S11: Coeficiente de reflexión a la entrada o coeficiente de reflexión directa.
- S21: Coeficiente de transmisión directa o ganancia con la tensión directa.
- S22: Coeficiente de reflexión a la salida o coeficiente de reflexión inversa.
- S12: Coeficiente de transmisión o ganancia con la tensión inversa (19).

#### **2.2.6.2 Coeficiente de reflexión**

Permite la descripción del comportamiento eléctrico de los diferentes componentes y equipos junto con los parámetros de dispersión (18).

#### **2.2.6.3 Medición de los parámetros S**

Para la medición de este tipo de parámetros se utiliza la carta de Smith, de esta manera, se describen la magnitud y fase de los dispositivos con precisión de acuerdo con el comportamiento de la frecuencia de RF (18). La carta presenta movimiento, que por lo general es horario indicando que va hacia el generador y en sentido anti horario que va hacia la carga (20).

#### *2.2.9 Acoplamiento de impedancias*

Los acopladores de impedancia corresponden a elementos como amplificadores, osciladores o mezcladores que permiten conseguir una máxima transferencia de potencia entre los diferentes circuitos. La idea básica de su función es que el generador pueda ver en las terminales a "impedancia compleja igual al conjugado de su impedancia interna, es decir,  $Z<sub>G</sub>^* = R<sub>G</sub> - jX<sub>G</sub>$  y del lado de la carga, la impedancia de salida del acoplador debe ser igual al complejo conjugado de la impedancia de carga,  $Z_L^*$ " (12).

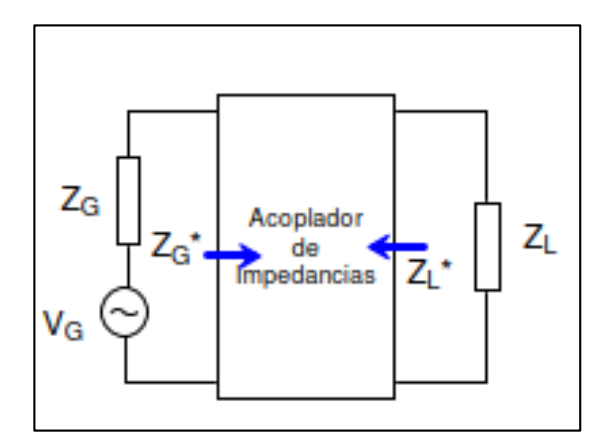

Figura 13. Acoplador de impedancias

#### *2.2.10 Diagrama de Bode*

El diagrama de Bode corresponde a "representación gráfica de funciones complejas (en nuestro caso, funciones de transferencia) dependientes de una variable real (la frecuencia angular o lineal)" (21). El diagrama representa por un lado el módulo con respecto a la función mientras que por el otro lado se tiene la fase, es útil al momento de caracterizar la respuesta en frecuencia de un sistema.

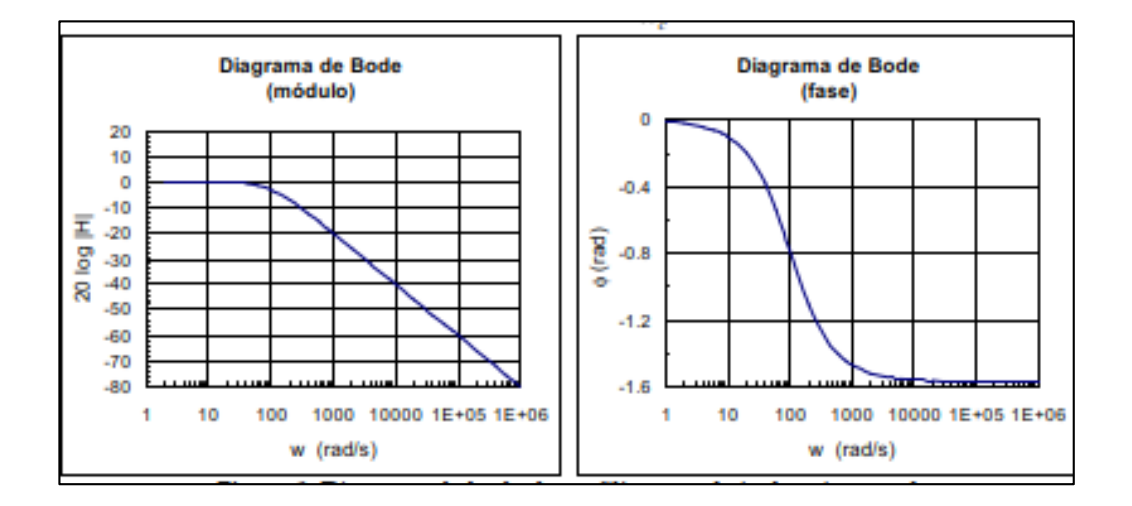

Figura 14. Diagrama de Bode

Fuente: (12)

Fuente: (21)

## **Capítulo III**

## **3. Desarrollo de la propuesta**

## **3.1 Componentes lógicos**

A continuación, se describen a los componentes lógicos, que tienen las características y uso de los softwares empleados en el desarrollo del proyecto.

## *3.1.1 UHF RDIFD V3.62*

Para establecer un sistema de transmisión y recepción con tecnología RFID, es indispensable el uso de una plataforma de software, en este caso el UHF RFID V3.62, que está diseñado para la captura y gestión de datos de manera inteligente, que permite interpretar y traducir a un lenguaje entendible para el hombre. Tiene un entorno de desarrollo básico e intuitivo, capaz de controlar en tiempo real todos los objetos con etiquetas detectados por el lector y posteriormente informar al usuario dichos cambios.

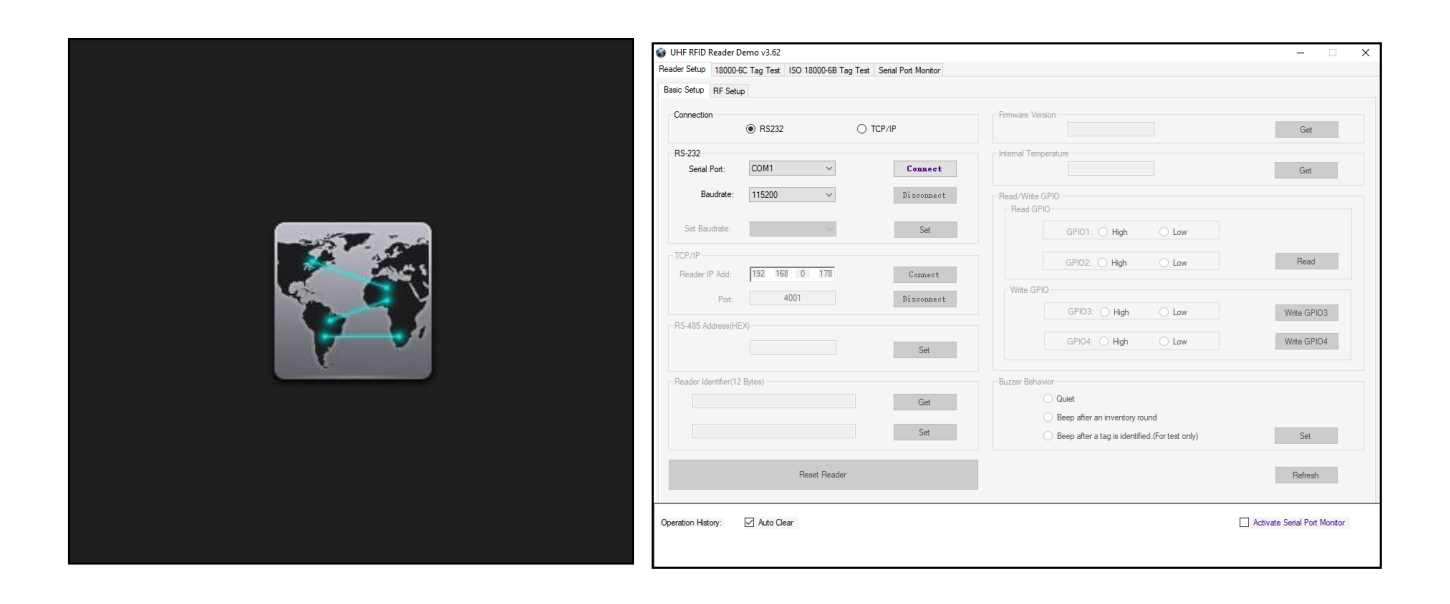

Figura 15. UHF RFID V3.62, interfaz de configuración de lector YR3002 Fuente: elaborado por autor

Este software es utilizado para dar solución a las tres prácticas, ya que permite configurar las frecuencias con las que trabaja las antenas RFID, sirve como base para que el estudiante pueda iniciar el estudio con los analizadores VNA.

#### *3.1.2 LibreVNA-GUI v1.3.0*

El software LibreVNA sirve para complementar el analizador de red vectorial, permite visualizar los valores característicos de un equipo electrónico, interpretar el estado del funcionamiento, como el acoplamiento del equipo y sus componentes por medio del parámetro S11, a su vez, muestra los parámetros S12, S21 y S22, que son los parámetros de dispersión, que complementan el comportamiento básico de redes eléctricas lineales.

La plataforma brinda una variedad de opciones con la que el usuario podrá configurar o adaptar los parámetros del equipo, por ejemplo, la frecuencia en la que trabaja, con el fin de realizar su respectivo análisis.

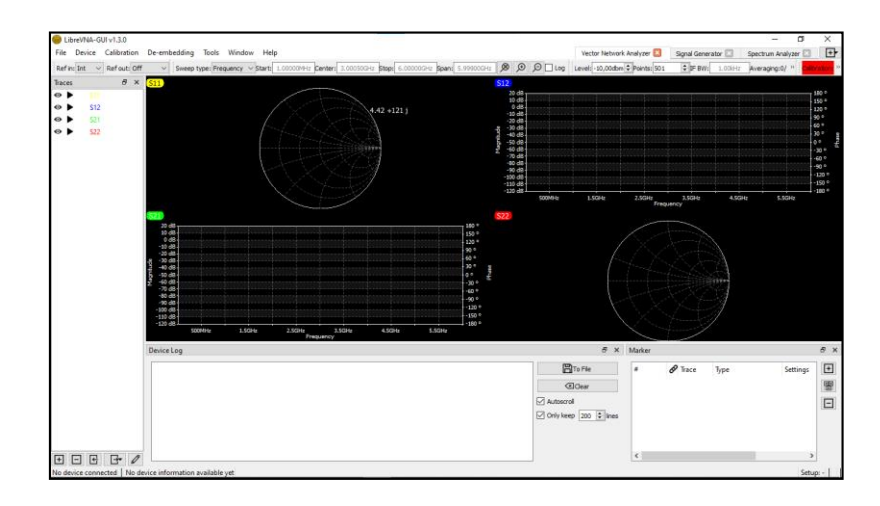

Figura 16. LibreVNA, interfaz de configuración del LibreVNA

Fuente: elaborada por el autor

#### **3.1.2.1 Tipos de elementos del software**

Se puede observar los datos capturados en varios diagramas por medio del área de visualización de trazas del software LibreVNA. Esta aplicación está compuesta de seis elementos que ejecuta diferentes controles, que permite al usuario realizar las respectivas configuraciones acorde al equipo que requiere analizar.

## **3.1.2.2 Barra de herramientas de referencia**

Ref out (puerto de salida de referencia) tiene una potencia de salida aproximadamente +3dBm, a su vez el usuario puede seleccionar 10MHz o 100MHz.

Ref input (entrada de referencia de alta impedancia.) esta opción te permite sobrescribir el TXCO interno, cuando se aplica una señal de entrada de 10 MHz.

Cuando recibe radiación externa, esa señal es detectada por la entrada externa, esto se debe al funcionamiento de la entrada de ata impedancia.

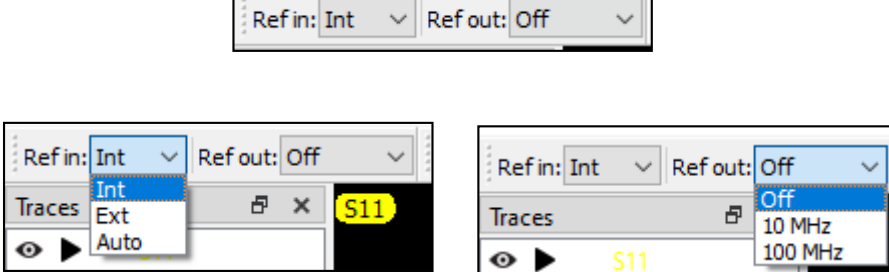

Figura 17 Barra de herramientas de referencia, configuración de las referencias de entrada y salida de los puertos.

Fuente: elaborada por el autor.

Permite que el usuario controle la salida de referencia tanto externa como la de entrada. Se puede configurar en Ref in, seleccionando la opción "Int" (TXCO interno, "oscilador de cristal"), "Ext" (señal externa de 10MHZ) y por último el modo "Auto", cuando detecta una señal, la referencia cambiara a la entrada externa, en caso de que no se detecte una señal, este utilizara el TXCO interno.

Para la salida de referencia Ref out, se puede establecer en 10MHz o 100MHz o en cuyo caso desactivarse.

#### **3.1.2.3 Archivo menú (FILE)**

File permite guardar y abrir archivos de configuración, simplifica el proceso de repetir los cambios realizados en la configuración predeterminada que viene por defecto en la aplicación, debido a que este cambio requiere de muchas opciones matemáticas o de des incrustación complicadas, con tan solo abrir los archivos de instalación, se obtiene todos los ajustes y configuración de estos elementos.

Entre estos elementos se encuentran las opciones de trazas, marcadores, configuración matemáticas aplicadas a las trazas, configuración de gráficos y trazos habilitados.

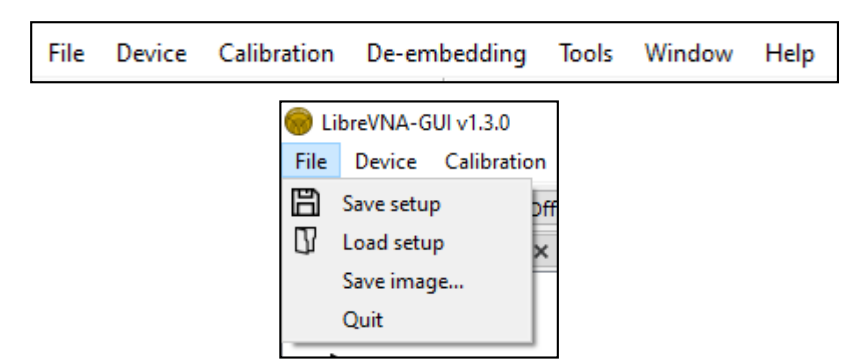

Figura 18. Archivo menú (FILE), para cargar o abrir archivos de calibración.

Fuente: elaborado por el autor.

## **3.1.2.4 Base de registro de dispositivos**

Permite Identificar errores o problemas como la temperatura o la salida de depuración de LibreVNA, estos mensajes son los mismo que se visualizan en puerto UART interno, que es el encargado de enviar y recibir datos a través de un puerto serie en un equipo o dispositivo periférico, en este caso notifica el funcionamiento de cada compilación.

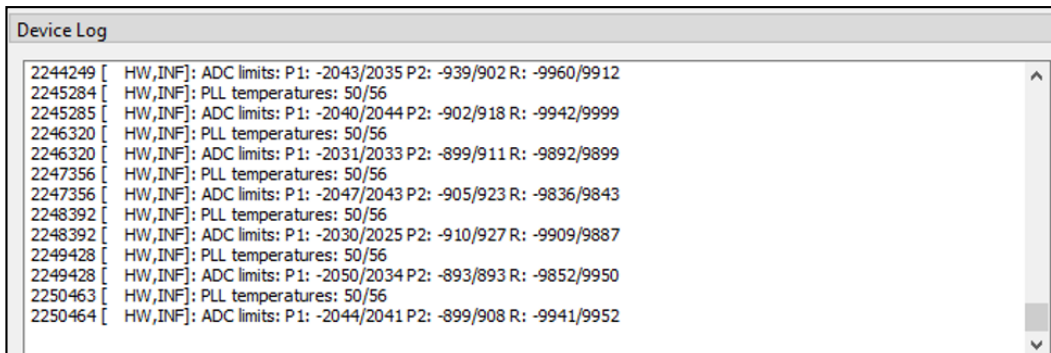

Figura 19. Base de registro de dispositivos, indicador de temperatura y estado de compilación.

Fuente: elaborado por el autor.

## **3.1.2.5 Menú diseño**

Permite actualizar el firmware y dar acceso al hardware de bajo nivel, por el control del

estado de la conexión que proporciona este menú.

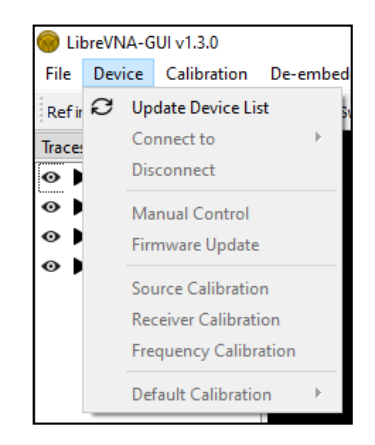

Figura 20. Devise menú, permite conectar o desconectar el equipo.

Fuente: elaborado por el autor.

#### **Actualizar lista de dispositivos (Update Device List)**

Se usa para actualizar la lista de dispositivos conectados por medio del puerto USB.

#### **Conectar a (connect to)**

Los dispositivos son identificados por su número de serie y permite seleccionar a que LibreVNA conectarse.

#### **Desconectar a (disconnect)**

Desconectarse de LibreVNA.

## **Control manual**

Permite acceder a todas las configuraciones de hardware, por medio del cuadro de dialogo de control manual.

## **Actualización de firmware (Firmware Update)**

Se puede cargar tanto un nuevo firmware de microcontrolador como una configuración de FPGA en LibreVNA, es importante mencionar que mientras esta en el proceso de actualización del firmware, no se debe desconectar de la alimentación.

#### **3.1.2.6 Menú ventana (Window Menu)**

Esta opción de menú permita la activación o desactivación de los elementos que componen la aplicación del LibreVNA, es decir permite ocultar herramientas que no se necesitan en el interfaz.

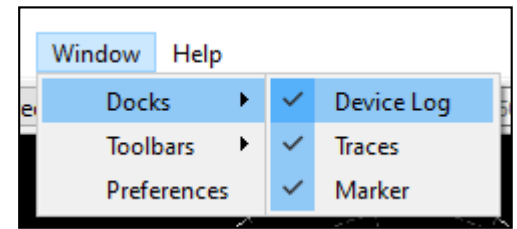

Figura 21. Menú ventana (Window Menu), activa o desactiva los parámetros que se requiere mostrar.

Fuente: elaborado por el autor.

## **3.1.2.7 Barra de herramientas de barrido (Sweep Toolbar)**

En esta barra de herramientas se puede configurar directamente la frecuencia de inicio, central y parada, en intervalo de frecuencias, es decir permite establecer un rango de frecuencia de barrido.

Tiene la opción de acercar y alejar la frecuencia central, para un análisis del rango de frecuencia completa.

Sweep type: Frequency  $\vee$  Start: 1.00000MHz Center: 3.00050GHz Stop: 6.00000GHz Span: 5.99900GHz  $\mathcal{B}$   $\mathcal{B}$   $\mathcal{B}$ 

Figura 22. Sweep Toolbar, asignacion de frecuencia, inicial, central y final.

Fuente: elaborado por el autor.

## **3.1.2.8 Barra de herramientas de adquisición (Acquisition Toolbar)**

En este apartado permite configurar los niveles de energía para la generación de estímulos, tomando en cuenta que para las redes pasivas se recomienda utilizar configuraciones más altas, debido que, cuando se usa valores más pequeños el rango dinámico disminuye.

La cantidad de puntos de medición de un barrido aumenta el tiempo de barrido, pero a su vez proporciona una resolución de frecuencia más fina.

La configuración del ancho de banda mejora el ruido de fondo, pero a su vez también aumenta el tiempo de barrido, en cambio la opción promedio (Averaging), es el promedio largo de múltiples barridos.

> Level: - 10,00dbm Points: 501  $\equiv$  IF BW:  $1.00kHz$ Averaging:0/<sup>>></sup>

Figura 23. Acquisition Toolbar, asignacion de puntos para el barrido de información.

Fuente: elaborado por el autor.

### **3.1.2.9 Traces**

En esta ventana se puede configurar y mostrar los 4 parámetros por defectos que ejecuta el analizador, permite habilitar y deshabilitar la traza y los gráficos generados por el dispositivo de una red pasiva o activa a través del LibreVNA.

| <b>Traces</b>             |            | 冎 |  |
|---------------------------|------------|---|--|
|                           | <b>S11</b> |   |  |
| ▶<br>$\boldsymbol{\odot}$ | S12        |   |  |
| $\mathbf{\Theta}$<br>▶    | S21        |   |  |
| $\bullet$<br>٠            | S22        |   |  |
|                           |            |   |  |

Figura 24. Parámetros, activación o desactivación de los parámetros S. Fuente: elaborado por el autor.

Permite reproducir y pausar la captura de datos cuando son ejecutados en tiempo real, mientras que para los archivos guardados de referencia no se aplica, esto se debe que solo congela datos actuales.

La opción M/M también permite habilitar y deshabilitar matemáticas, y solo se ejecuta cuando existe alguna operación matemática.

Esta barra de herramientas también permite cambiar parámetros como el nombre, color, factor de velocidad, fuentes de datos, live capture, impedancia de referencia, parámetros, tipo.

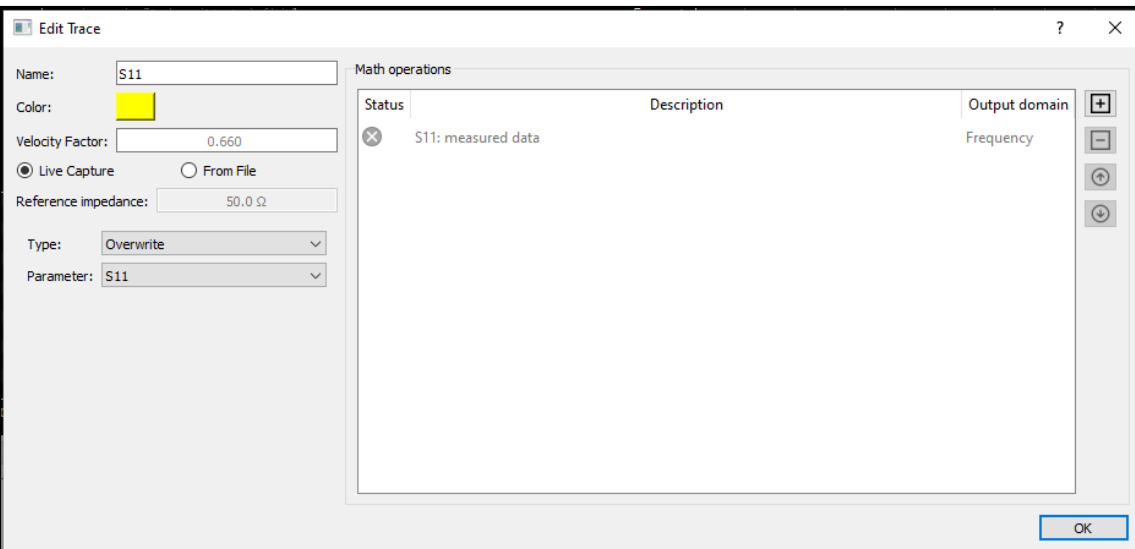

Figura 25. Traces, configuracion de parametros del VNA.

Fuente: elaborado por el autor.

## **3.1.2.10 Math operations**

Consta de tres columnas:

- **Estado:** muestra los problemas o errores en caso de que existan, al momento de ejecutar el cálculo matemático, es un indicador visual.
- **Descripción:** se puede observar una breve descripción de la operación matemática realizada, también permite observar más a detalle en el cuadro de dialogo de edición, al dar doble clic en la columna, si se requiere realizar un análisis más profundo.
- **Dominio de salida:** muestra en pantalla los datos en el dominio de la frecuencia o tiempo, al ejecutar el cálculo matemático.

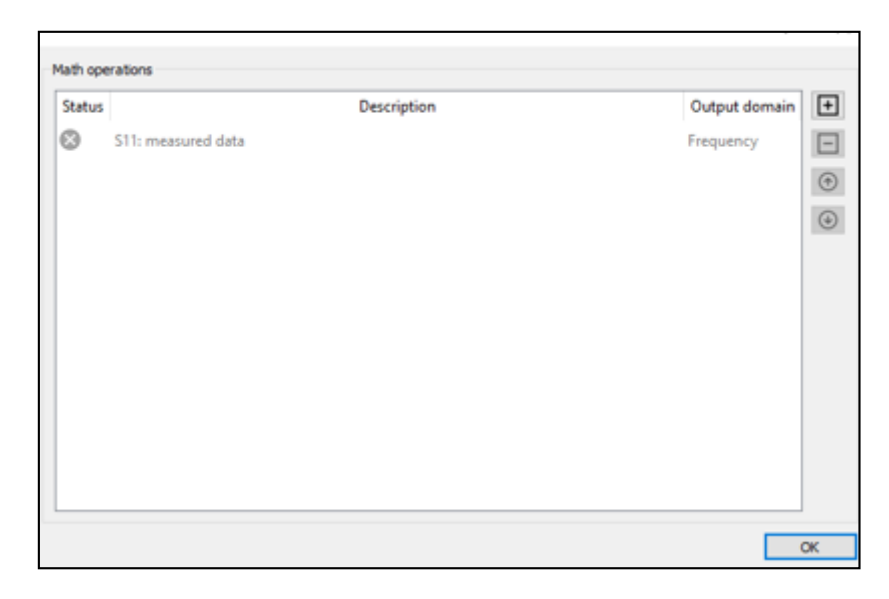

Figura 26. Math operations, conformado por 3 columnas, estado, descripcion y dominio de salida. Fuente: elaborado por el autor.

#### **3.1.2.11 Marker**

Esta sección permite visualizar los parámetros y valores característicos del dispositivo, se puede observar los parámetros de dispersión en tiempo real al mismo tiempo, esta ventana consta de tres columnas que son:

- **Trace:** permite seleccionar que parámetro S desea visualizar, o en qué orden se desea observar para el respectivo análisis de los valores.
- **Settings:** permite configurar la frecuencia en la que se requiere obtener los datos del dispositivo analizado.
- **Data:** tiene varias opciones para la obtención de valores característicos del dispositivo, entre ellas se tiene, los valores del parámetro S, impedancia, VSWR, resistencia, capacitancia, inductancia, también tiene la opción de ocultar o mostrar los valores en el área de display, que permite visualizar el comportamiento del dispositivo.

| Marker |                          |                    |              |                      |                                                  | Ð<br>$\times$  |           |        |                          |        |                                  |                          |                      |               |                |
|--------|--------------------------|--------------------|--------------|----------------------|--------------------------------------------------|----------------|-----------|--------|--------------------------|--------|----------------------------------|--------------------------|----------------------|---------------|----------------|
| #      |                          | $\mathscr O$ Trace |              | Settings             | Data                                             | $\overline{F}$ | Marker    |        | ــ                       |        |                                  |                          |                      |               | <sup>日</sup> × |
|        |                          | <b>S11</b>         | $\checkmark$ | 875.100MHz -23.27 dB |                                                  | 罟              |           |        | $\mathscr O$ Trace       |        | Type                             | dB                       | Type                 |               |                |
|        | $\overline{\phantom{0}}$ | <b>S12</b>         | $\checkmark$ | 875.100MHz -76.22 dB |                                                  |                |           |        | <b>S11</b>               | $\vee$ | Manual                           | $dB + angle$             | Data Format in Table |               |                |
|        | 3                        | <b>S21</b>         | $\checkmark$ | 875.100MHz -82.14 dB |                                                  | $\Box$         |           |        | <b>S12</b>               |        | $\vee$ Manual                    | $real + imag$            | Show on Graph        |               |                |
|        | 4                        | <b>S22</b>         | $\checkmark$ | 875.100MHz -22.63 dB |                                                  |                |           | 3<br>4 | <b>S21</b><br><b>S22</b> |        | $\vee$   Manual<br>$\vee$ Manual | Impedance<br><b>VSWR</b> | <b>Delete</b>        |               |                |
|        |                          |                    |              |                      |                                                  |                |           |        |                          |        |                                  | Resistance               |                      |               |                |
|        |                          |                    |              |                      |                                                  |                |           |        |                          |        |                                  | Capacitance              |                      |               |                |
|        |                          |                    |              |                      |                                                  |                | $\langle$ |        |                          |        |                                  | Inductance               |                      | $\rightarrow$ |                |
|        |                          |                    |              |                      |                                                  |                |           |        |                          |        |                                  | <b>Quality Factor</b>    |                      | Setup: -      |                |
|        |                          |                    |              |                      | Setup: -   Calibration: SOLT 820M-920M 501pt.cal |                |           |        |                          |        |                                  |                          |                      |               |                |

Figura 27. Marker, activacion de parametros para la visualizacion de los resultados.

Fuente: elaborado por el autor.

## **3.1.2.12 Cambio de modo (Modeswitch)**

Se encuentra en la parte superior derecha, tiene la función de elegir el modo de operación de LibreVNA, aunque las otras operaciones a diferencia del analizador vectorial tienen una arquitectura del hardware con ciertas limitaciones.

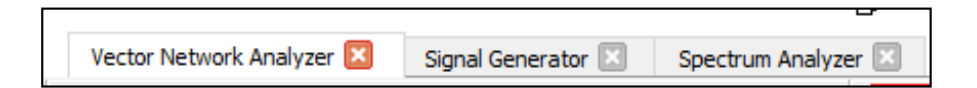

Figura 28. Modeswitch, modo de operacion del LibreVNA

Fuente: elaborado por el autor.

## **3.1.2.13 Vector network Analyzer**

Este modo de operación permite realizar mediciones de parámetros de dispersión o parámetros S. Su funcionamiento se basa en él envió de señal, que es generada por la fuente, aplicada alternativamente a los puertos de RF. En ambos puertos RF se mide la señal entrante, permitiendo de esta forma obtener los valores de los parámetros de dispersión, como es S11, S12, S21, S22.

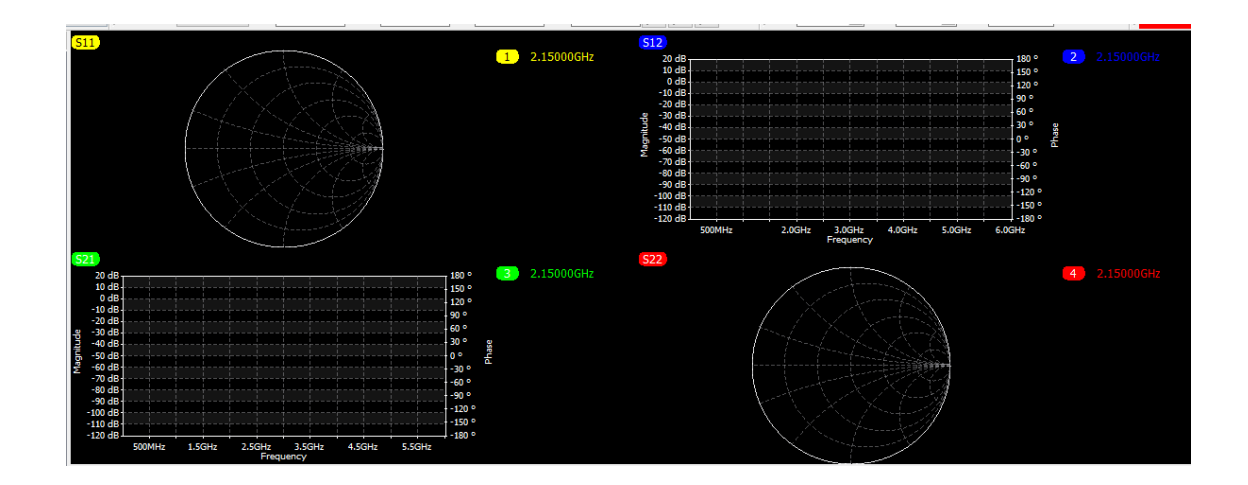

Figura 29. Vector network Analyzer, interfaz del diagrama de BODE y SMITH.

Fuente: elaborado por el autor.

## **3.1.2.14 Generador de señal**

Este modo de operación emite una señal de onda continua (CW), cuando se ejecuta esta

operación las mediciones se detienen.

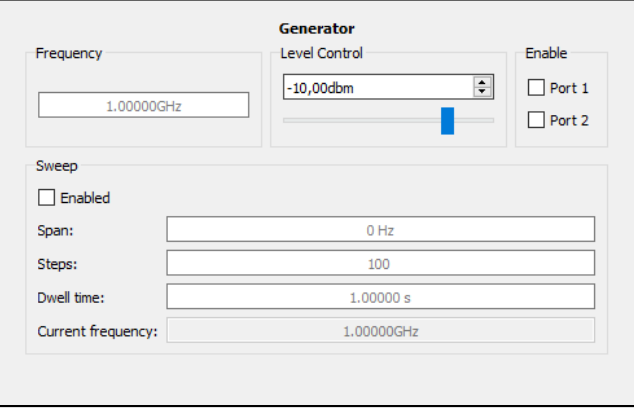

Figura 30.Generador de señal, asignacion de valores para el analisis.

Fuente: elaborado por el autor.

Es importante mencionar que las señales emitidas por el generador no son muy precisas, por lo que la señal tendrá niveles más altos de armónicos, debido a que el hardware no está optimizado para la generación de señales.

#### **3.1.2.15 Analizador de espectros**

La arquitectura del hardware de este analizador de espectro es lo suficientemente similar a los VNA para realizar mediciones básicas de espectro de dos canales. Cabe recalcar que no es tan potente como un analizador de espectro dedicado, pero para mediciones simples puede ser suficiente si no se dispone de otro equipo.

Para el analizador de espectros del hardware LibreVNA, existen diferencias con otros analizadores de espectros reales, como son:

No cuentan con calibración de amplitud, por lo tanto, al trabajar con frecuencias, especialmente altas, se obtiene un nivel de señal no muy preciso.

Una de las limitaciones graves es que no cuenta con filtros para el rechazo de imagen, debido que, por cada señal real, aparecen señales que no existen en la entrada.

La velocidad de barrido es muy lenta para cubrir el rango de frecuencia en un tiempo aceptable, esto se debe a que la resolución más alta es bastante baja en el ancho de banda.

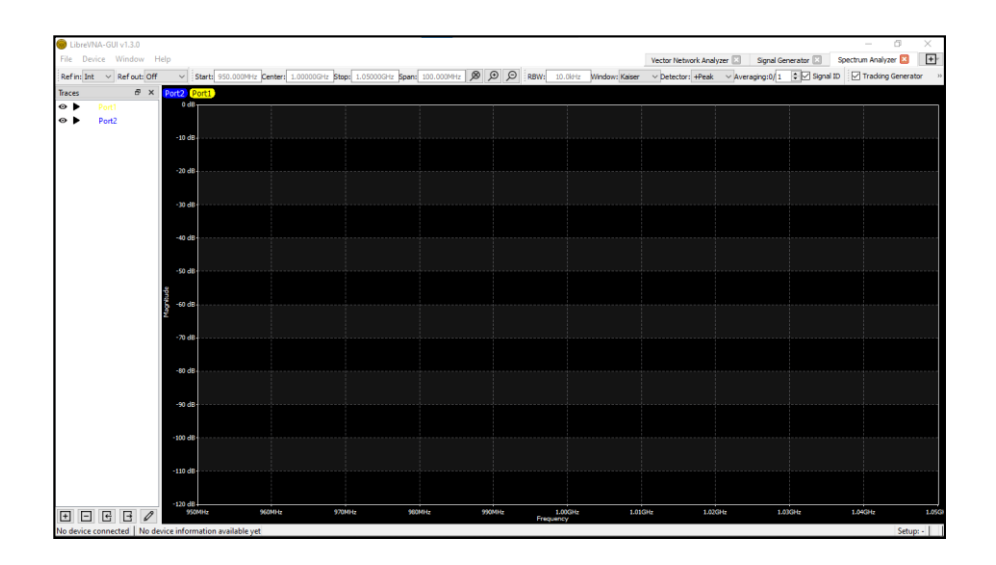

Figura 31. Analizador de espectros.

Fuente: elaborado por el autor.

#### *3.1.3 Sketchup*

Este software sirve para modelar en 3D basado en caras, y también permite comunicar los diseños en 2D, comúnmente es utilizado para el modelado de entornos de planificación de diseño industrial, urbana, arquitectura, diseño escénico, ingeniería civil y entre otros.

También da como solución para el desarrollo del diseño que se implementara en el laboratorio de telecomunicaciones, con el fin de que el estudiante realice prácticas enfocadas en el análisis de redes vectoriales aplicada en la antena RFID.

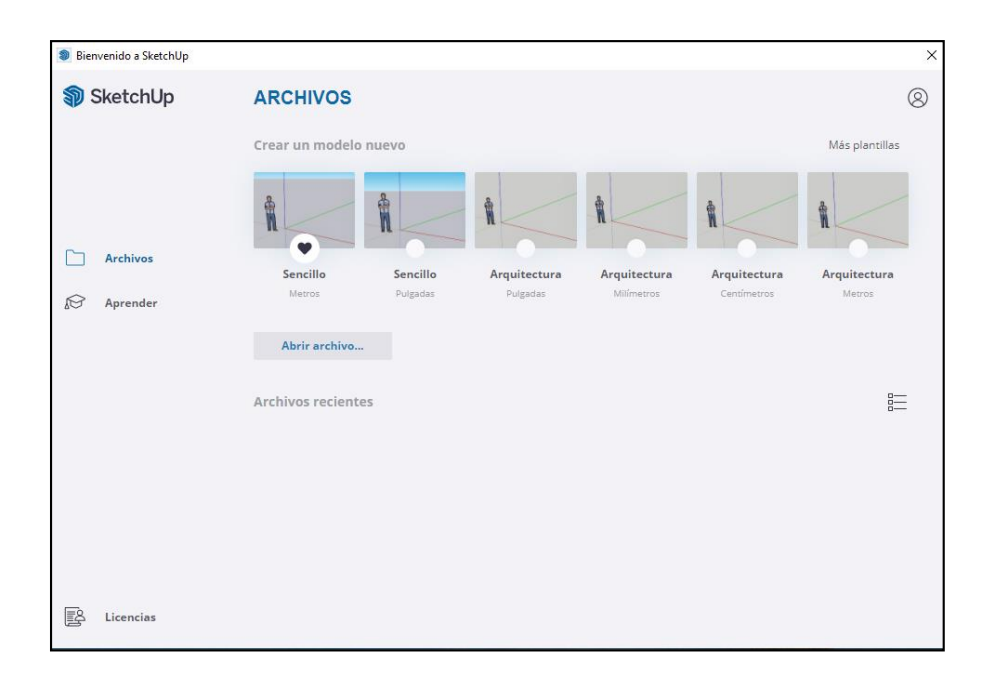

Figura 32. Sketchup, interfaz para la elaboracion del diseño.

Fuente: elaborado por el autor.

## **3.2 Componentes físicos**

A continuación, se procede a describir a detalle las características y uso de los componentes físicos empleados en el desarrollo de la propuesta de proyecto.

## *3.2.1 Antena RFID YR9028*

La antena YR9028 trabaja con tecnología UHF, permite identificar cualquier producto a distancias largas como de 1 a 35 metros, son utilizados en algunas aplicaciones, como sector médico, transporte, inventarios, inspección de productos en la comprobación de falsificaciones, bibliotecas, logística, almacén, etc. Tiene una carcasa fuerte con un grosor de 0.2mm, este tipo de antena tiene como ventaja su estructura retroalimentada, que garantiza una conexión estable.

La antena RFID sirve para el desarrollo de la práctica, debido que es un elemento fundamental para el análisis y caracterización del equipo, por medio del analizador de redes vectoriales, LibreVNA. Entre su principal característica se tiene:

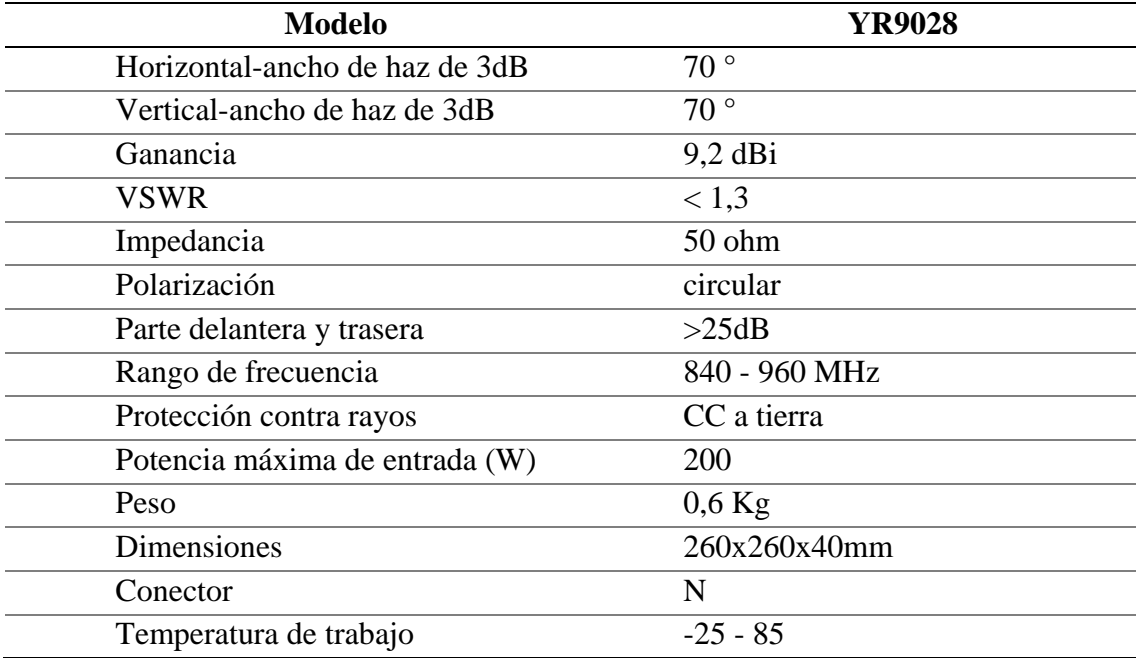

Tabla 4. Cracteristicas de antena YR9028

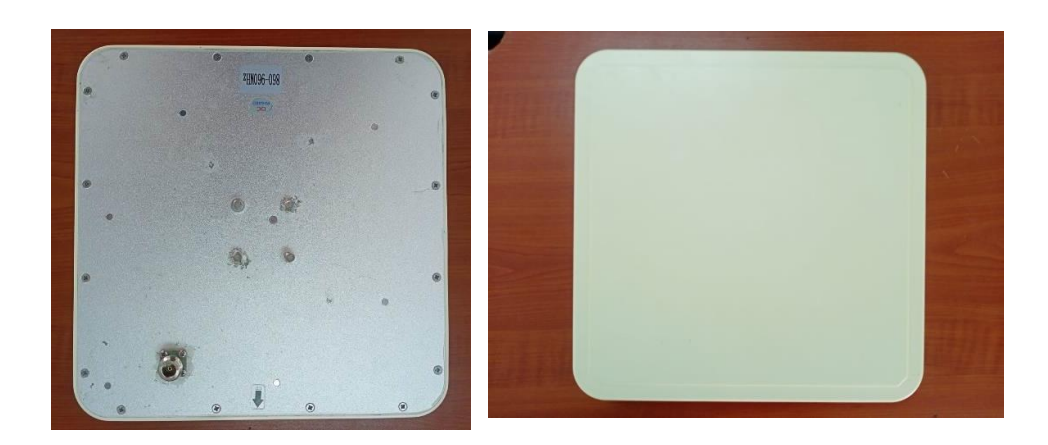

Figura 33. antena YR9028, frecuencia de operación de 860-960MHz.

Fuente: elaborado por el autor.

## *3.2.2 Cable coaxial RG-58A/U*

Se necesitaron décadas para transmitir señales de un dispositivo a otro, y el cable coaxial se creó en la década de 1930 para transportar señales de radiofrecuencia desde las antenas hasta los receptores. Los cables con dos conductores en el mismo eje se denominan coaxiales.

El cable coaxial RG-58A/U se utiliza para transmitir señales de cámaras de video, circuitos CATV y CCTV, redes de datos de computadoras, radiofrecuencias y comunicaciones. En este caso transmite la señal al dispositivo para la lectura de los tags o etiquetas. A continuación, se presentan las características:

| Características eléctricas           |            |
|--------------------------------------|------------|
| Resistencia Max.DC (Q/Km)            | 39         |
| Resistencia Max de blindaje de CC    | 19         |
| (O/Km)                               |            |
| Impedancia $(\Omega)$                | $50 \pm 3$ |
| Inductancia nominal $(\mu H/m)$      | 0.30       |
| Conductor nominal de capacitancia    | 100        |
| (pF/m)                               |            |
| Velocidad nominal de propagación (%) | 66         |
| Tiempo de retardo (ns/m)             | 5.05       |
| Perdida de retardo mínimo 5-1000 (   | 23         |
| MHz)                                 |            |
| Voltaje máximo de operación (VRMS)   | 300        |
| Fuente: $(22)$                       |            |

Tabla 5. Características cable coaxial

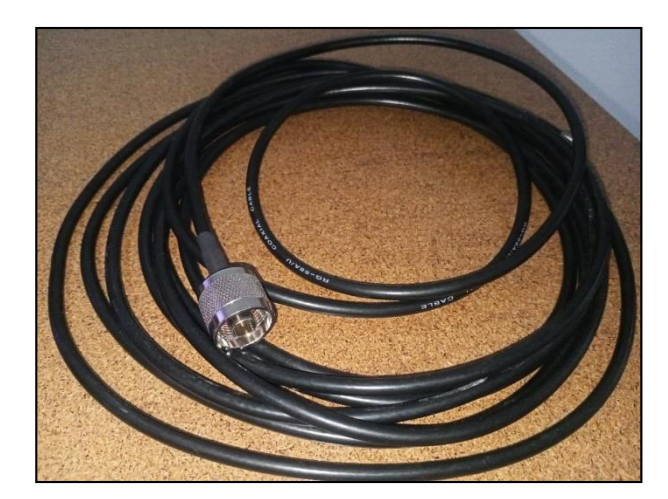

Figura 34. cable coaxial RG-58A/U

Fuente: (23)

# *3.2.3 Conector tipo N*

El cable coaxial tipo N es un conector RF roscado de tamaño mediano que se utiliza para conectar cables coaxiales RG de tamaño pequeño y mediano. Los conectores macho y hembra suelen estar hechos de acero inoxidable o de latón.

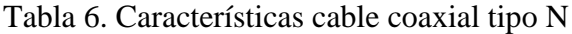

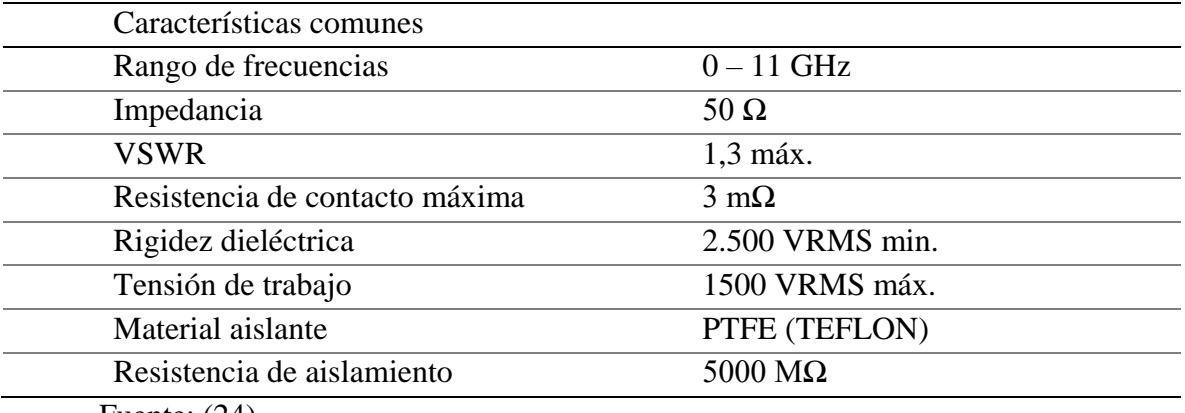

Fuente: (24)

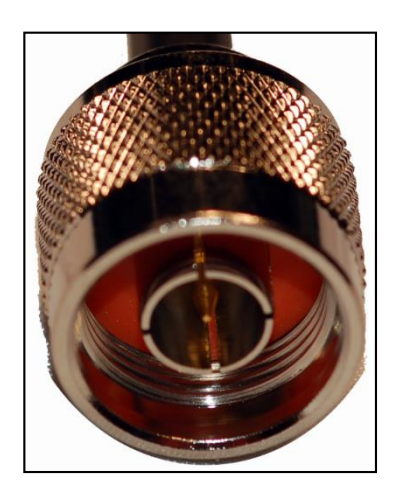

Figura 35. cable coaxial tipo N Fuente:(25)

## *3.2.4 Adaptador tipo N hembra a SMA*

Este tipo de adaptador es aplicado para dispositivos LAN inalámbricos, cable coaxial RF, radios de mano, Wifi, conector coaxial RF, antena externa, entre otros. Su construcción está hecha de latón chapado en oro, con una impedancia de 50 ohmios. Para esta práctica ayuda a adaptar el cable coaxial con el analizador LibreVNA y establecer la lectura de parámetros requeridos.

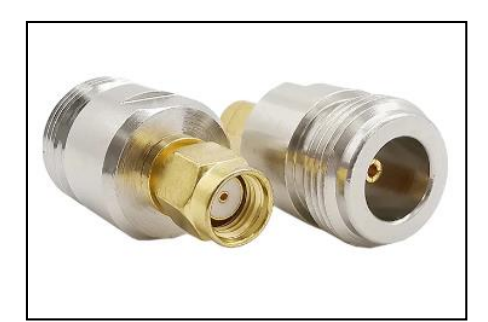

Figura 36. Adaptador tipo N hembra a SMA Fuente: (26)

#### *3.2.5 Etiqueta o tag pasiva*

- Su costo es accesible a comparación de otras etiquetas.
- Su funcionamiento no depende de una fuente de alimentación.
- Se activa únicamente por la expansión de onda exterior enviada desde la antena RFID.
- La distancia máxima de lectura es de 12m.

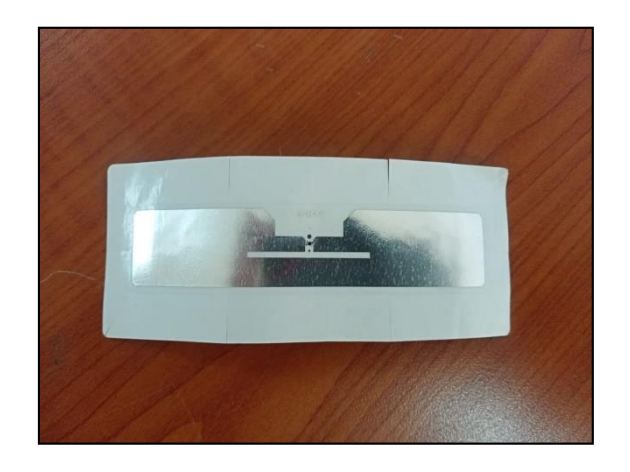

Figura 37. Etiqueta o tag pasiva

## *3.2.6 Lector RFID YR3002 (4 PUERTOS)*

El YR3002 es un lector de 4 puertos programable, tiene la capacidad de transmitir y recibir señales, al momento de recibir las ondas de radio que emiten las etiquetas o tags, esas señales son convertidas en un formato legible para las computadoras por parte del lector.

Este lector tiene la capacidad de realizar una lectura de más de 200 tags por segundo, es ideal para implementar en diferentes aplicaciones, como el control de inventarios, sector médico, transporte, entre otros.

Para la práctica es fundamental la medición de propiedades de los componentes eléctricos o equipos que operan en radiofrecuencias, en este caso la antena, el lector RFID y el cable coaxial, que se ejecuta por medio del analizador LibreVNA de dos puertos.

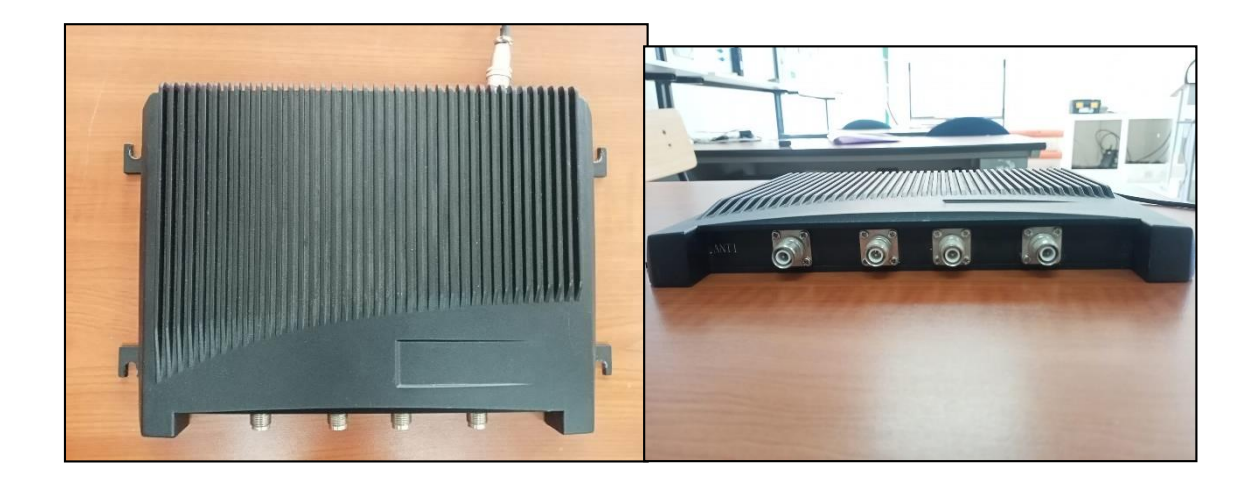

Figura 38. Lector RFID YR3002 (4 PUERTOS)

Tabla 7. Tabla de especificaciones del lector YR3002

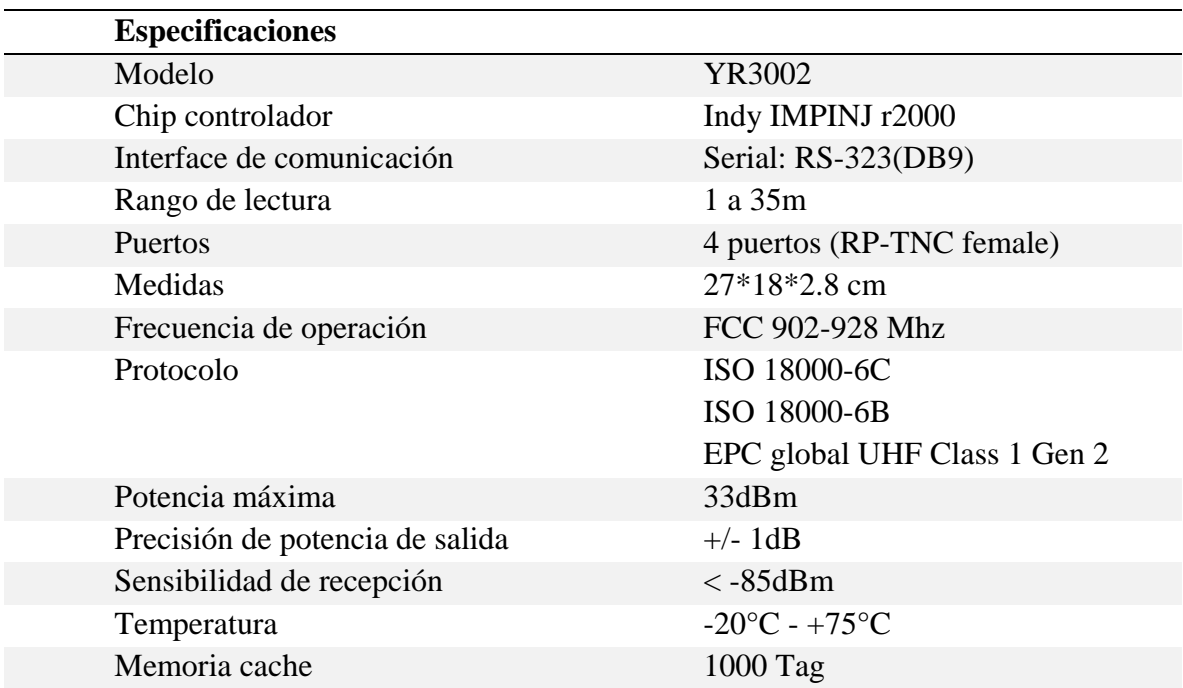

# **Vista posterior**

- 1. Led de encendido.
- 2. Alimentación (DC 12V).
- 3. Led de comunicación.
- 4. Puerto RS-232.
- 5. Puerto TCP/IP.
- 6. GPIO.
- 7. DIP switch.

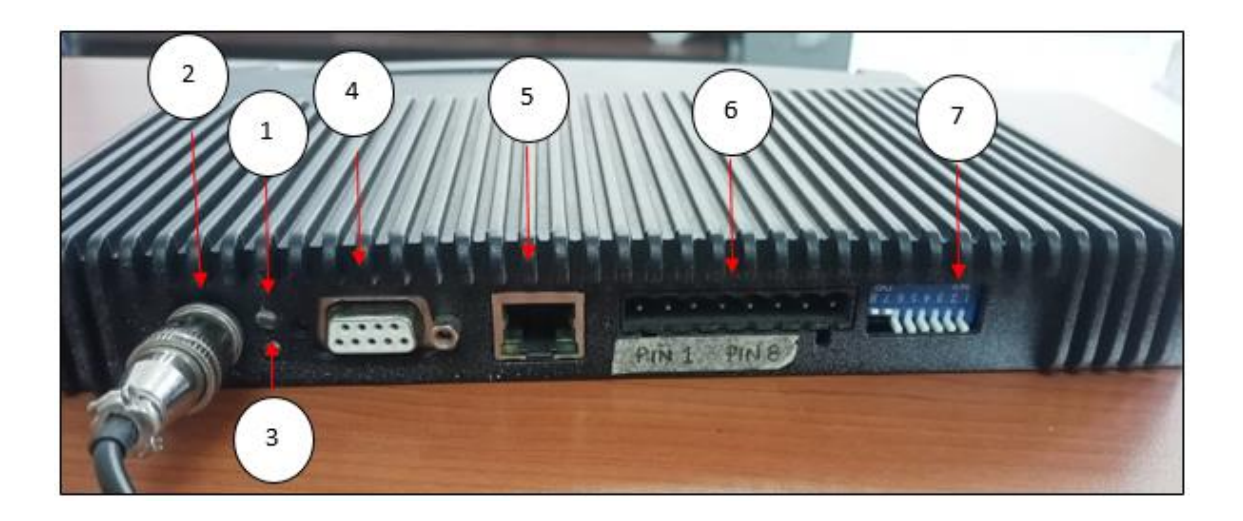

Figura 39. Vista posterior

#### **Vista frontal**

Cuenta con 4 puertos una para cada antena, cada puerto esta enumerado desde ANTENA#1-ANTENA#4 de izquierda a derecha, el puerto es un conector tipo RP-TNC hembra.

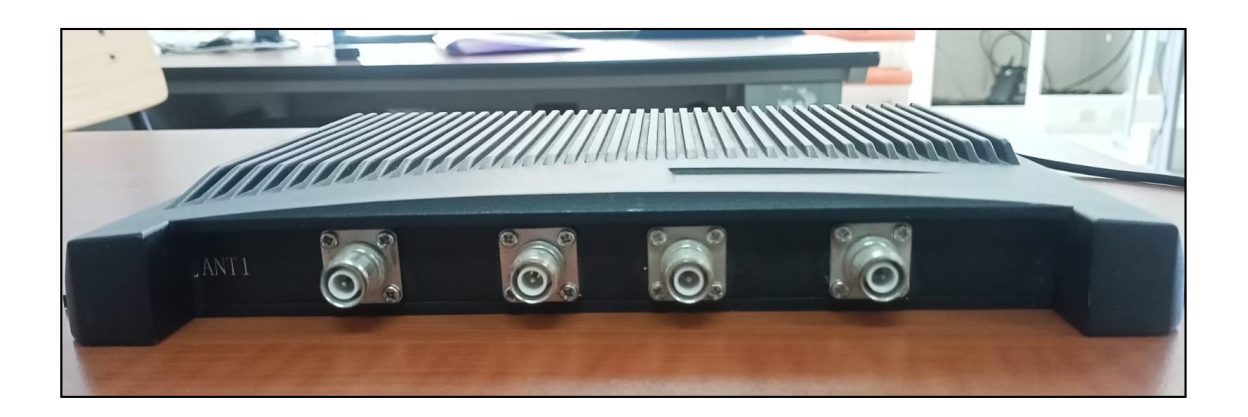

Figura 40. Vista frontal

#### *3.2.7 LibreVNA*

Es un analizador vectorial de dos puertos de código abierto que se conecta por medio de USB, tiene cierta potencia de procesamiento, debido que cuenta con un interfaz de RF, que, a su vez, permite manejar o configurar por medio de la aplicación para PC. Tiene tres características esenciales que son:

- Tiene un rango dinámico efectivo de 100 dB, que permite realizar mediciones de puerto dual hasta 10000 puntos por segundo.
- Cuenta con un PBC que tiene 3 ADC y un FPGA para ejecutar todo el procesamiento de señales.

Permite medir un conjunto completo tanto como el coeficiente de reflexión y transmisión.

Aunque también permite realizar mediciones de espectro simples de dos canales, ya que la estructura general del hardware del LibreVNA es tan similar a la de un analizador de espectro. Cabe recalcar que este proceso solo se puede realizar para mediciones básicas.

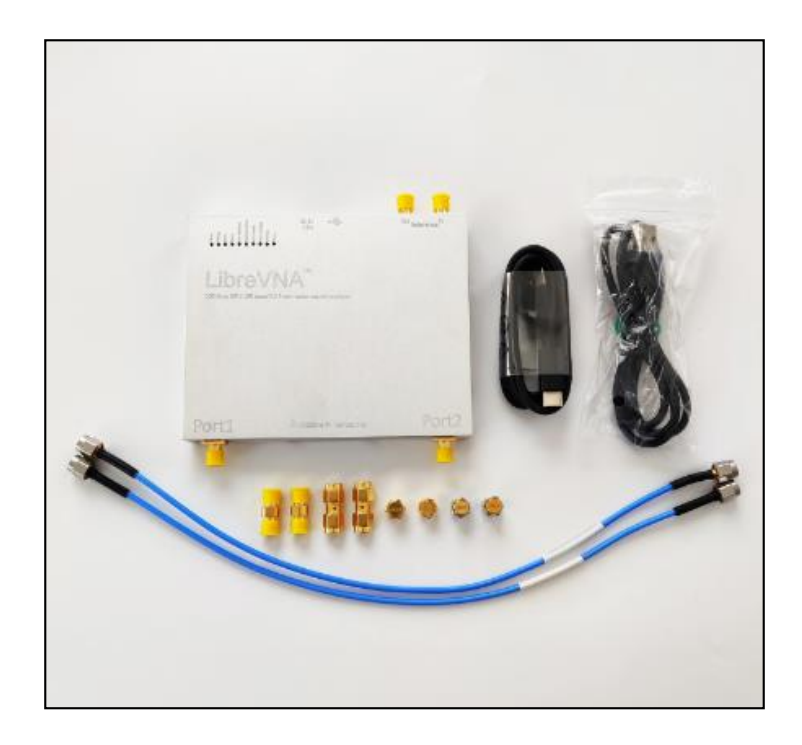

Figura 41. LibreVNA

Fuente: (27)

Tabla 8. Tabla de especificaciones de LibreVNA

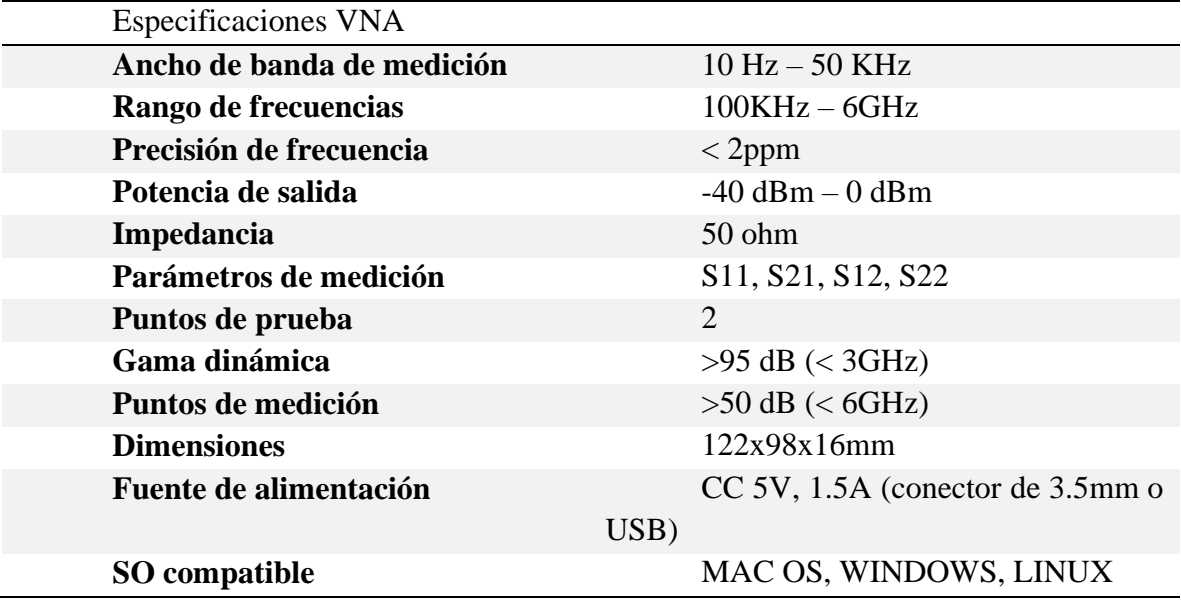

Tabla 9. Especificaciones del generador de señales

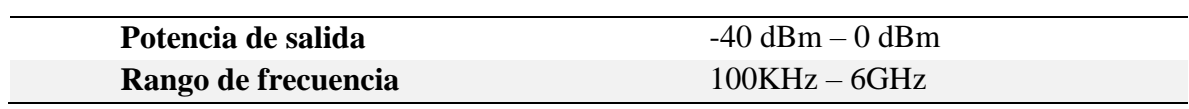

Tabla 10. Especificaciones del analizador de espectro

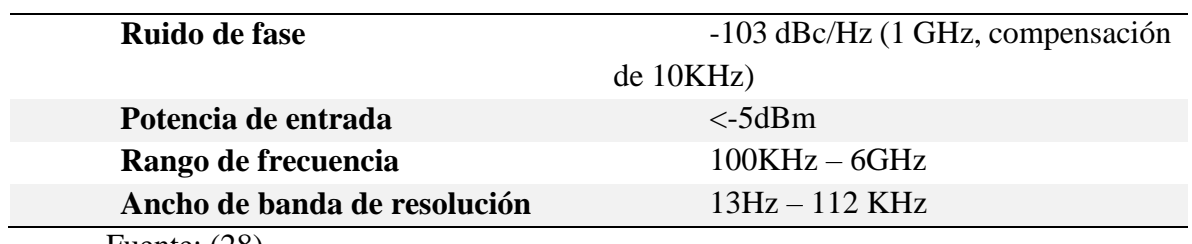

Fuente: (28)
## **3.3 Estructura externa del hardware LibreVNA**

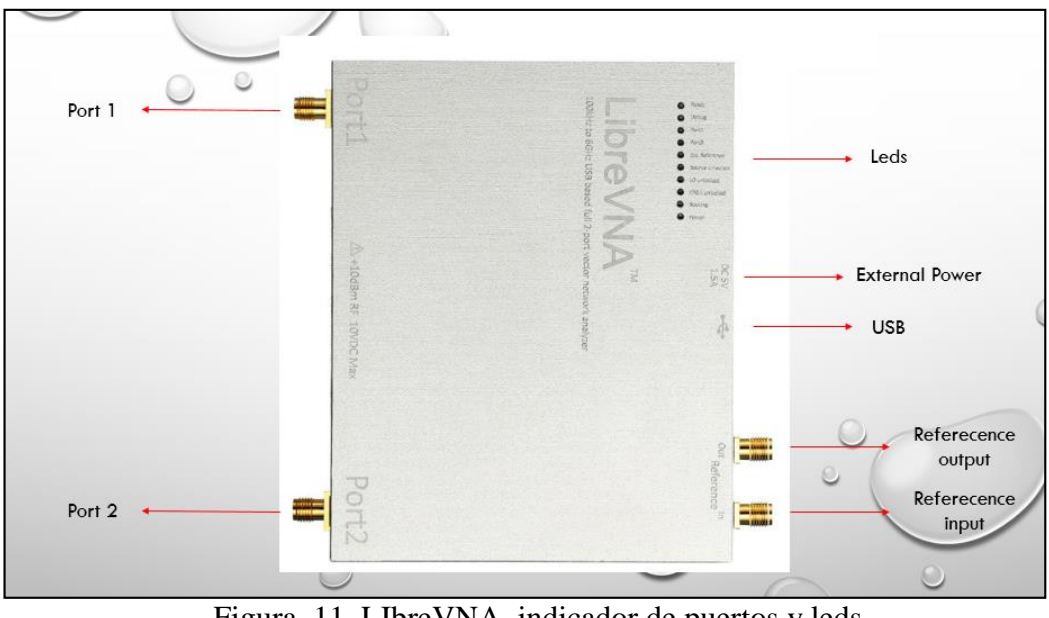

Figura 11. LIbreVNA, indicador de puertos y leds. Fuente: elaborado por el autor.

#### - **USB**

Para la transmisión de datos y fuente de alimentación, se utiliza el conector USB tipo C, que tiene un consumo de corriente hasta 1.2A y un consumo de voltaje de 5V, esto se debe a la compatibilidad que tiene el hardware con el estándar de suministro de energía USB1.

#### **External Power**

Permite conectar una fuente de alimentación externa, que a su vez desactiva la extracción de corriente por el puerto USB, este conector es para fuentes de alimentación externa CC (pin centra positivo, 1.5 A, 5V).

## - **Puertos de RF**

La arquitectura de este dispositivo permite realizar mediciones completas de los parámetros de dispersión como S11, S21, S12, S22. Ambos puertos son conectores RF que sirve para conectar el DUT. Cabe mencionar que no se debe aplicar una señal más de 10dBm de potencia, debido que estos puertos RF no cuentan con una protección de entrada.

## - **Reference Input**

Permite sobrescribir el TCXO interno, cuando se aplica una señal de entrada de 10MHz. Es un puerto de referencia de entrada de alta impedancia, lo que permite detectar una señal optima al recibir radiación externa.

## - **Reference Output**

Por medio de la aplicación para pc, permite seleccionar 10MHz o 100MHz, es un puerto de referencia de salida opcional. Cuenta con una potencia de salida de +3dBm aproximadamente.

# - **Leds**

Tabla 12. Leds

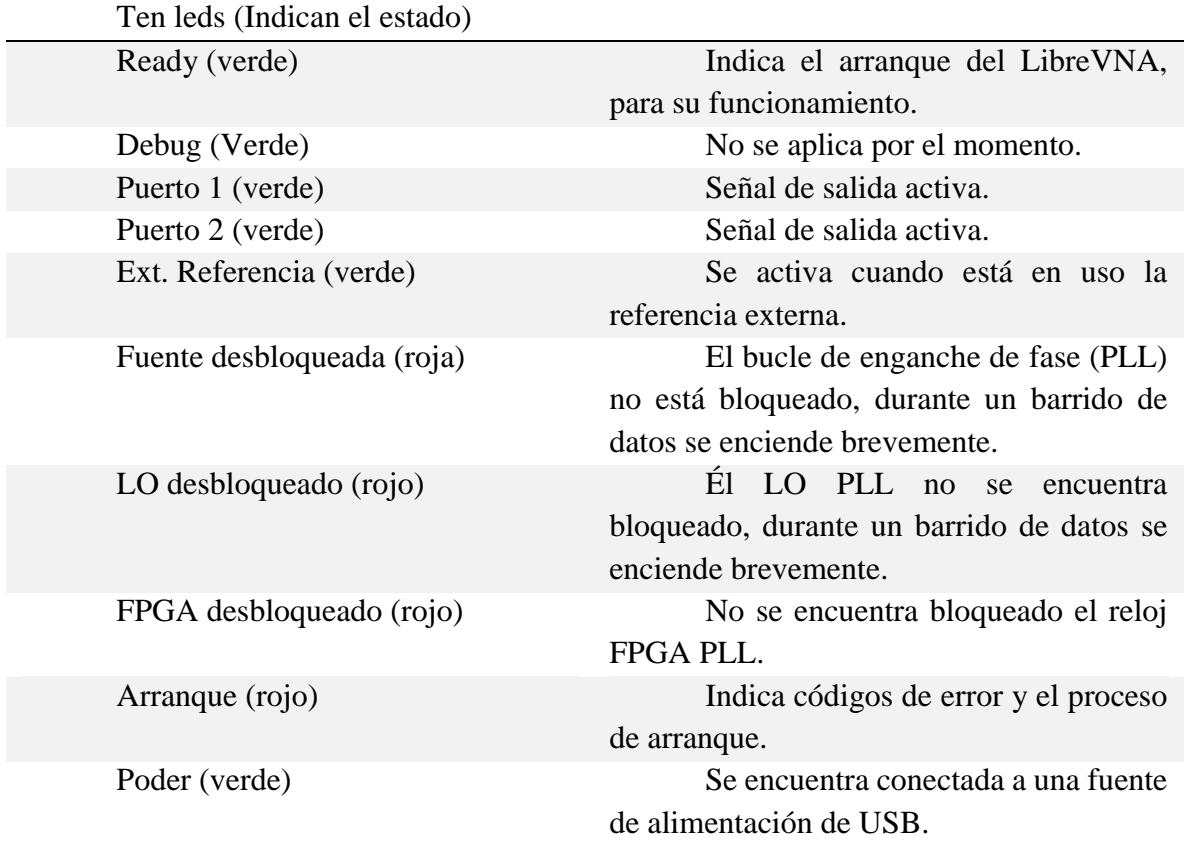

## **3.4 Estándar**

## *3.4.1 EPC global GEN2(ISO 18000-6C)*

Permite leer cientos de etiquetas simultáneamente, una de las aplicaciones de este estándar es en gestiones de logísticas, debido al uso que se aplica en áreas de bucle abierto.

El núcleo del éxito de ISO 18000-6C radica en la reducción de imágenes aéreas de etiquetas pasivas, que son un método típico de transmisión de imágenes cortas. Siempre que se cumplan instantáneamente las condiciones para la transmisión de energía de radio entre la etiqueta y la antena del lector, la comunicación es efectiva, por lo que la velocidad de reconocimiento de la etiqueta aumenta considerablemente, debido que tiene una velocidad de transmisión de datos de 40Kbps-640Kbps.

EPC Gen 2 está diseñado para funcionar internacionalmente y tiene otras características importantes, pero la principal ventaja de Gen 2 es que funciona en cualquier parte del mundo y cumple con los estándares de los principales fabricantes de chips y etiquetas.

#### **3.5 Diseño de la propuesta**

#### *3.5.1 Diseño en SKETCHUP*

Para el diseño 3D del laboratorio, se utilizó el software sketchup, este software permite mostrar la ubicación de los equipos para la implementación del laboratorio de telecomunicaciones, en el siguiente esquema se puede visualizar área de trabajo para el análisis de mediciones de los parámetros S, además del controlador, etiquetas pasivas y analizador vectorial que forman parte de la propuesta de esta nueva área de trabajo.

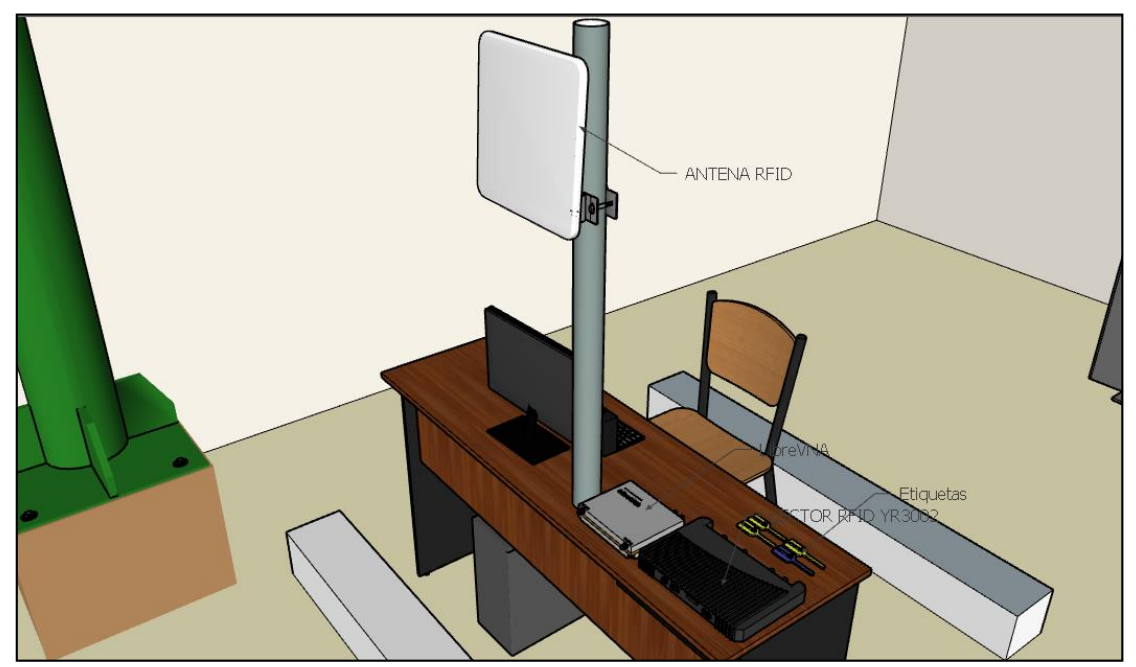

Figura 42. área de trabajo

# *3.5.2 Antena RFID*

En la siguiente figura se observa la ubicación del equipo de transmisión y recepción de las señales de RF, la antena RFID YR9028, esta antena es la encargada de irradiar energía RF en diferentes direcciones al mismo tiempo. Con esta antena se podrá analizar los parámetros S en frecuencias UHF.

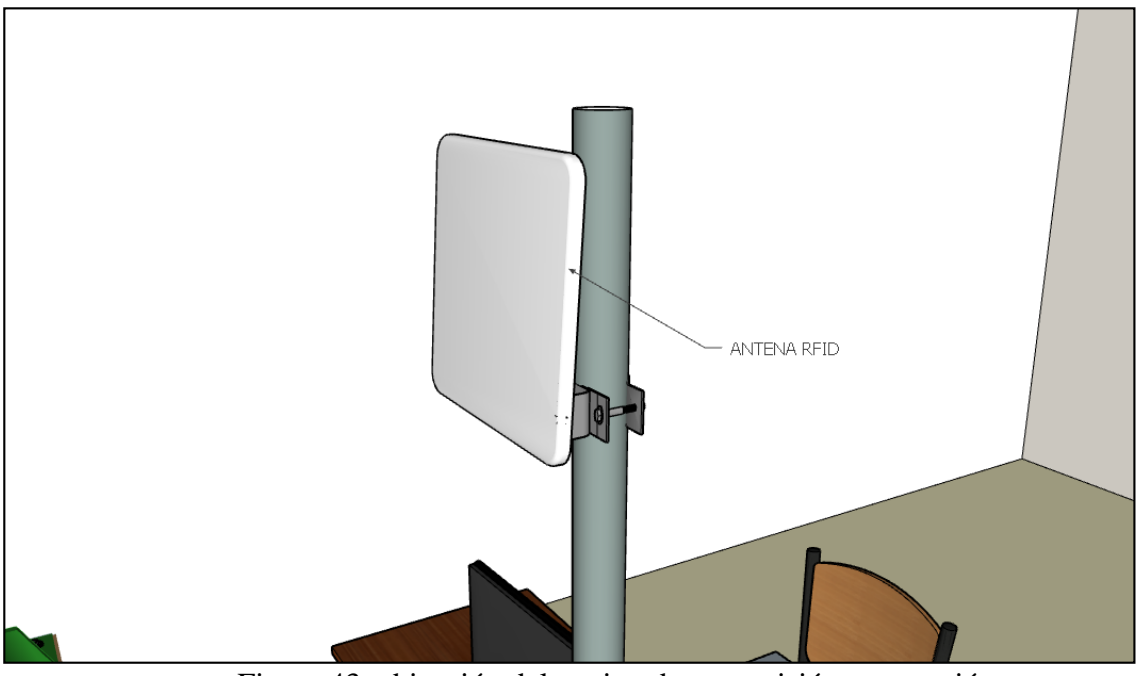

Figura 43. ubicación del equipo de transmisión y recepción

En la siguiente ilustración se visualiza la instalación del equipo del controlador YR3002 y el analizador vectorial LibreVNA, con la finalidad de realizar prácticas de laboratorio, para que los estudiantes adquieran más conocimientos sobre los equipos tecnológicos y desarrollen habilidades que aportaran a la formación profesional.

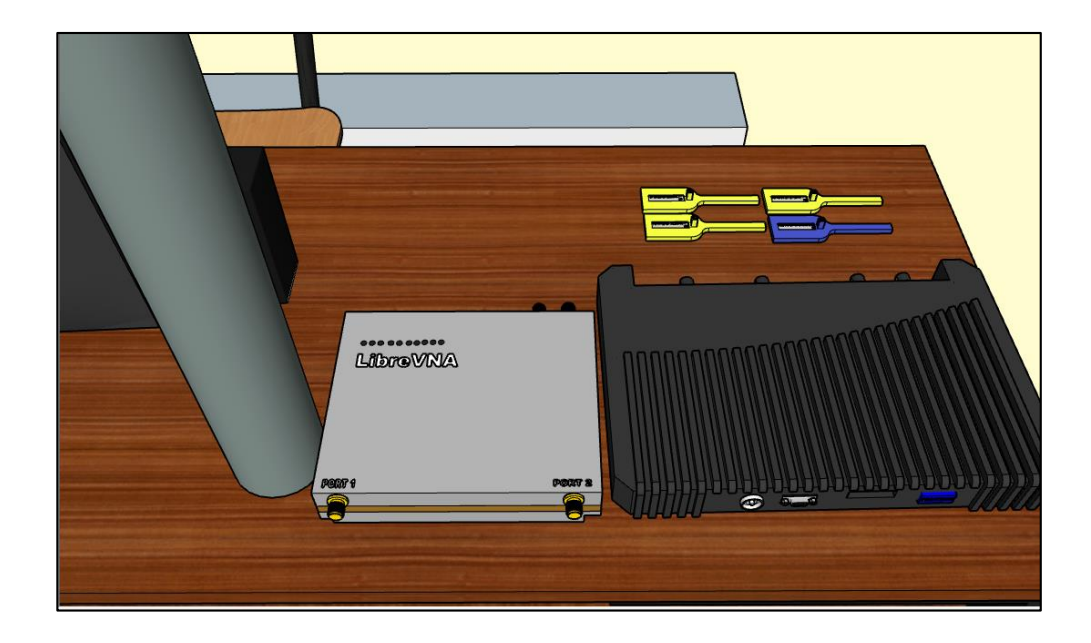

Figura 44. Instalación del equipo del controlador YR3002 y el analizador vectorial.

El controlador YR3002 es un tipo de lector fijo, ofrecen una lectura precisa y rápida, por lo que comúnmente se los utiliza en las bandas transportadoras de alta velocidad, estos lectores permanecen apuntando en una sola dirección y como el nombre lo indica son lectores estáticos.

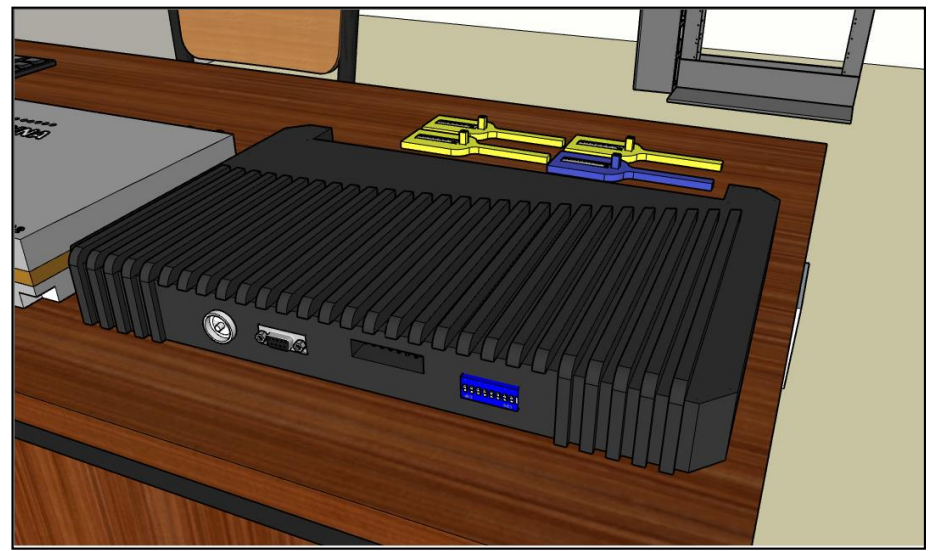

Figura 45. Ubicación del controlador YR3002

El analizador vectorial LibreVNA, es el dispositivo principal para la implementación del laboratorio de telecomunicaciones, es un equipo que está evolucionando constantemente, y

adquiriendo una estructura portátil para realizar mediciones de parámetros de dispersión en el momento que se requiera, es muy útil a la hora de analizar los componentes eléctricos de un dispositivo, en este la antena RFID.

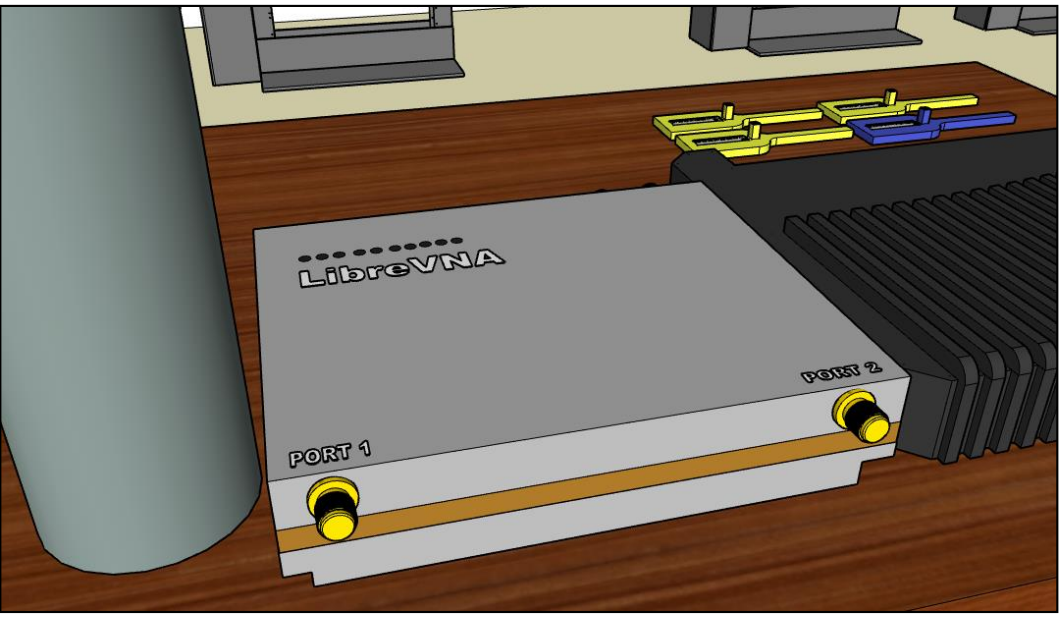

Figura 46. analizador vectorial LibreVNA

En la siguiente ilustración se observa el tipo de etiqueta a utilizar, en este caso las etiquetas pasivas, estas etiquetas son accesibles económicamente, y a su vez no necesitan una fuente de alimentación para su funcionamiento, ya que solo basta la densidad de potencia de la antena, para que el chip se active.

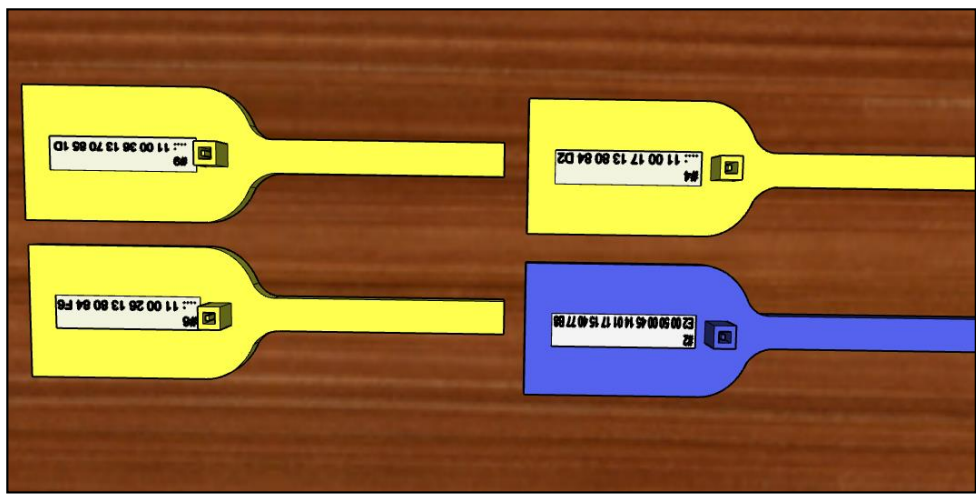

Figura 47. tipo de etiqueta a utilizar

En las siguientes imágenes, se puede visualizar la estación de trabajo estudiantil, que permitirá impartir materias en el área de las telecomunicaciones, y a su vez brindar un área trabajo para la realización de prácticas de laboratorios, enfocado en el análisis de los parámetros S, la estación cuenta con un espacio transitable para la comodidad al momento de manipular los equipos.

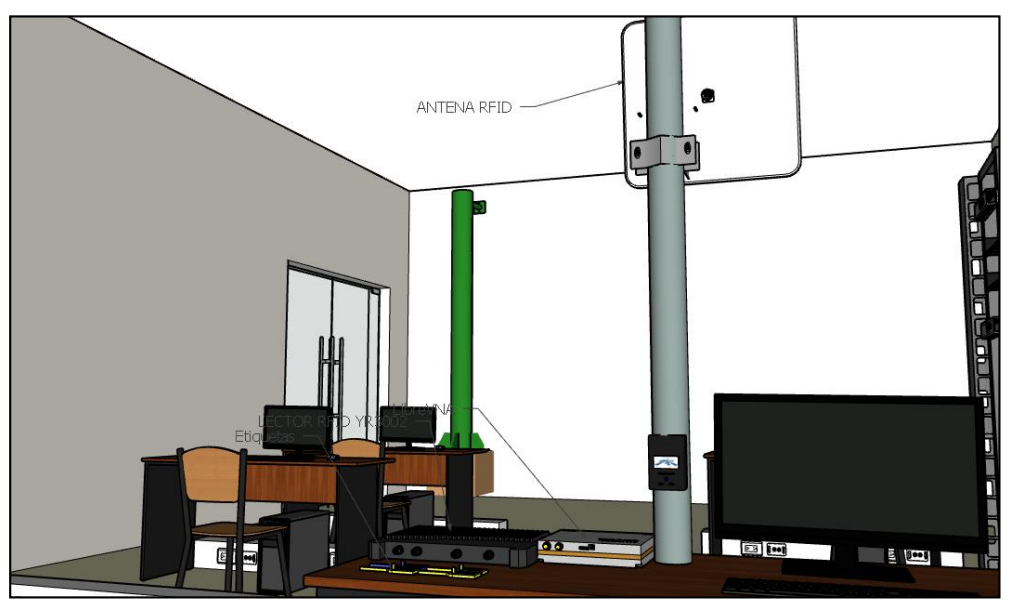

Figura 48. estación de trabajo estudiantil

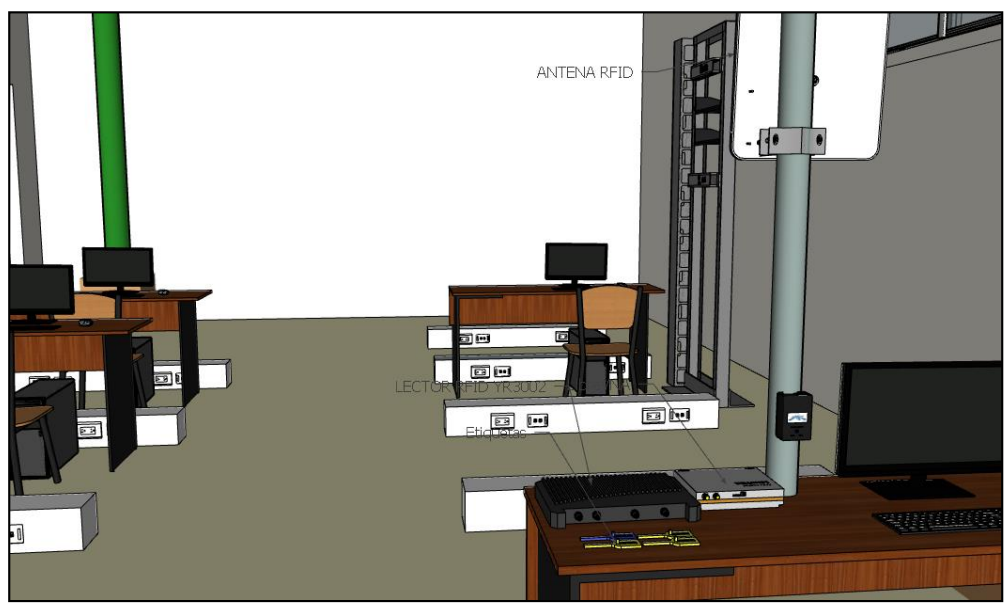

Figura 49. estación de trabajo estudiantil

# **3.6 Implementación de red RFID**

# *3.6.1 Sistema de conexión de la red RFID*

Para este diagrama se establece la conexión entre el pc y el lector por medio del puerto serial RS-323 para la conexión y comunicación entre estos dos dispositivos, luego la conexión de la antena RFID en el puerto ANT1, con la finalidad de poder ajustar los parámetros deseados de la antena y lograr una buena transmisión y recepción con las etiquetas pasivas.

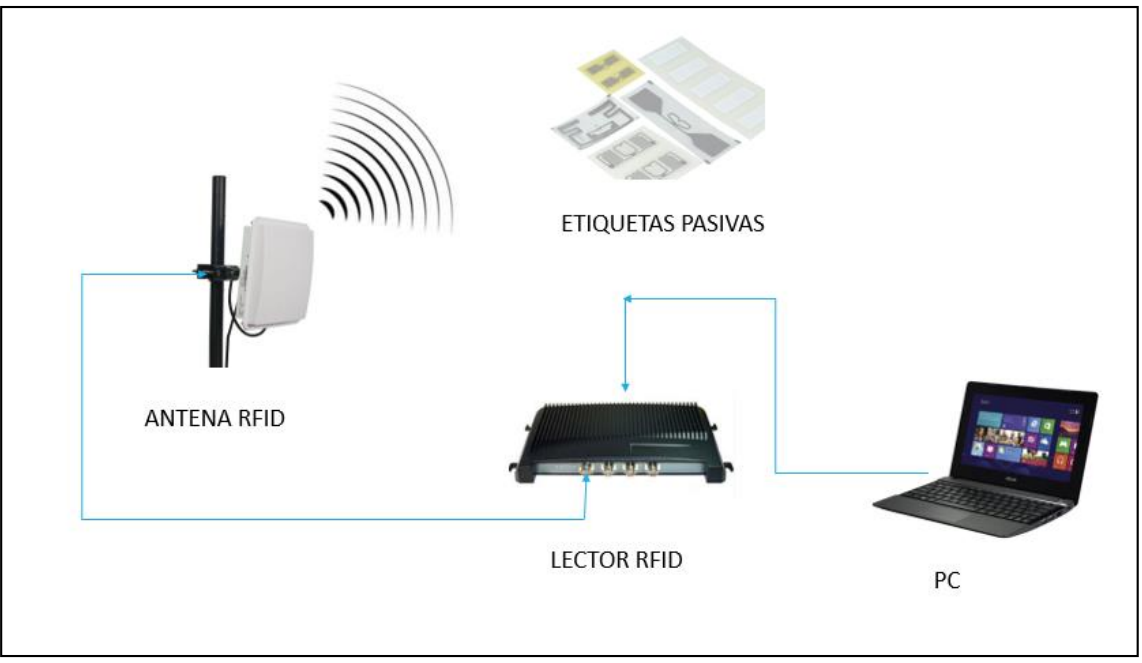

Figura 50. Sistema de conexión de la red RFID

# *3.6.2 Configuración del Lector YR3002*

Considerando que los equipos cuentan con una configuración por defecto dadas de fábrica, se procede a realizar la configuración dentro de la aplicación para PC, con la finalidad de ajustar el equipo para establecer una óptima lectura de datos. Para realizar este proceso de configuración se procede ejecutar el software UHF RFID V3.62.

Una vez ejecutado se visualiza la siguiente ventana, donde permitirá hacer los siguientes ajustes para establecer la comunicación entre la antena RFID y las etiquetas pasivas o tag.

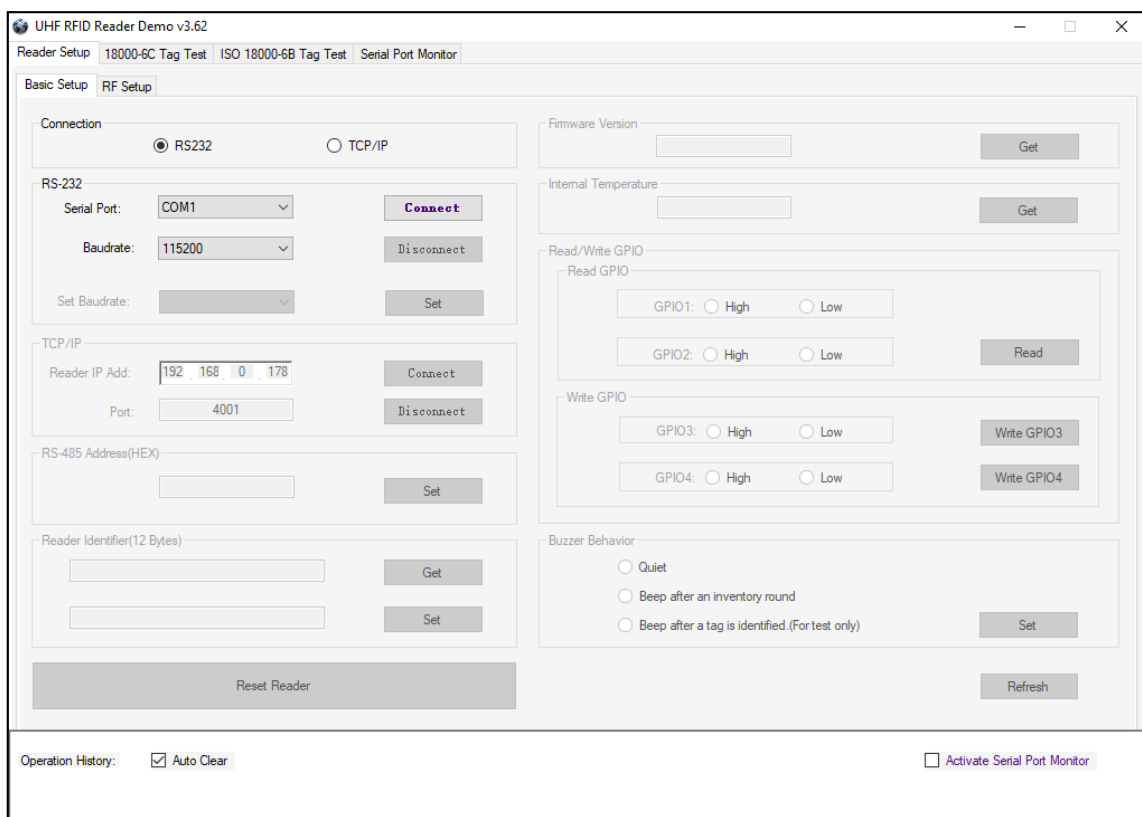

Figura 51. Ajustes para la comunicación de la antena RFID y etiquetas pasivas

En esta sección de la ventana se procede a seleccionar el tipo de conexión que se requiere utilizar, en este caso se selecciona la opción RS232, ya que el lector estará conectado a través del puerto RS-232. También permite seleccionar el puerto serie y la velocidad de transmisión, con la velocidad de 115200 que viene por defecto.

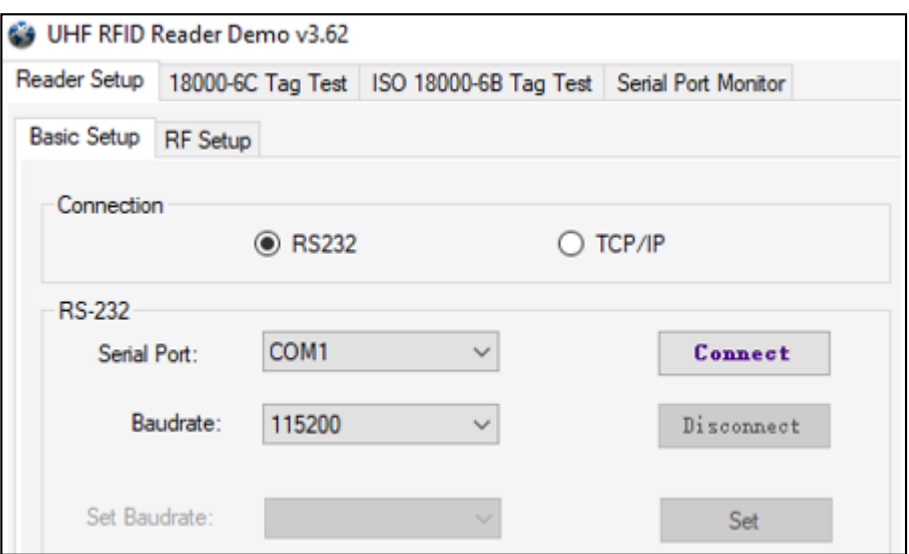

Figura 52. Visualización del tipo de conexión

Para establecer el PUERTO COM a la que se va a conectar la antena, primero nos direccionamos en el administrador de dispositivos y verificamos el puerto de comunicación como se muestra en la siguiente imagen.

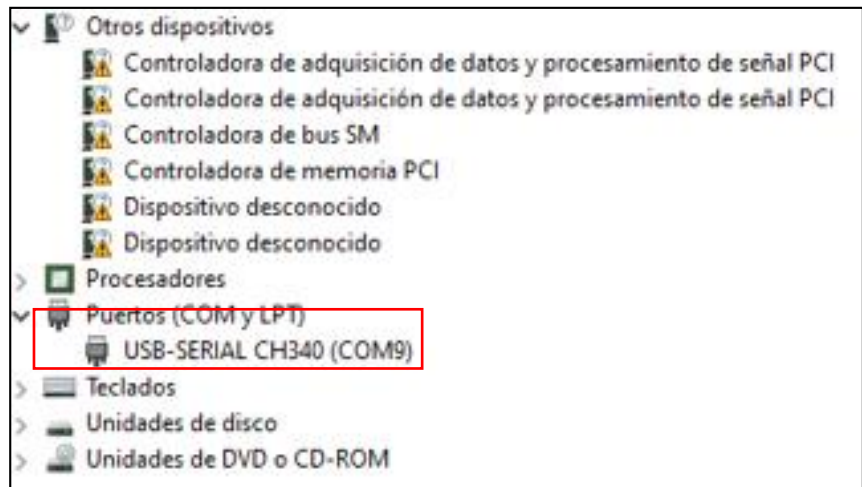

Figura 53. administrador de dispositivos

Luego de saber el puerto al que está conectado, se procede ajustar en la aplicación y luego clic en conectar como se aprecia en la siguiente imagen.

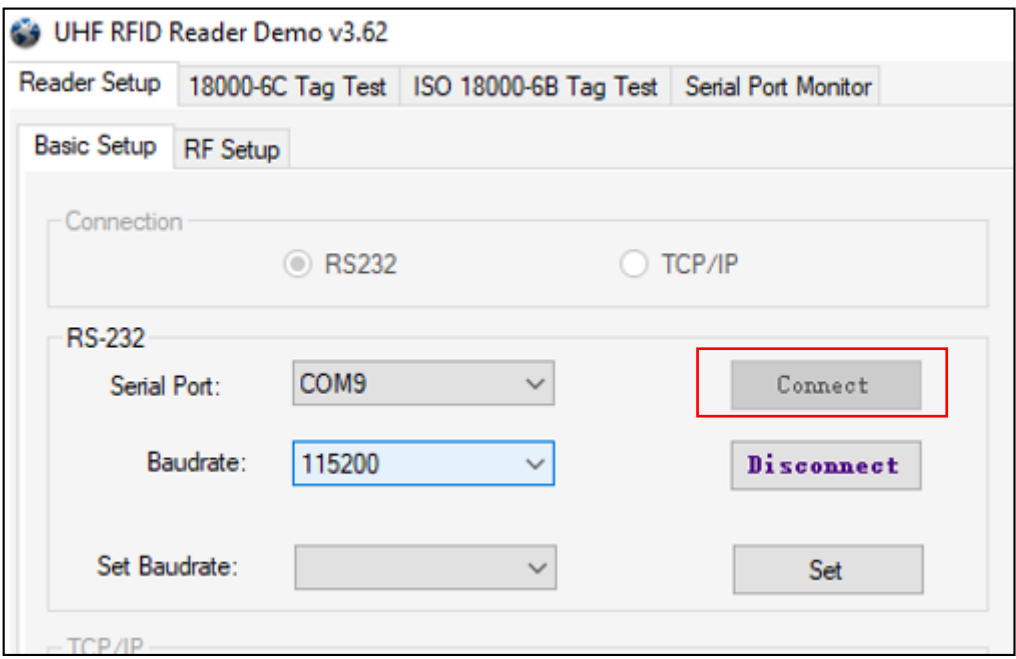

Figura 54. Paso de conexión

Al dar clic en conectar, se puede visualizar en el historial de operaciones si el puerto no se encuentra ocupado, como se puede observar en la siguiente imagen.

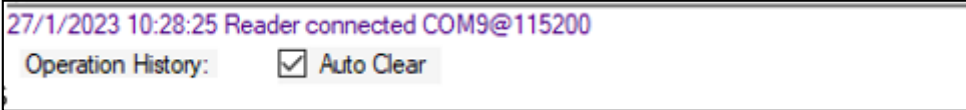

# Figura 55. Historial de operaciones

Para la comprobación de una conexión exitosa, se procede dar clic en obtener en la sección de firmware y en la sección del identificador del lector. Esto permite establecer una conexión exitosa entre el lector y la PC.

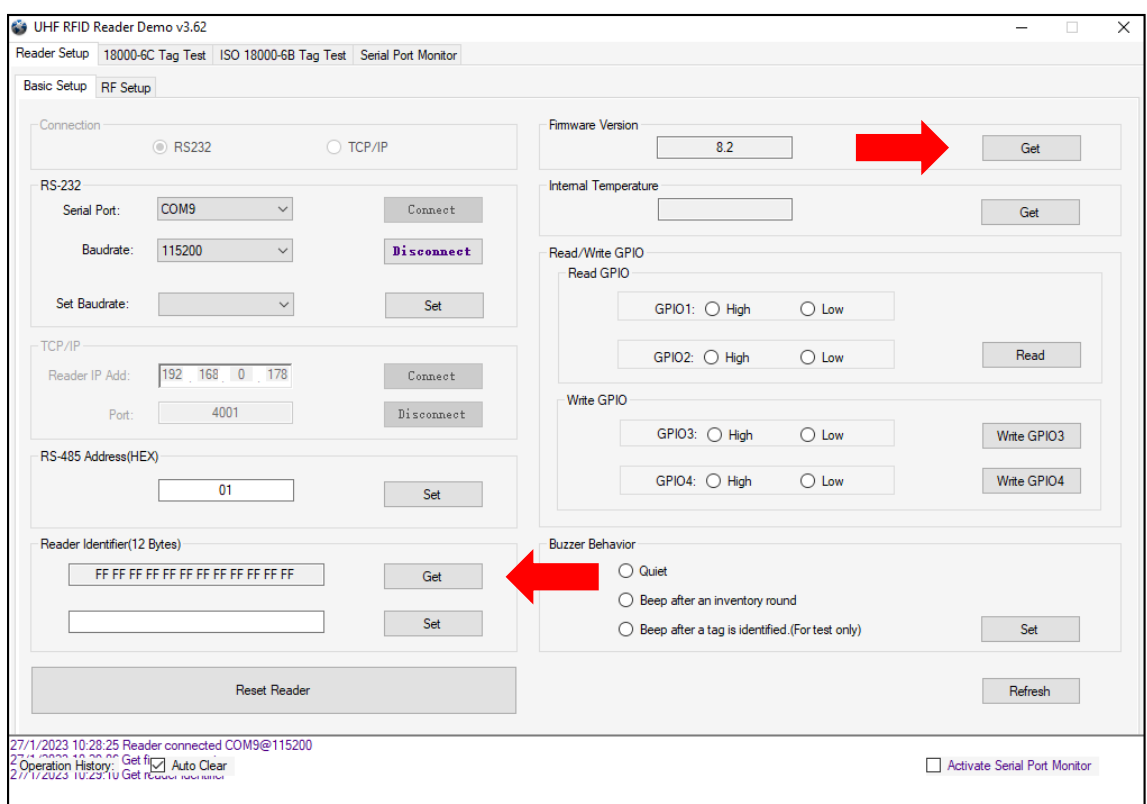

Figura 56. comprobación de una conexión

# *3.6.3 Configuración del parámetro RF*

Se requiere establecer algunos parámetros básicos de RF, para obtener una ejecución optima del equipo RFID, como el ajuste de potencia, espectro y salida de RF.

Para este proceso seleccionamos la sección de configuración RF, como se visualiza en la siguiente imagen.

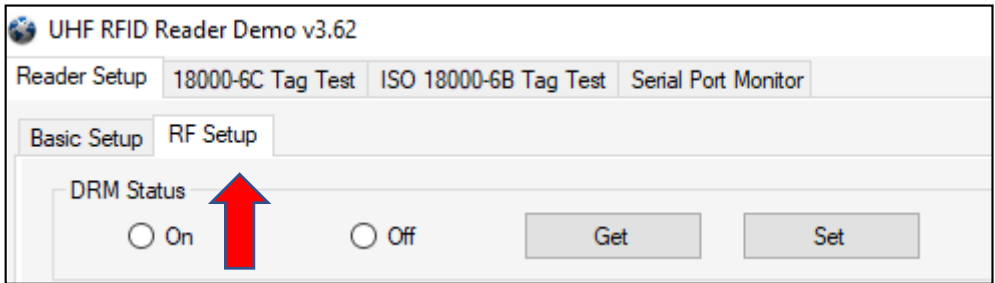

Figura 57. configuración RF

#### *3.6.4 Configuración de potencia de salida RF*

Su unidad es en dBm, y es la fuerza de la señal de salida de RF generada del puerto de la antena, el rango de potencia de salida del puerto es de 0 a 33 dBm, pero se recomienda utilizar el valor por defecto del fabricante que es de 30 dBm (1W), este valor se obtiene dando clic en obtener, y para guardar la configuración se presiona el botón establecer, esto ayudara a seguir trabajando en esa configuración, aunque se apague el equipo y se vuelva a encender.

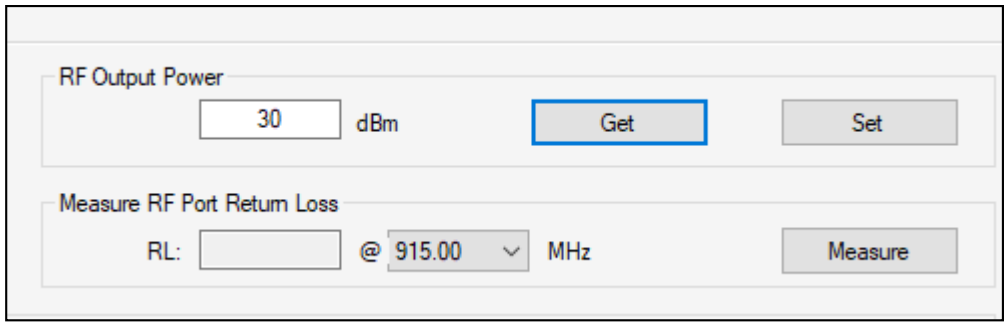

Figura 58. Configuración de potencia de salida RF

## *3.6.5 Configuración del espectro RF*

Para la configuración del espectro RF, hay que tener en cuenta las siguientes especificaciones para realizar esta acción, cabe recalcar que para el uso de una frecuencia específica y de canales depende mucho de las regulaciones de cada país.

## **3.6.5.1 Especificaciones del espectro radioeléctrico**

## **FCC (EE. UU)**

El FCC como sus siglas lo indican Comisión Federal de Comunicaciones en Norteamérica, permite utilizar la frecuencia UHF sin licencia para frecuencias entre 908 – 928 MHz. La desventaja de este estándar es que cuenta con restricciones en cuanto a la energía de transmisión.

#### **ETSI (EUROPA)**

La ETSI, es el Instituto Europeo de Normas de Telecomunicaciones, a diferencia de la FCC, este estándar usa la frecuencia UHF para trabajar en el rango de 865.6 a 867.6MHz, y solo para el rango de 869.40 – 869.65 MHz se tiene permitido utilizar sin licencia, también cuenta con restricción en la energía de transmisión.

# **CHN (CHINA)**

El estándar CHN (Ministerio de la industria de Información), a diferencia de los otros estándares FCC Y ETSI, no existe regulación para uso de la frecuencia UHF, este estándar es aplicado para China y Japón.

Se puede decir que, para este tipo de lector, el rango de frecuencias que permite trabajar es de 865 – 868 MHz y 902 – 928 MHz. La aplicación del lector permite ajustar las frecuencias predeterminadas por el sistema como se puede observar a continuación.

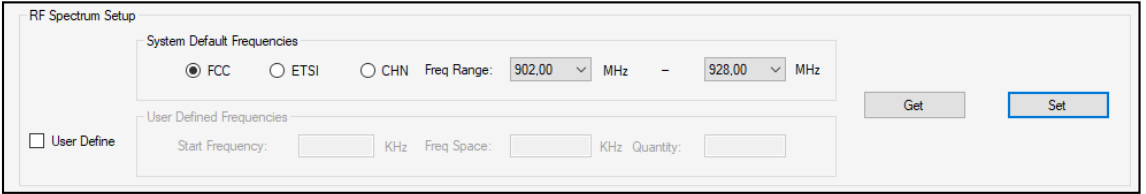

Figura 59. aplicación del lector

En este caso se selecciona la norma predeterminada que es la FCC, al seleccionar este estándar la frecuencia de la portadora RF proporcionara un rango limitado de frecuencia predeterminada que es de 902MHz a 928MHz.

También existe la opción de configurar el espectro de RF de forma manual, como se ilustra en la parte inferior de la imagen, en esta sección se puede ajustar en 3 parámetros, que es la frecuencia inicial, intervalo de frecuencia y los números de puntos de frecuencia.

#### *3.6.6 Detector de conexión de antena*

Esta sección permite verificar la conexión del puerto con la antena antes de que el lector arranque con la lectura de datos, caso contrario si no existe conexión, serán notificados por medio del historial de operaciones.

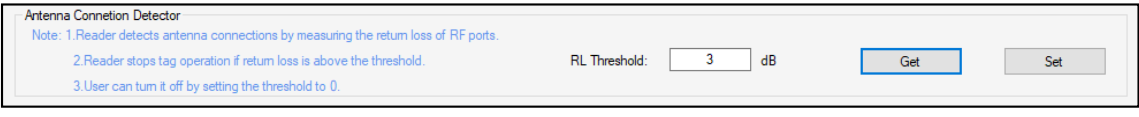

Figura 60. verificar la conexión del puerto

En este apartado el usuario puede ajustar la sensibilidad del detector de conexión de antena, básicamente se refiere a la perdida de retorno generada por el puerto de la antena, este parámetro se mide en dB. Y para obtener una mejor similitud de impedancia entre la antena y el puerto, se necesita que este parámetro tenga un valor alto. En caso de antenas comunes, se establece que tenga el umbral de 3 a 6dB.

#### *3.6.7 Inventario de Etiquetas ISO-18000-6C*

Permite identificar varias etiquetas al mismo tiempo basado en el número serial de cada etiqueta. Este lector cuenta con dos métodos para la lectura de datos.

El método más utilizado es el modo en tiempo real, en este modo permite identificar múltiples etiquetas y su vez obtener una respuesta rápida, a diferencia del modo buffer que permite trabajar con un limitado de comunicación de datos, a su vez cuando el lector identifique una gran cantidad de etiquetas en el modo buffer, este tardara un buen tiempo para filtrar los datos duplicados.

Por lo tanto, se puede concluir que en el modo tiempo real, es más eficiente al momento de identificar varias etiquetas al mismo tiempo y obtener datos de forma inmediata.

Esto se debe a que el lector consta de una arquitectura de CPU dual, el cual evita que reduzca el rendimiento al momento de identificar múltiples etiquetas.

Para esta propuesta se optó por utilizar el inventario en tiempo real como se visualiza en la siguiente imagen.

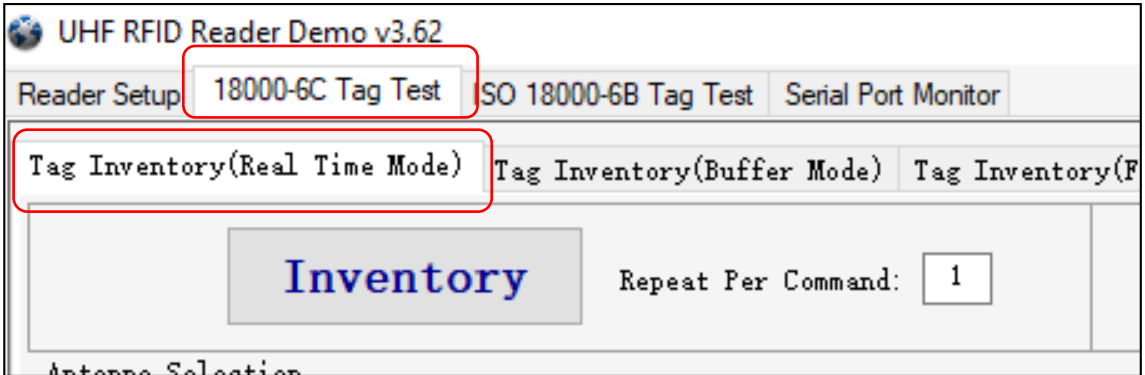

Figura 61. inventario en tiempo real

## **3.7 Pruebas en modo tiempo Real**

Para realizar el inventario en el modo tiempo real, se hace clic en inventarios de etiquetas y se selecciona el boto de verificación, en la sección de selección de antena, permite conectar hasta 4 antenas, pero para este proyecto solo se utiliza una antena RFID que se encuentra conectada en el puerto 1 o ANT 1.

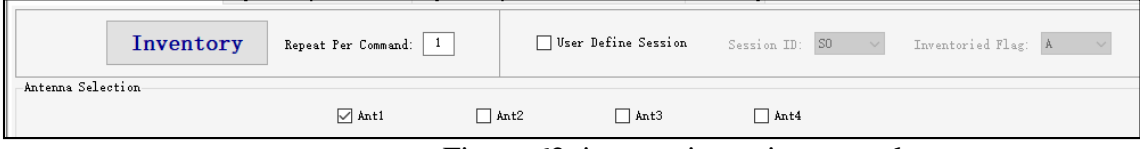

Figura 62. inventario en tiempo real

## **3.8 Establecer número de repeticiones por comando**

Esta opción permite ajustar el número de repetición del comando inventario, al configurar un valor de uno, este ejecutara un algoritmo de anticolisión y en caso de ajustar en 2, el algoritmo de anticolisión se ejecutará dos veces y así va aumentando acorde el número que se asigne.

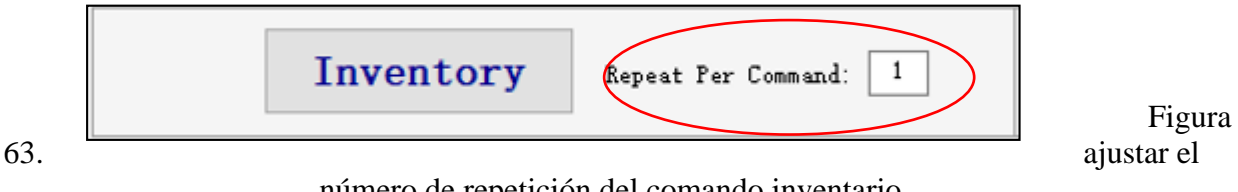

número de repetición del comando inventario

Luego de definir el número de repetición del comando, se da clic en el botón inventario y se puede observar cómo se va actualizando en tiempo real los números de serie de las etiquetas. El lector seguirá realizando la captura de datos hasta que se dé clic en stop.

## **3.9 Implementación de la red VNA**

## *3.9.1 Sistema de conexión de la red VNA*

Para poder realizar el análisis correspondiente de las ondas reflejas en la entrada y salida de los equipos, se opta por establecer esta conexión, el PC y el VNA estarán conectados por medio de un cable USB TIPO C, que servirá para la comunicación y ajuste de los parámetros deseados, por otra parte, en el puerto 1 del analizador se conectara el dispositivo encargado de enviar la energía a la antena o en este caso la que transmite la potencia para realizar él envió de señales RF de la antena donde se analizara el parámetro S11 y en el puerto 2 la antena RFID debido que ella recibe la potencia para poder irradiar la señal, en este caso se mostrara el resultado del parámetro S22 por medio del interfaz de la aplicación del VNA.

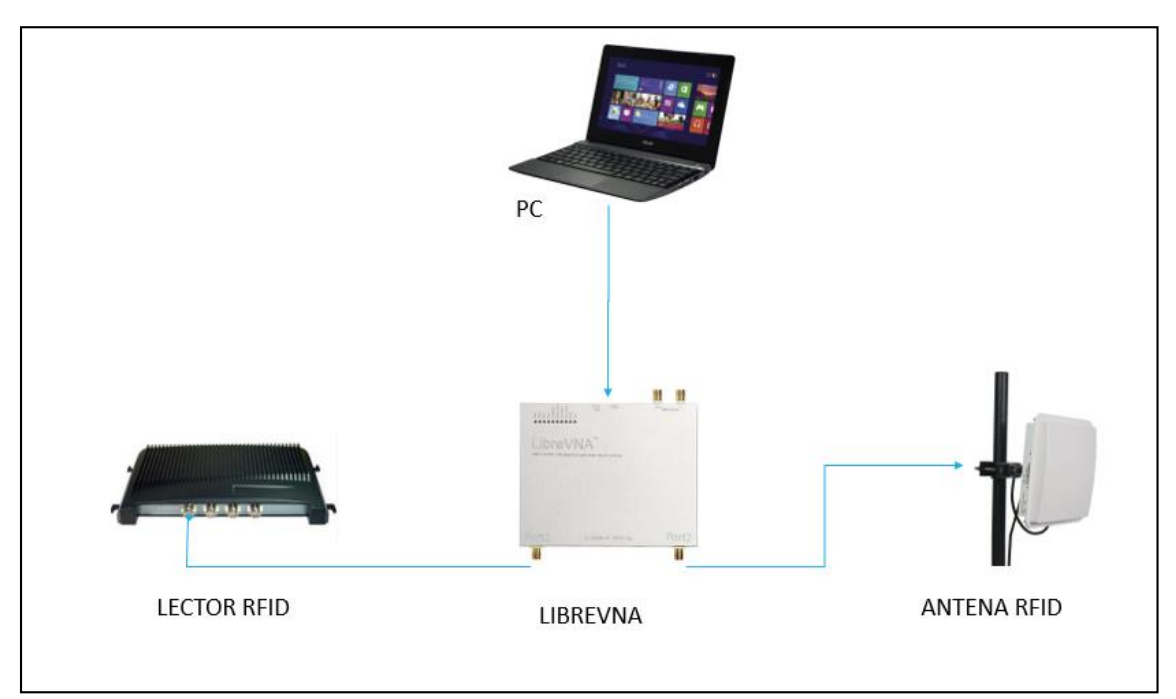

Figura 64. Sistema de conexión de la red VNA

### *3.9.2 Calibración del dispositivo LibreVNA en frecuencias en el rango de UHF*

Para realizar la calibración se debe iniciar la aplicación para PC y ejecutar los siguientes pasos:

En la siguiente imagen se observa la ventana de la aplicación del LibreVNA, que muestra el comportamiento de los puertos al no tener una calibración activa, provocando una medición de datos inexactos. Por lo tanto, se requiere el cambio de ajustes de adquisición y de alcance, para que coincida con las medidas deseadas.

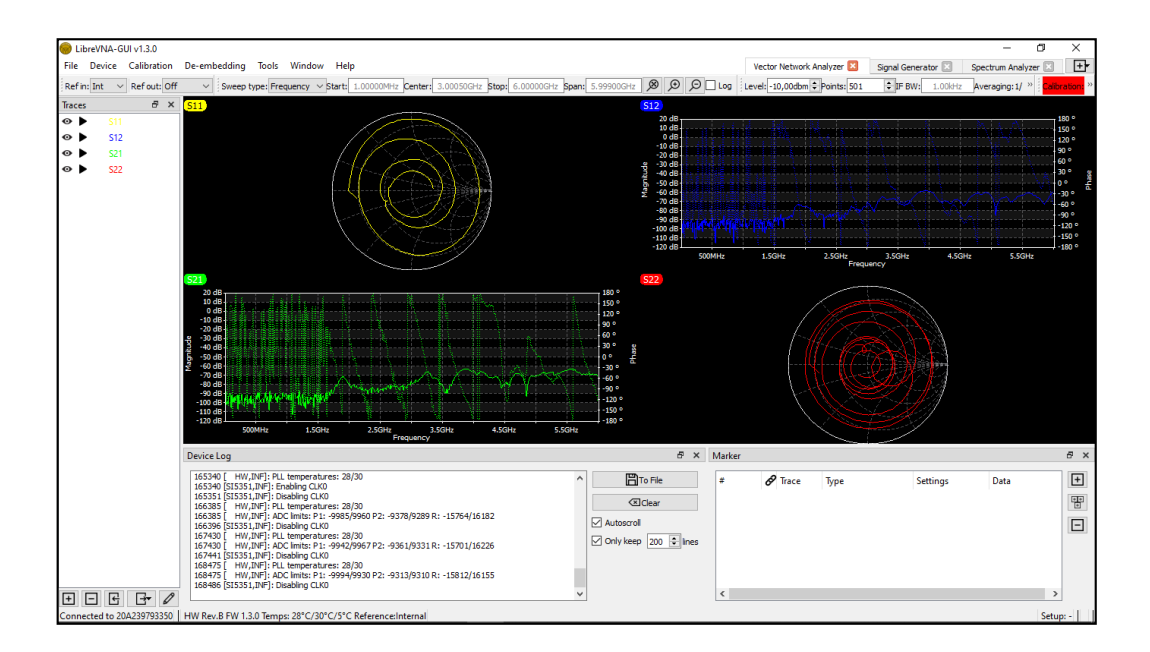

Figura 65. Aplicación del LibreVNA

Se debe tomar en cuenta que para la calibración se utiliza el estándar SOLT, que permite tener una calibración completa de los dos puertos RF, de esta forma se logra la eliminación y corrección de las influencias que se pueden presentar en la medición de transmisión en ambos puertos.

Es importante mencionar que antes de realizar la calibración, se debe definir el rango de frecuencias en las que se va a trabajar o analizar el equipo.

| LibreVNA-GUI v1.3.0                                |              |                                                                                                    |                                                    |
|----------------------------------------------------|--------------|----------------------------------------------------------------------------------------------------|----------------------------------------------------|
| File                                               |              | Vector Network Analyzer<br>Device Calibration De-embedding Tools Window Help<br>Signal Generator<br>Spectrum Analyzer                                                                 | 曱                                                  |
|                                                    | Ref out: Off | Level: -10,00dbm - Points: 501<br>$\circ$ $\circ$ $\circ$ $\circ$<br># IF BW:<br>$\exists$ Log<br>Sweep type: Frequency v Start:<br>875.000MHz Stop:<br>20.000MHz<br>Center:<br>Snan: |                                                    |
| <b>Traces</b>                                      | $B \times$   | 511<br>S <sub>12</sub>                                                                                                    |                                                    |
| S11<br>$\bullet$<br><b>S12</b><br>$\bullet$<br>S21 |              | 20 dB<br>10 dB<br>0 dB<br>$-10$ dB.<br>$-20$ dB                                                                                                    | ہ 180<br>150°<br>$120^{\circ}$<br>- 90 °<br>$-60°$ |
| \$22<br>⊙                                          |              | $-30$ dB<br>$-40$ dB $-$<br>$-50$ dB<br>$-60$ dB<br>$-70$ dB $-$<br>$-80$ dB                                                                                                    | 30°<br>.no<br>- 30 °<br>$-60°$                     |
|                                                    |              | $-90$ dB<br>$-100$ dB<br>$-110$ dB $-$<br>$-120$ dB<br>820MHz<br>920MHz<br><b>840MHz</b><br>860MHz<br>900MHz<br>880MHz<br>Frequency                                                   | -90 °<br>$-120°$<br>$+150°$<br>$-180°$             |
|                                                    |              | <b>S22</b>                                                                                                    |                                                    |

Figura 66. Definición del rango de frecuencias

En este caso se seleccionó el rango de frecuencia de 815MHz hasta 935MHz, con una frecuencia central de 975MHz para el análisis de los parámetros de dispersión de la Antena RFID. Y como se puede observar en la imagen anterior la gráfica cambia, pero siguen sin obtener datos inexactos.

Una vez definido el rango de frecuencia, se procede a seleccionar de la barra de menú, la opción calibración y acto seguido la opción calibración measurements.

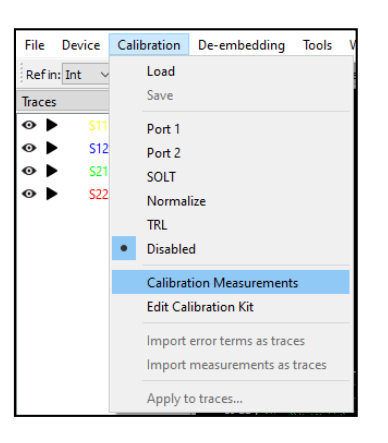

Figura 67. Calibración measurements.

Measurements permite obtener todas las medidas posibles, para tomar una medida deseada se selecciona la línea correspondiente y se presiona medir o en este caso Measure. En la columna Type, indica el puerto y el conector que viene en kit de calibración, para realizar ese proceso, en la columna Prerequisites, indica el modo en que deben estar conectados ambos puertos.

| Port 1 short<br>Port 1 open | Short standard connected to port 1, port 2 open |               |  |
|-----------------------------|-------------------------------------------------|---------------|--|
|                             |                                                 | Not available |  |
|                             | Open standard connected to port 1, port 2 open  | Not available |  |
| Port 1 load                 | Load standard connected to port 1, port 2 open  | Not available |  |
| Port 2 short                | Port 1 open, short standard connected to port 2 | Not available |  |
| Port 2 open                 | Port 1 open, open standard connected to port 2  | Not available |  |
| Port 2 load                 | Port 1 open, load standard connected to port 2  | Not available |  |
| Through                     | Port 1 connected to port 2 via through standard | Not available |  |
| <b>Isolation</b>            | Both ports terminated into 50 ohm               | Not available |  |
| Line                        | Port 1 connected to port 2 via line standard    | Not available |  |

Figura 68. Measurements

Antes de ejecutar la línea, se procede a conectar los conectores y el cable de 30cm SMA macho a macho SS405 RF en el puerto 1. Cabe recalcar que estos elementos vienen incluidos en el Kit de calibración del hardware LibreVNA.

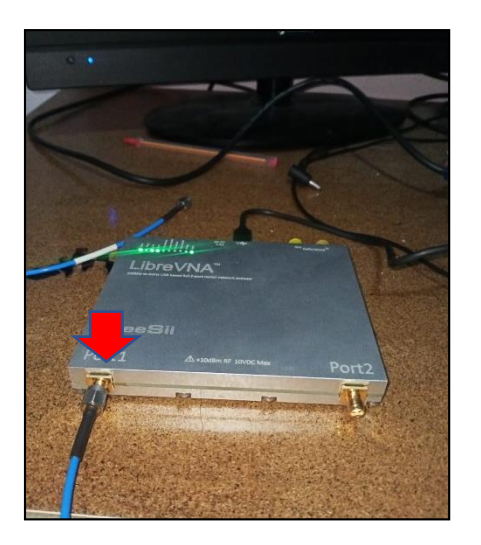

Figura 69. Conexión LibreVNA.

Una vez conectados los elementos para la calibración se procede a seleccionar las mediciones requeridas, tomando en cuenta el proceso para la medición de cada línea de la ventana de calibración Measurements.

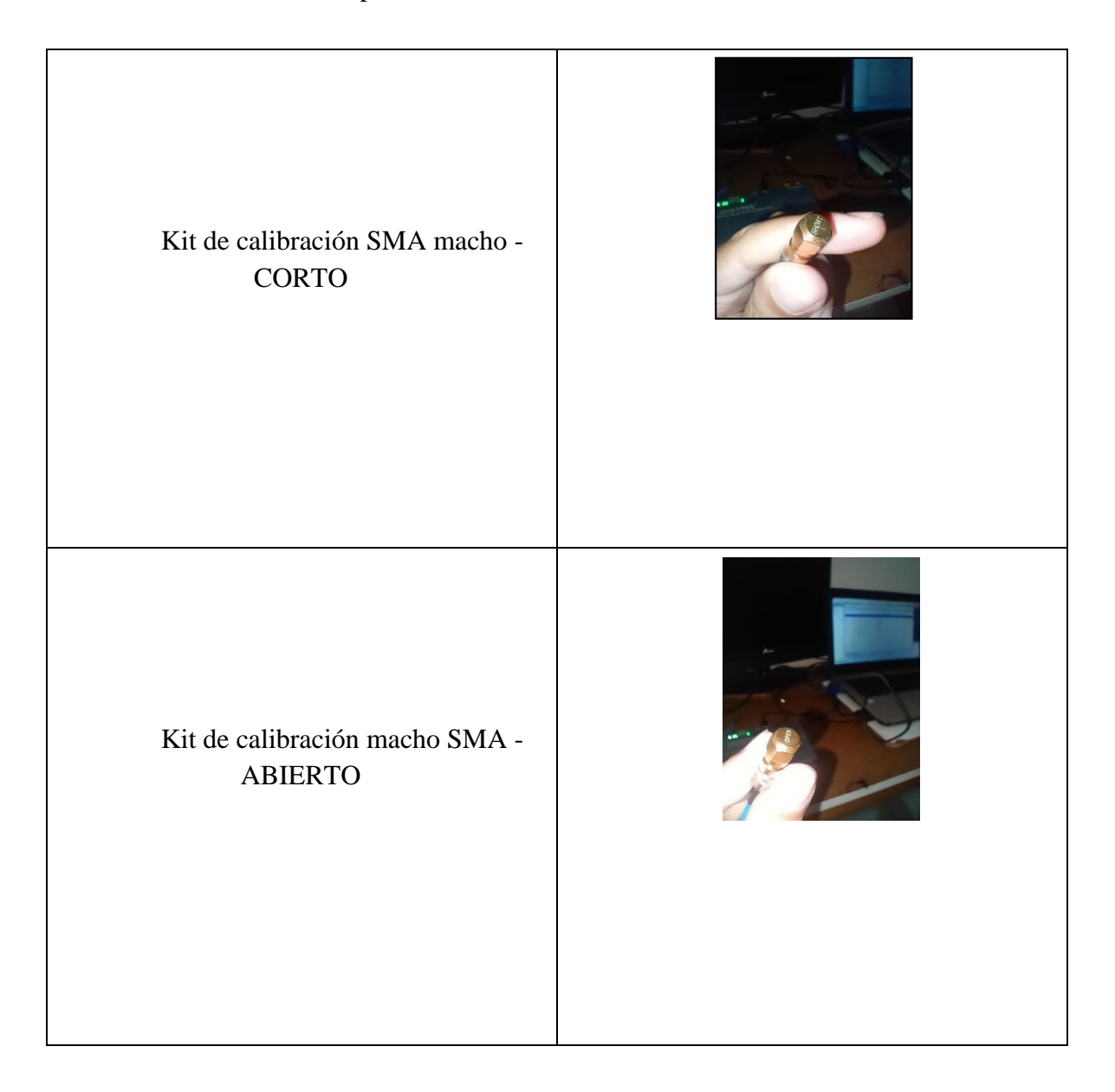

Tabla 13. elementos para la calibración

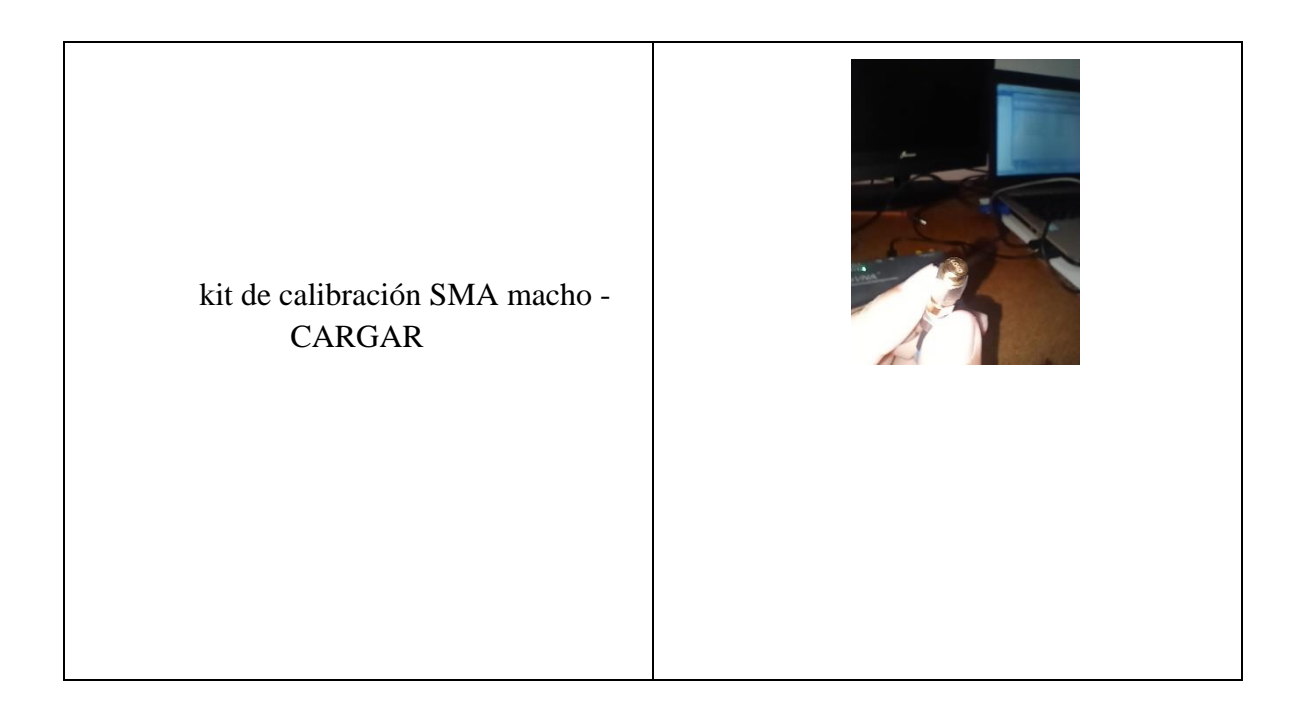

Para el estándar de calibración tipo SOLT, no se requiere la medición de aislamiento, y la

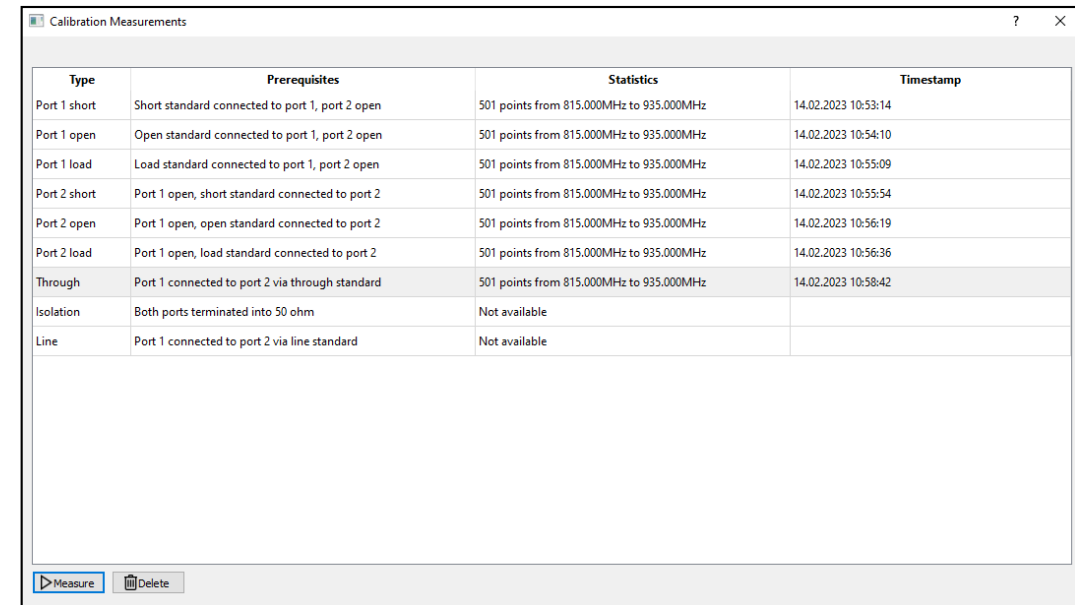

de línea, debido a que son opcionales o no son requeridas.

Figura 70. estándar de calibración tipo SOLT

Una vez terminada las mediciones requeridas, se procede a cerrar la ventana de medidas de calibración, y abrir en la barra de menú calibración y activar la opción SOLT.

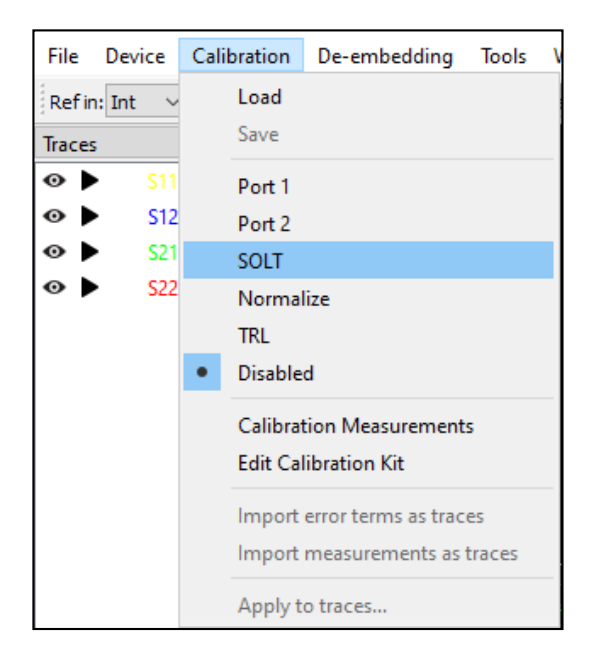

Figura 71. Activación de opción SOLT

Con esta opción la calibración se activa, dando como resultado una medición corregida en ambos puertos. Cuando se ejecuta este proceso, se puede guardar la calibración, para futuras pruebas o análisis que trabajen con frecuencias dentro del rango de frecuencias calibradas.

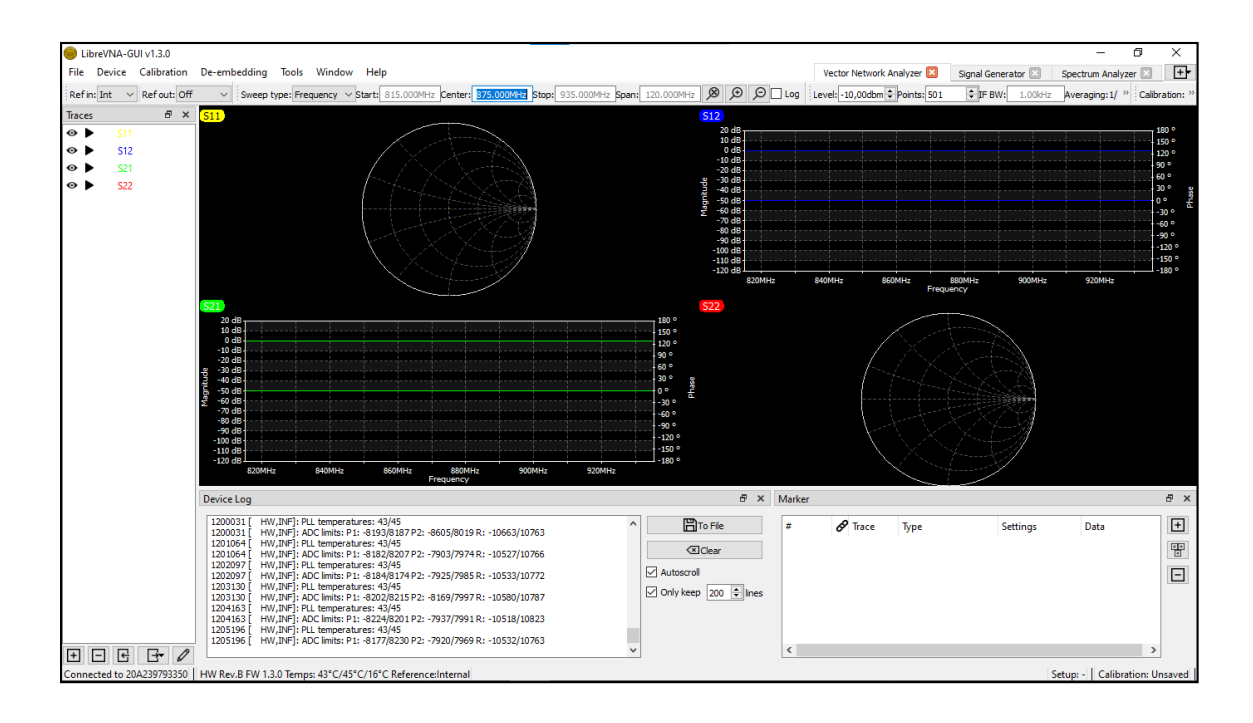

Figura 72. Calibración guardada

# **Capítulo IV**

# **4. Pruebas, Análisis y resultados de la propuesta**

# **4.1 Resultados de la implementación de la red RFID.**

La aplicación proporciona una ventana de visualización de la cantidad de datos detectados en tiempo real, y se llega a la conclusión que en el modo tiempo real, la obtención de datos es de forma inmediata, a su vez se visualiza que la implementación de la transmisión y recepción con la antena RFID fue un éxito, debido que se puede observar los datos adquiridos por la antena.

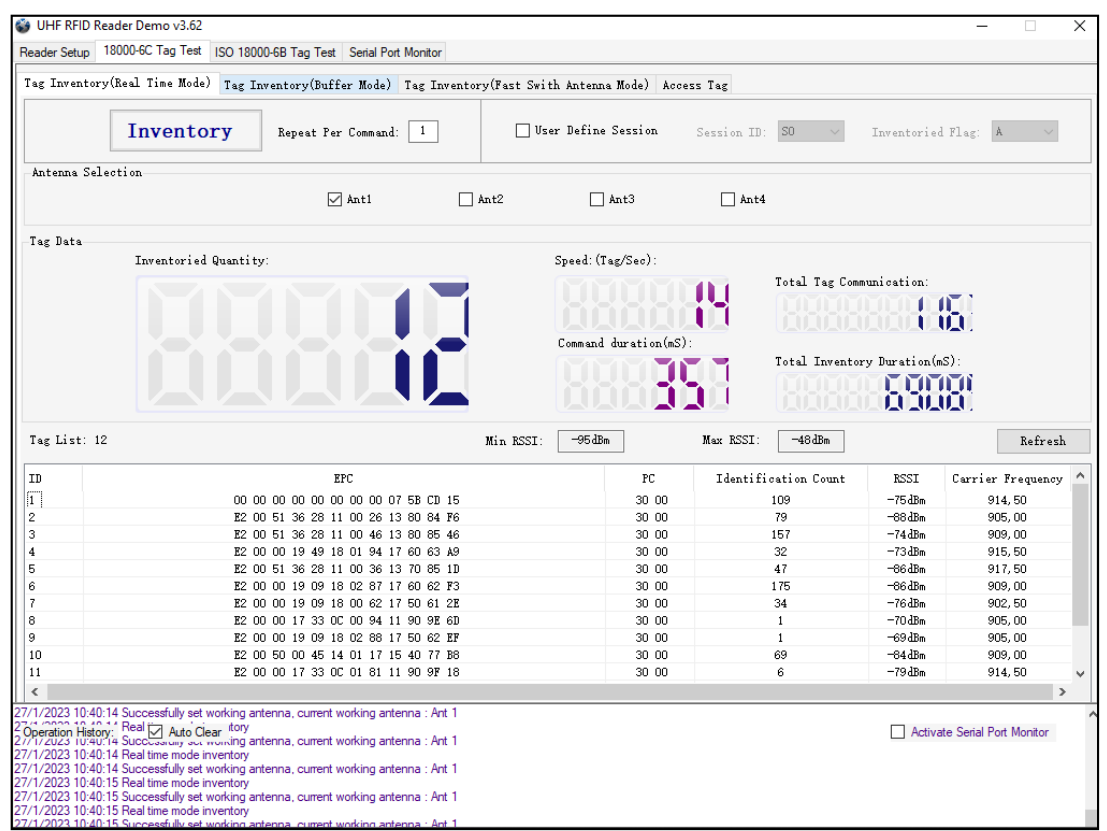

Figura 73. implementación de la red RFID

Para entender el significado de cada sección del inventario de datos, se detalla a continuación el significado de cada bloque de lectura.

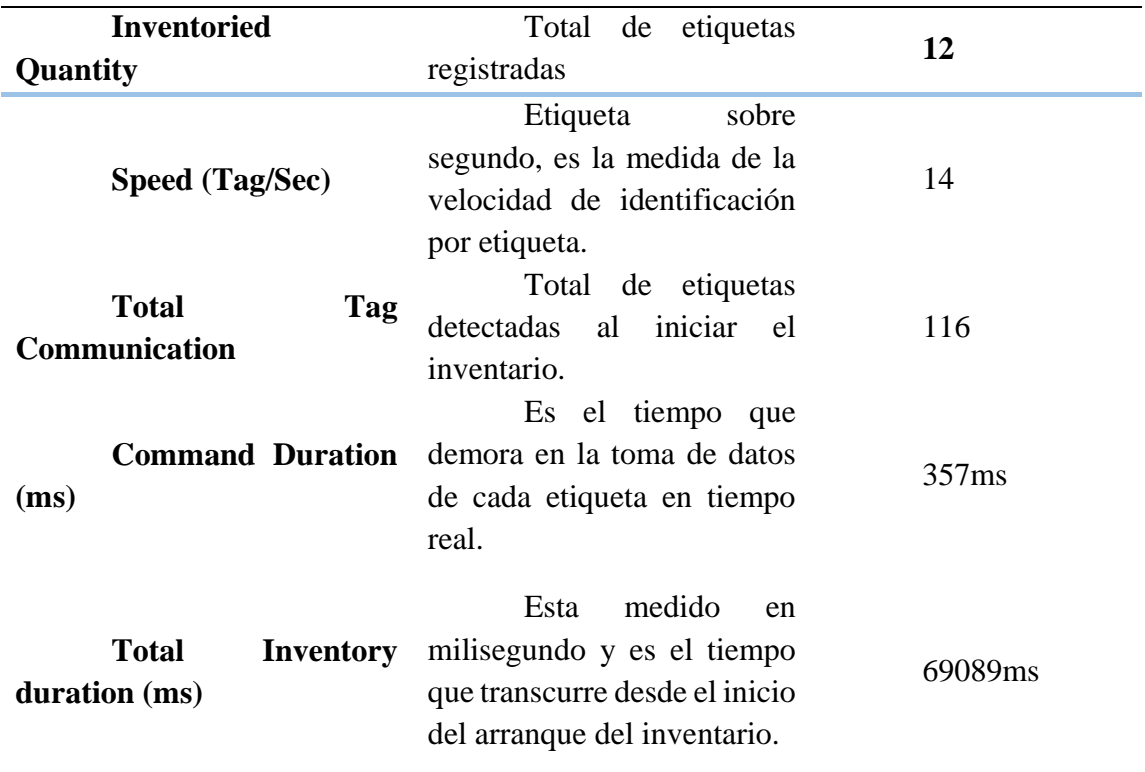

Tabla 14. significado de cada bloque de lectura

Tabla 15. significado de cada bloque de lectura

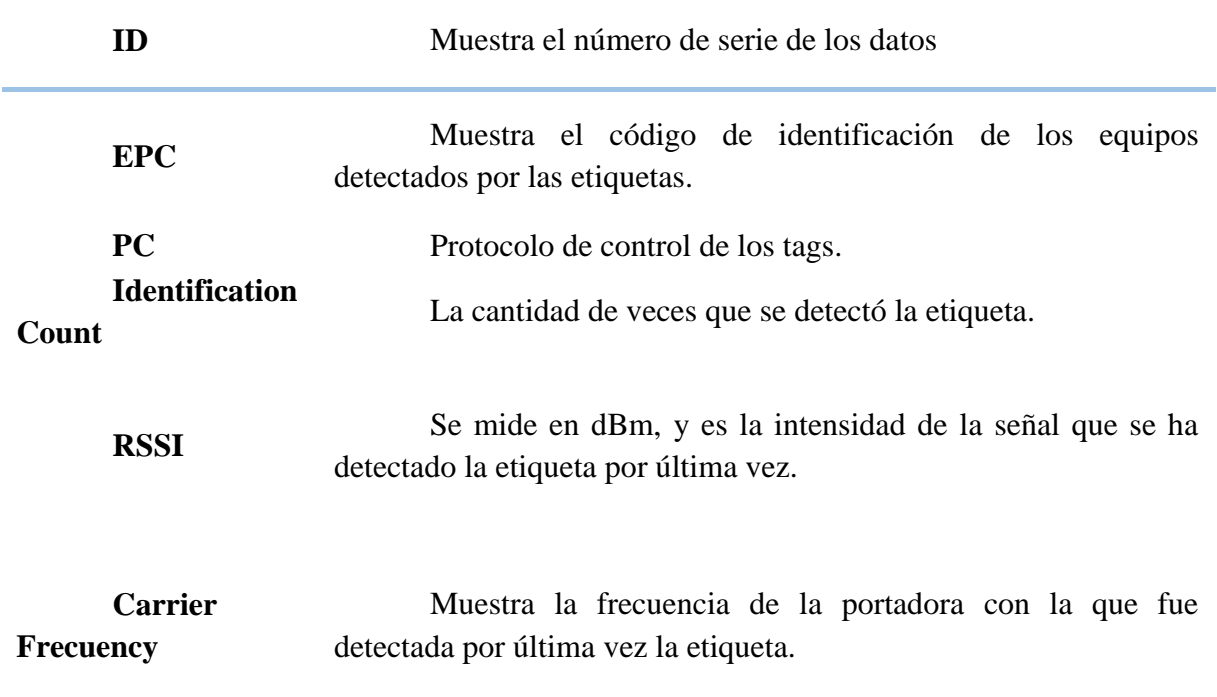

#### **4.2 Análisis de resultados de la red VNA**

A continuación, se muestran las gráficas de los resultados obtenidos del análisis de la antena RFID YR9028 y el lector YR3002, generados por el analizador vectorial LIbreVNA en 3 frecuencias específicas.

Cabe recalcar que el análisis será enfocado en el parámetro S11, motivo por el cual es el parámetro más importante al momento de definir si en un dispositivo esta acoplado o desacoplado en su línea de transmisión.

## **4.3 Resultados del análisis en la frecuencia central 875.000Mhz**

En la siguiente imagen se observa las pérdidas de retorno obtenidas a partir del parámetro S11, en el rango de 825MHz a 925MHz, también se detalla el punto donde se encuentra la frecuencia central que indica la existencia de resonancia por parte de la antena. A su vez se muestra la adaptación de la antena en la carta de Smith, situando en la frecuencia deseada.

Como se puede observar el analizador LibreVNA puede representar los resultados en el diagrama de Carta de Smith o en el diagrama de Bode (magnitud y fase). También permite visualizar en forma logarítmica o lineal y otras presentaciones que son útiles como son la parte real o imaginaria.

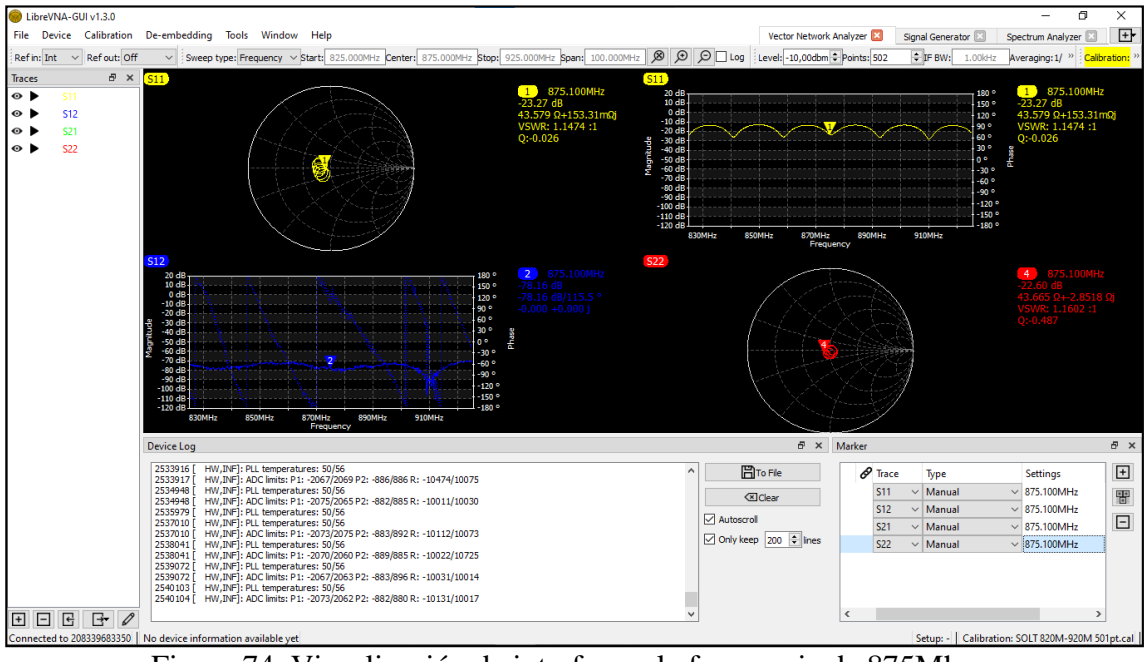

Figura 74. Visualización de interfaz en la frecuencia de 875Mhz.

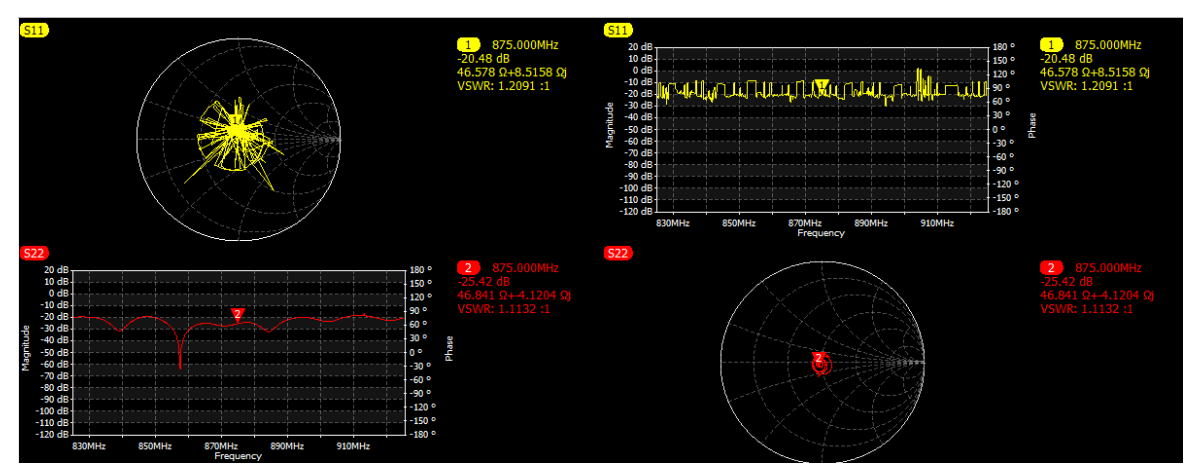

Figura 74.1 Visualización de interfaz en la frecuencia de 875Mhz ejecutando la lectura de datos de la antena RFID.

## *4.3.1 Diagrama de carta de SMITH*

En la presentación de resultados de la carta de Smith podemos apreciar que en la frecuencia de 875.000MHz, se obtiene una impedancia característica de 46.578Ω mientras se está ejecutando el lector de RFID, cabe recalcar que mientras más se acercar al centro, mejor adaptación tendrá la antena, debido que el valor de impedancia compleja se acerca a la impedancia característica de la línea de transmisión del lector que en este caso es de 50Ω.

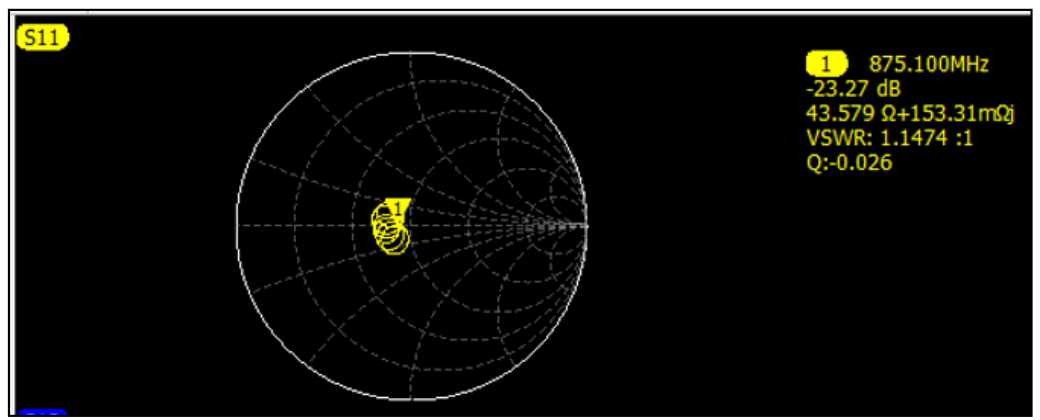

*4.3.2 Valor de la impedancia sobre la carta de Smith de antena RFID YR9028*

Figura 75. Diagrama de carta de SMITH frecuencia de 875.100MHz

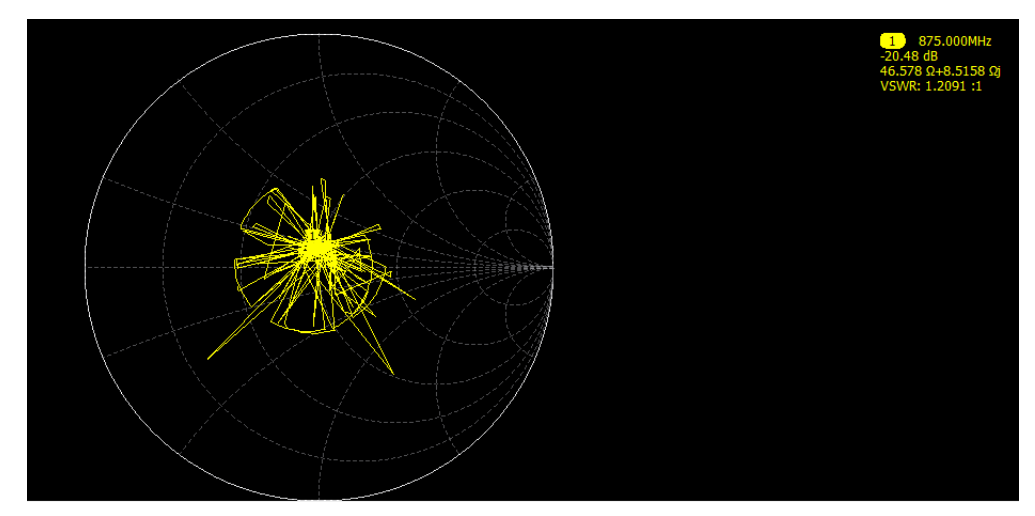

Figura 75.1 Diagrama de carta de SMITH frecuencia de 875.000MHz ejecutando lectura de datos de la antena RFID.

# *4.3.3 Análisis de resultados del parámetro S22*

Este parámetro S22 cumple la misma función que el S11, con la diferencia que se analiza la potencia reflejada en la salida, es por eso que se puede definir que el parámetro S11 es el más importante, debido a que, si este parámetro cumple con los valores establecidos para una buena línea de transmisión, de igual forma estará el S22.

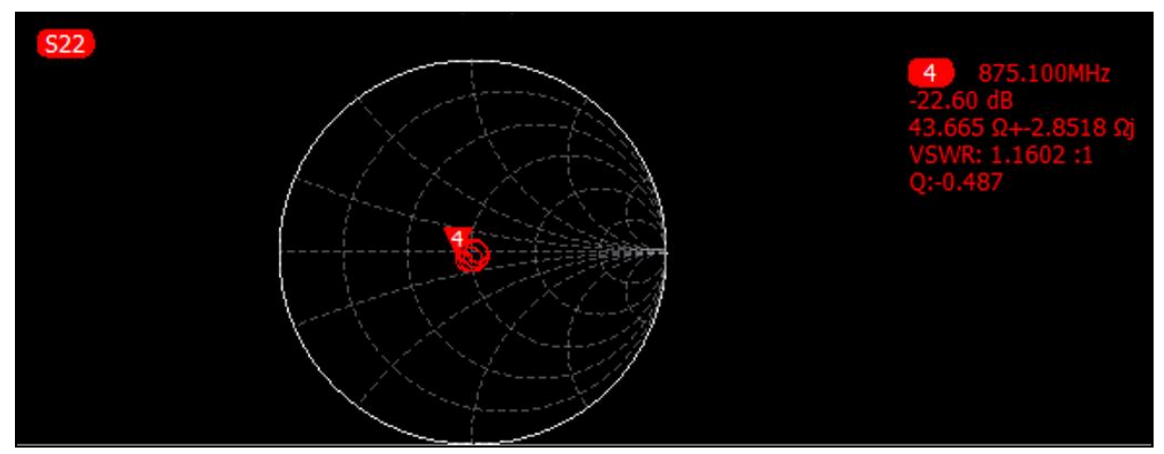

Figura 76. Diagrama de carta de SMITH frecuencia de 875.100MHz parámetro S22

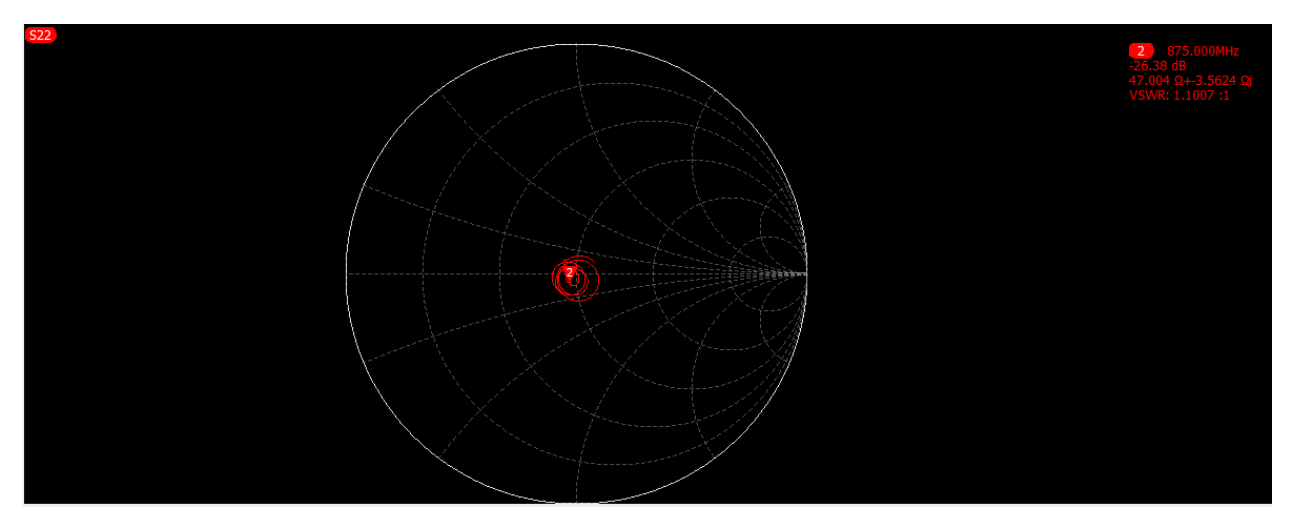

Figura 76.1. Diagrama de carta de SMITH frecuencia de 875.100MHz parámetro S22 ejecutando la lectura de datos de la antena RFID.

En esta imagen se muestra el valor de la impedancia de la antena que es de 47.004Ω +3.5624j en la frecuencia de 875.000MHz. podemos observar que tanto el S11 como el S22 tienen casi similares sus valores de impedancia y sus pérdidas por retorno, quiere decir que entre en lector y la antena son dispositivos casi recíprocos, por lo que se concluye que ambos equipos en esta frecuencia obtienen un buen sistema de transmisión. Cabe recalcar que entre el S11 y S22 no siempre van a coincidir, debido que siempre existe algún desajuste por parte del equipo.

#### *4.3.4 Diagrama de bode*

En el diagrama de Bode se visualiza la magnitud en decibelios (dB), y el rango de frecuencia con la que se realizó el barrido de datos. En la siguiente figura se observa el parámetro S11, en donde se muestra que el lector resuena a una frecuencia de 875.000Mhz y las pérdidas de retorno son alrededor de los -20.48 dB. Como mencionamos anterior, la impedancia en este arreglo está cerca del valor de la impedancia característica de 50Ω a la frecuencia de resonancia.

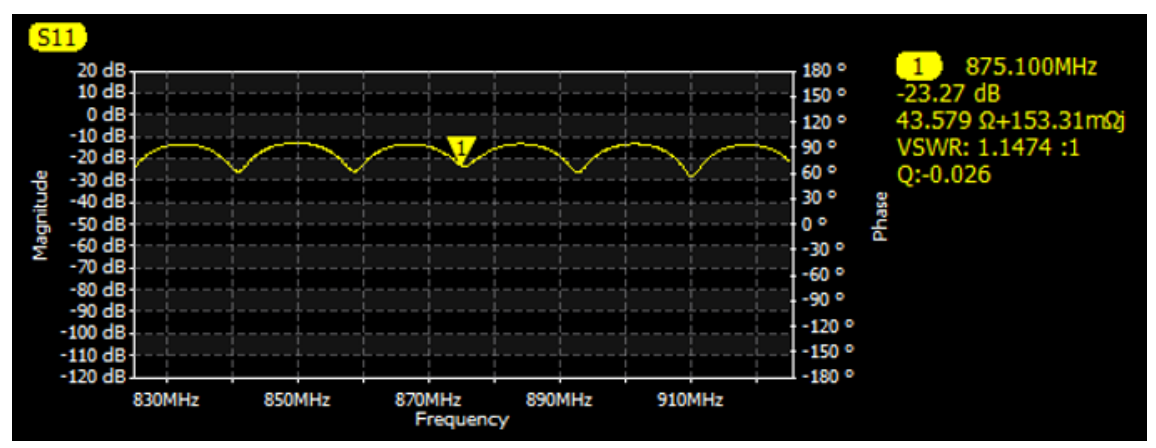

Figura 77. diagrama de Bode frecuencia de 875.100MHz parámetro S11.

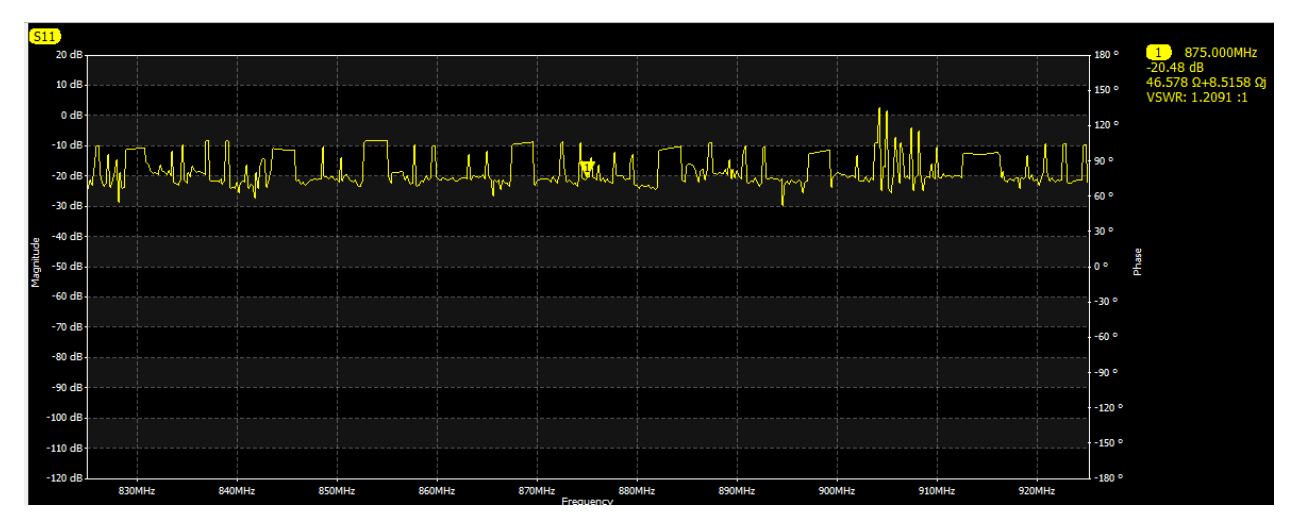

Figura 77.1 Diagrama de Bode frecuencia de 875.000MHz parámetro S11 ejecutando lectura de datos de la antena RFID.

El VSWR está en el valor de 1.2091 a la frecuencia de 875.000MHz, cabe recalcar que el VSWR permite definir que tan bien esta acoplada en la línea de transmisión al lector. Debido a que cuanto más pequeño es el VSWR mejor se acopla la antena y más potencia se entrega a la antena. Su valor mínimo es 1.0, en este punto la energía no es reflejada por lo que se obtiene una línea de transmisión ideal.
### *4.3.5 Caracterización de los parámetros S en la frecuencia de 875.000MHz.*

En esta sección se obtiene los valores de los parámetros de la línea de transmisión, a partir del resultado de la impedancia compleja que se obtuvo por medio del parámetro de dispersión S11.

### **4.3.5.1 Valor absoluto de la impedancia de carga**

Este parámetro se obtiene a partir de la impedancia compleja que está conformada por una parte real e imaginaria (R+J).

# **Impedancia compleja Ω**

- Parte real de la impedancia: 46.578Ω.
- Parte imaginaria de la impedancia: 8.5158Ω.

Impedancia absoluta =  $\sqrt{R^2 + j^2}$ 

Impedancia absoluta =  $\sqrt{(46.578\Omega)^2 + (8.5158\Omega)^2}$ 

*Impedancia absoluta* =  $47.35\Omega$ 

# **4.3.5.2 Coeficiente de reflexión (Γ)**

Este parámetro se obtiene a partir de la impedancia compleja de la carga y la impedancia característica de la fuente. El coeficiente de reflexión permite describir la intensidad o la amplitud de una onda reflejada en base a una onda incidente.

Z0: es la impedancia de la fuente.

$$
\Gamma = \frac{\sqrt{(R - Z_0)^2 + j^2}}{\sqrt{(R + Z_0)^2 + j^2}}
$$

$$
\Gamma = \frac{\sqrt{(46.578\Omega - 50\Omega)^2 + (8.5158\Omega)^2}}{\sqrt{(46.578\Omega - 50\Omega)^2 + (8.5158\Omega)^2}}
$$

# $\Gamma = 0.0947$

# **4.3.5.3 Relación de Onda Estacionaria o VSWR**

Se obtiene a partir del coeficiente de reflexión, y permite identificar cuando una antena no se encuentra adaptada al receptor, y por ende la potencia será reflejada.

Hay que recalcar que, si el VSWR se encuentra por debajo de 2, el acoplamiento o la adaptación de la antena se considera muy buena, pero cuando el VSWR sobrepasa ese valor, se obtiene mayor potencia reflejada desde la antena, lo que provoca que la antena no logre transmitir, o en peor de los casos al tener un VSWR más alto, al tener mayor potencia reflejada se obtiene mayor cantidad de energía reflejada, y por ende logran dañar el equipo.

$$
VSWR = \frac{1+\Gamma}{1-\Gamma}
$$

$$
VSWR = \frac{1 + (0.0947)}{1 - (0.0947)}
$$

$$
VSWR = 1.209
$$

Se observa que se obtuvo un VSWR muy por debajo del valor de 2, lo que significa que, en esta frecuencia, la antena resuena y existe una buena adaptación con la línea de transmisión de la antena.

### **4.3.5.4 Pérdida de retorno**

Al igual que el VSWR, este parámetro se obtiene a partir del coeficiente de reflexión, la perdida de retorno consiste que cuando se obtiene un S11=0 dB, indica que toda la potencia será reflejada desde la antena, provocando que no exista una transmisión por parte de la entena. Pero cuando se obtiene valores de  $S11 \le -10$ dB, implica que se refleje un porcentaje pequeño de la potencia, lo que provocaría que el resto de la potencia sea entregada o aceptada a la antena, y esta sea radiada, teniendo así un buen sistema de transmisión.

Perdida de Retorno =  $-20$  Log ( $\Gamma$ )

 $Periodida de Retorno = -20 Log (0.0947)$ 

 $Perdida de Retorno = 20.48dB$ 

### **4.3.5.5 Pérdida por desajuste**

Este parámetro se obtiene de igual forma por el coeficiente de reflexión, este parámetro depende del coeficiente de reflexión, por lo que indica las perdidas existentes al tener una mala conexión de los puertos o en su defecto la línea de transmisión este defectuosa.

Perdida de por desajuste de carga =  $-10$  Log  $(1 - \Gamma^2)$ 

Perdida de por desajuste de carga =  $\,$   $-10$  Log (1  $({\bf 0.0947})^2$ 

Perdida de por desajuste de carga =  $0.039$  dB

# **4.4 Resultados del análisis de la Frecuencia central 910.000Mhz**

Para esta frecuencia se optó en hacer un barrido de frecuencias desde 860MHz a 960MHz, para tener mejor visibilidad de la frecuencia resonante.

# *4.4.1 Diagrama de Smith*

El valor de la impedancia del lector fue de  $45.227\Omega +8.3789\Omega$ j, el cual se evidencia en la carta de Smith, en esta frecuencia podemos observar como la impedancia compleja se acerca más al valor de la impedancia característica de 50Ω, dando entender que en esta frecuencia se acerca un poco más a un equipo mejor acoplado a la línea de transmisión.

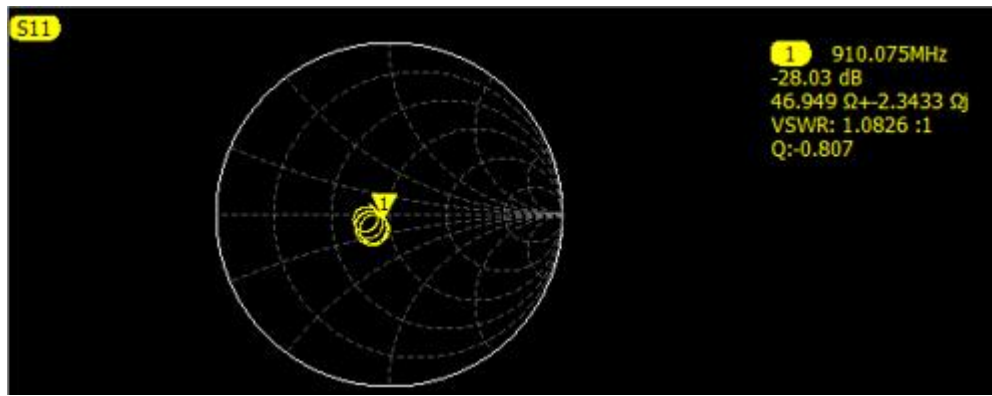

Figura 78. Diagrama de carta de SMITH frecuencia de 910.000MHz

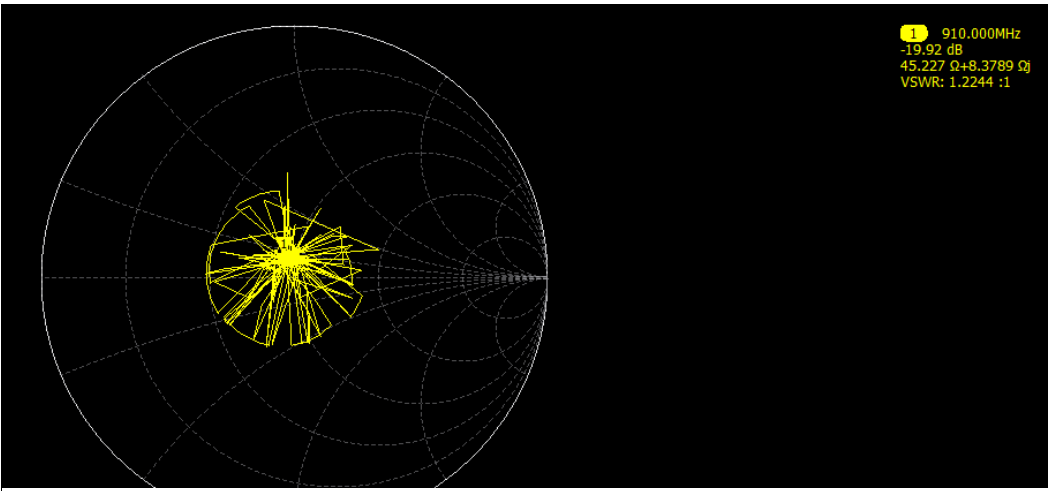

Figura 78.1 Diagrama de carta de SMITH frecuencia de 910.000MHz ejecutando la lectura de datos de la antena RFID.

Se observa que para el S22 ocurre casi lo mismo, con una pequeña diferencia de datos, por lo que indica que la antena y el lector tienen una pequeña cantidad de potencia reflejada para ambos puertos, por lo que tienen un VSWR muy bueno dentro de los parámetros de aceptación de acoplamiento de la línea de transmisión.

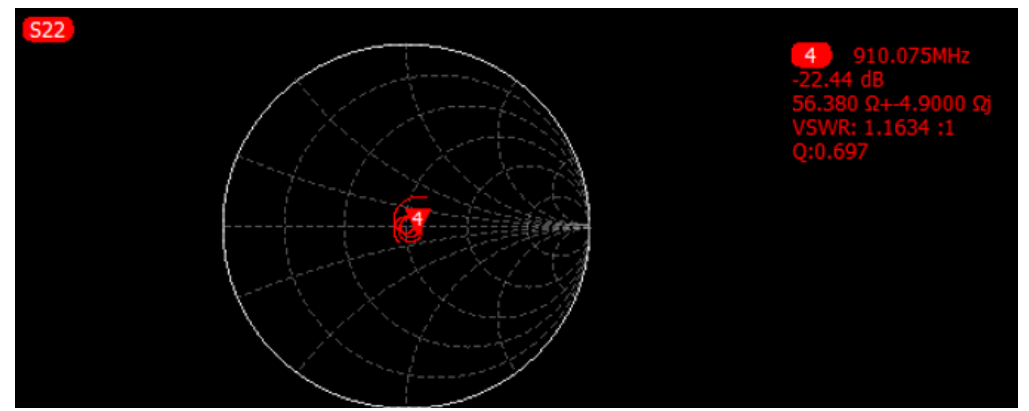

Figura 79. Diagrama de carta de SMITH frecuencia de 910.075MHz parámetro S22

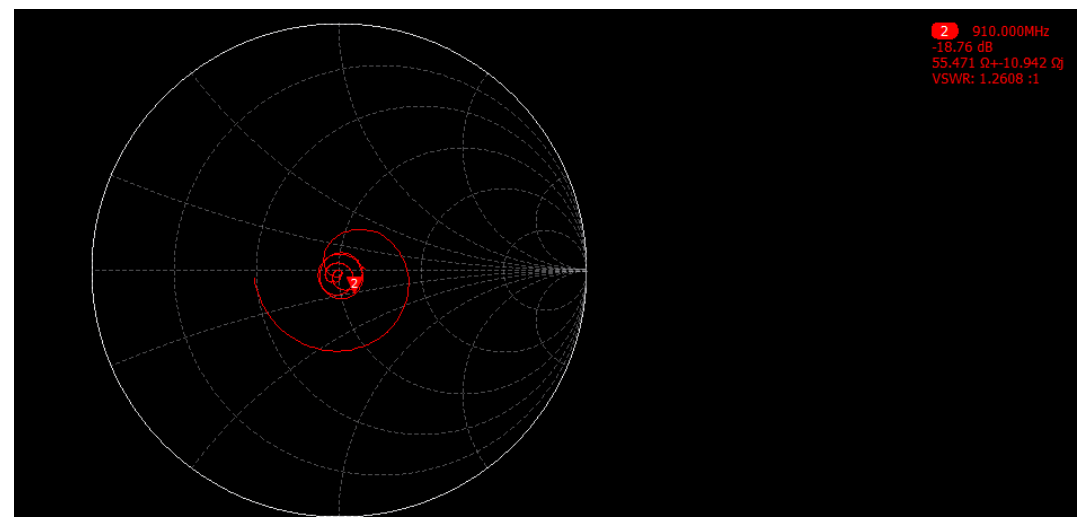

Figura 79.1. Diagrama de carta de SMITH frecuencia de 910.000MHz parámetro S22 ejecutando la lectura de datos de la antena RFID.

# *4.4.2 Diagrama de BODE*

Al igual que el método anterior, se puede observar que en la frecuencia de 910.000MHz se obtiene una mejor resonancia a diferencia de la anterior frecuencia, dando una pérdida de retorno de -19.92 dB y VSWR de 1.2244 un poco más aproximado a 1, indicando que en este punto de la frecuencia la potencia reflejada es pequeña, obteniendo así una mejor transmisión.

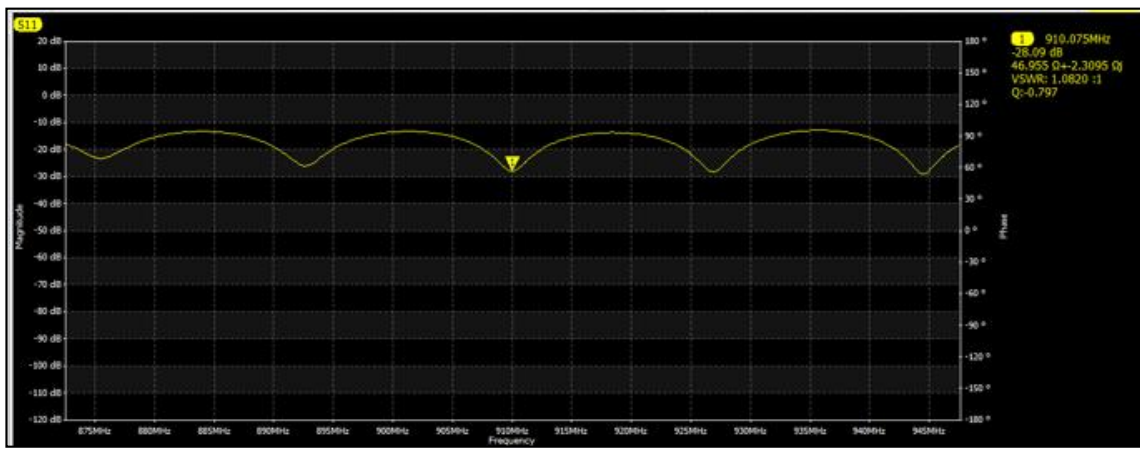

Figura 80. Diagrama de BODE en la frecuencia de 910.075MHz

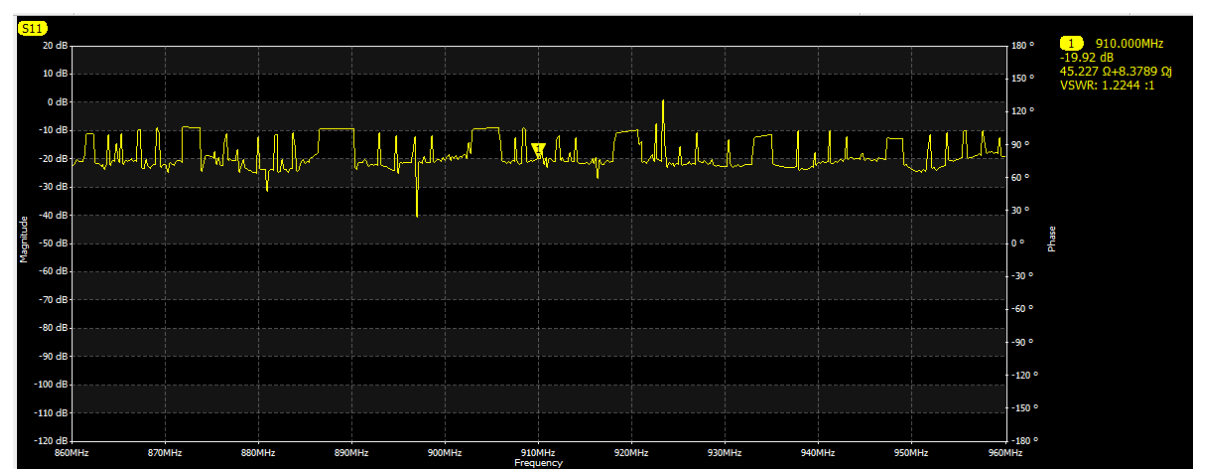

Figura 80.1 Diagrama de BODE en la frecuencia de 910.000MHz ejecutando la lectura de datos de la antena RFID.

*4.4.3 Caracterización de los parámetros S en la frecuencia de 910.000MHz.*

**4.4.3.1 Valor absoluto de la impedancia de carga**

**Impedancia compleja Ω**

$$
Impedancia absoluta = \sqrt{R^2 + j^2}
$$

$$
Impedancia absoluta = \sqrt{(45.227 \Omega)^2 + (8.3789 \Omega)^2}
$$

*Impedancia absoluta* =  $46\Omega$ 

**4.4.3.2 Coeficiente de reflexión (Γ)**

$$
\Gamma = \frac{\sqrt{(R - Z_0)^2 + j^2}}{\sqrt{(R + Z_0)^2 + j^2}}
$$

$$
\Gamma = \frac{\sqrt{(45.227\Omega - 50\Omega)^2 + (8.3789\Omega)^2}}{\sqrt{(45.227\Omega - 50\Omega)^2 + (8.3789\Omega)^2}}
$$

# $\Gamma = 0.1009$

# **4.4.3.3 Relación de Onda Estacionaria o VSWR**

$$
VSWR = \frac{1+\Gamma}{1-\Gamma}
$$

$$
VSWR = \frac{1 + (0.1009)}{1 - (0.1009)}
$$

$$
VSWR = 1.224
$$

Se observa que se obtuvo un VSWR casi cercano a 1, lo que significa que, en esta frecuencia, la antena tiene una mejor resonancia y un buen acoplamiento con la línea de transmisión de la antena.

# **4.4.3.4 Pérdida de retorno**

Perdida de Retorno =  $-20$  Log ( $\Gamma$ )

 $Periodida de Retorno = -20 Log (0.1009)$ 

Perdida de Retorno = 19.92 dB

# **4.4.3.5 Pérdida por desajuste**

Perdida de por desajuste de carga =  $-10$  Log  $(1 - \Gamma^2)$ 

Perdida de por desajuste de carga =  $-10$  Log (1  $-$  (0.1009)<sup>2</sup>

### Perdida de por desajuste de carga =  $0.044$  dB

Se obtuvo un valor muy bajo en la pérdida por desajuste, lo que indica que, en esta frecuencia, el sistema de la línea de transmisión esta un óptimo acoplamiento.

# **4.5 Resultados del análisis de la Frecuencia central 944.000Mhz**

De igual forma para esta frecuencia se optó en hacer un barrido de frecuencias desde 906.500MHz a 981.500MHz, para tener mejor visibilidad de la frecuencia resonante.

### *4.5.1 Diagrama de Smith*

El valor de la impedancia del lector fue de 43.3070Ω +6.0243Ωj, el cual se evidencia en la carta de Smith, se observa que en esta ocasión la impedancia compleja se encuentra por debajo de los 45Ω cuando se realiza la captura de datos, a comparación de las frecuencias anteriores que se aproxima a los 50Ω de la impedancia característica de la línea de transmisión, esto debido al aumento de la frecuencia central.

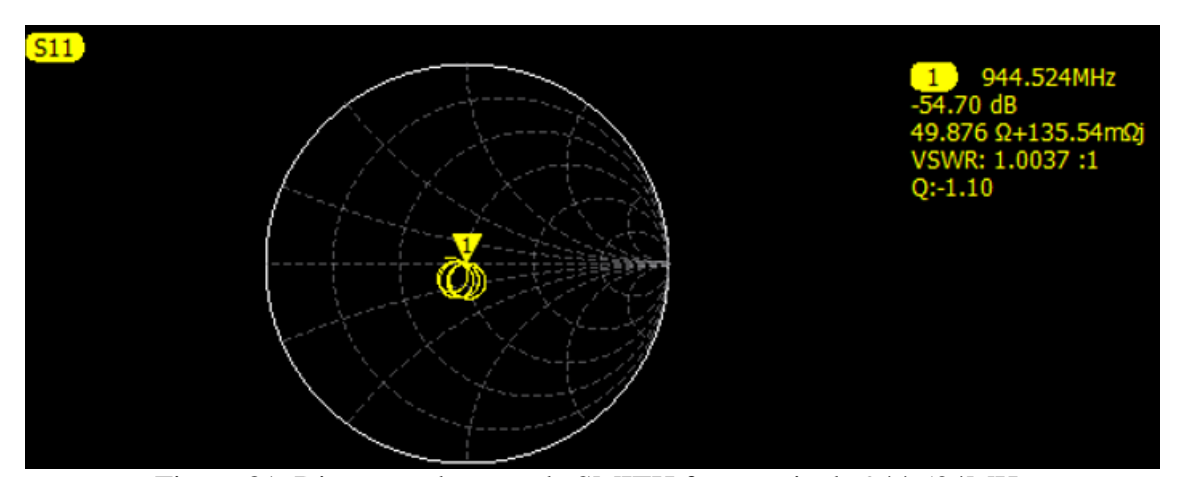

Figura 81. Diagrama de carta de SMITH frecuencia de 944.524MHz

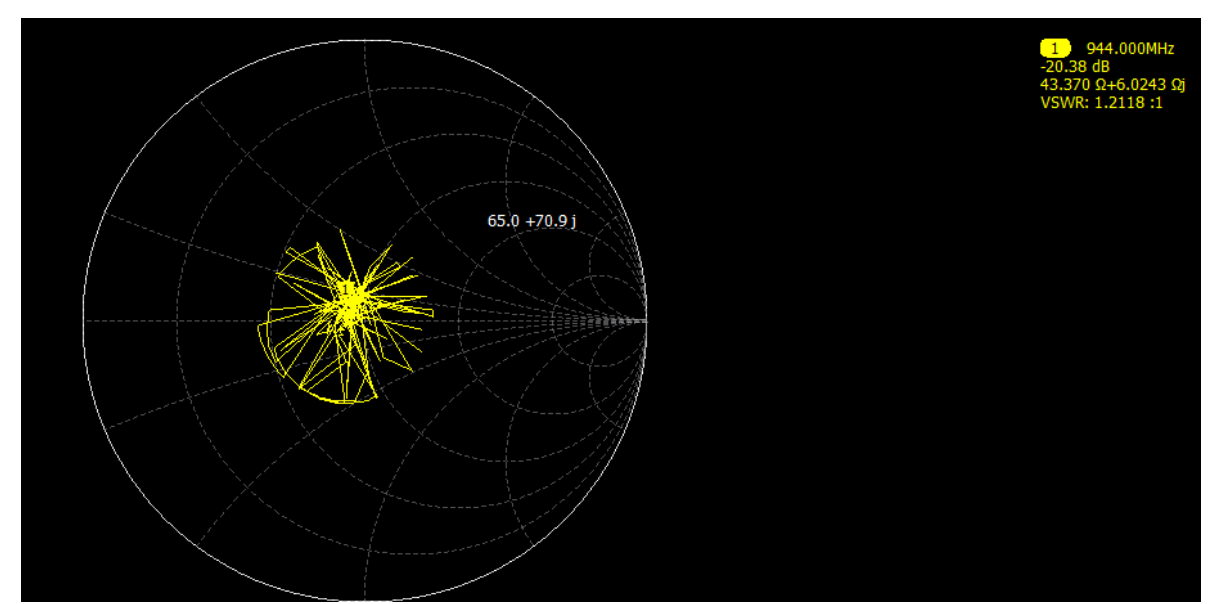

Ilustración 81.1 Diagrama de SMITH en la frecuencia de 944.000MHz ejecutando la lectura de datos de la antena RFID.

Para el S22 la impedancia compleja fue menor en comparación de las otras frecuencias, alejándose más a la aproximación de la impedancia característica, teniendo como resultado una impedancia de 44.506Ω+2.3555Ωj.

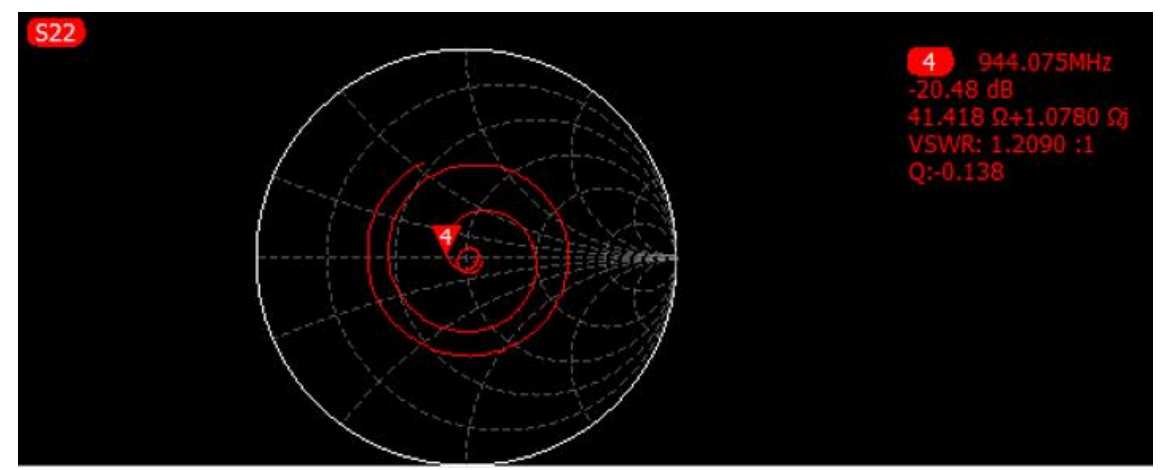

Figura 82. Diagrama de carta de SMITH frecuencia de 944.075MHz parámetro S22

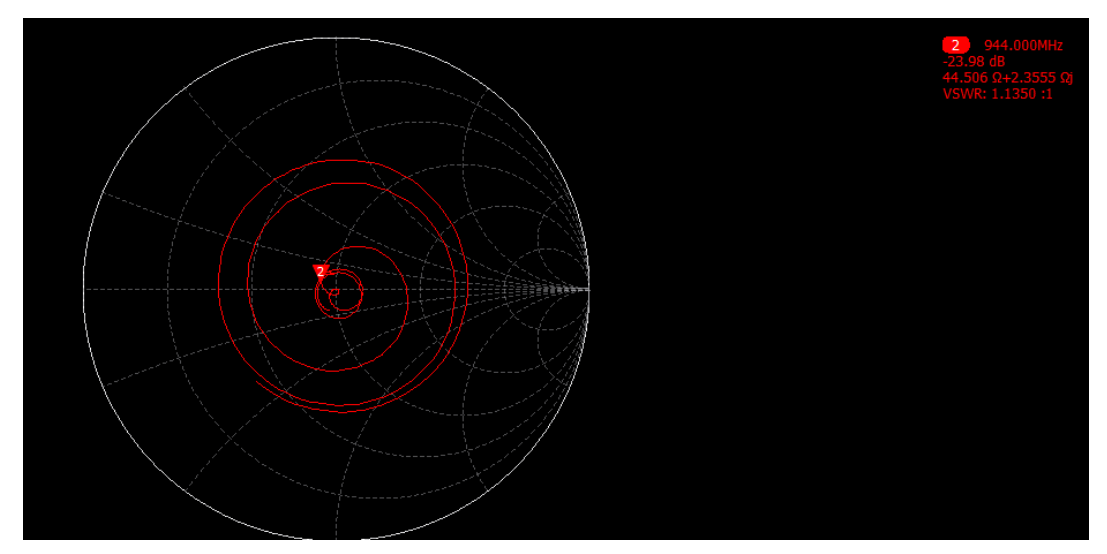

Figura 82.1 Diagrama de carta de SMITH frecuencia de 944.000MHz parámetro S22 ejecutando la lectura de datos de la antena RFID.

# *4.5.2 Diagrama de BODE*

Al igual que el método anterior, se puede observar que en la frecuencia de 944.524MHz existe un pico menor a las otras frecuencias, dando una de perdida de retorno de -55.61 dB y VSWR de 1.0033, prácticamente se obtuvo un VSWR ideal, indicando que en este punto de la frecuencia la potencia reflejada es pequeña, obteniendo una línea de transmisión casi perfecta, por ende, la potencia entregada es aprovechada casi al 100% para la transmisión.

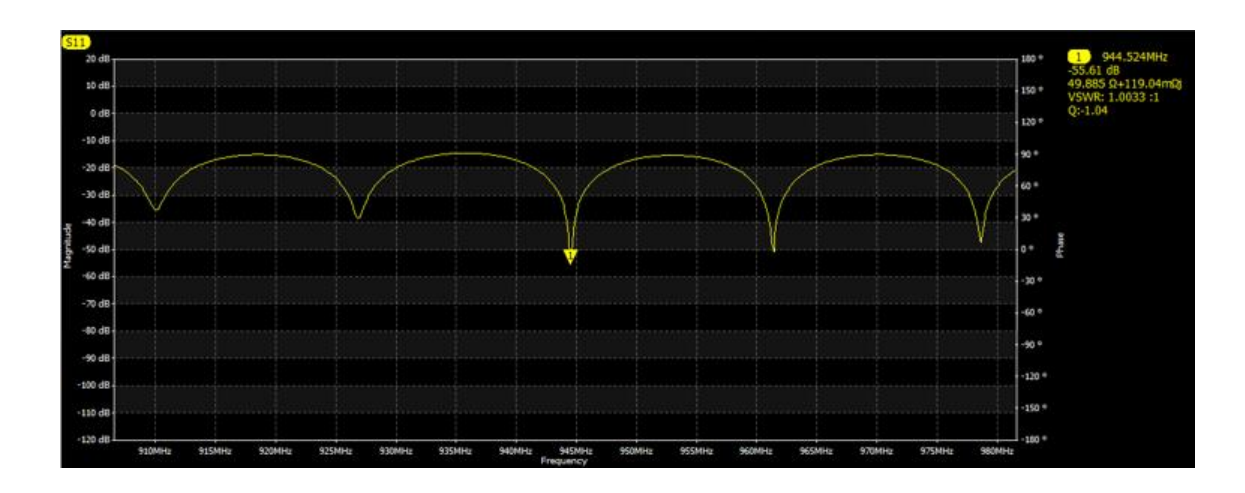

Figura 83. Diagrama de BODE en la frecuencia de (944.524MHz)

En cambio, al realizar la lectura de datos la perdida de retorno sube a -20.38 dB y un VSWR de 1.2118, que se encuentra dentro del rango apto para una óptima transmisión de señal.

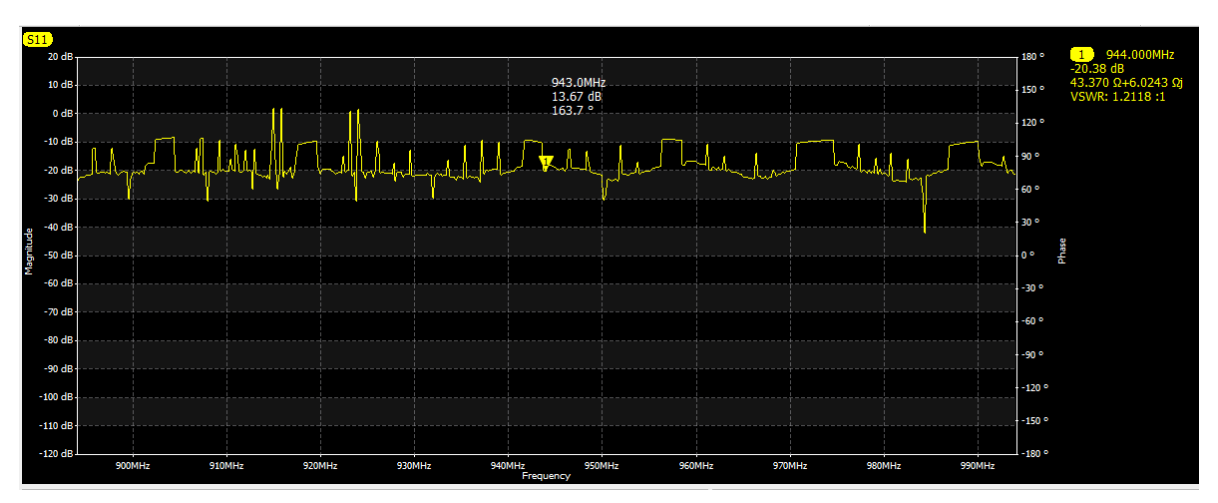

Figura 83.1 Diagrama de Bode en la frecuencia de 944.000MHz ejecutando la lectura de datos de la antena RFID

*4.5.3 Caracterización de los parámetros S en la frecuencia de 944.000MHz.*

# **4.5.3.1 Valor absoluto de la impedancia de carga**

**Impedancia compleja Ω**

$$
Impedancia absoluta = \sqrt{R^2 + j^2}
$$

Impedancia absoluta =  $\sqrt{(43.370\Omega)^2 + (6.0243\Omega)^2}$ 

*Impedancia absoluta* =  $43.79\Omega$ 

# **4.5.3.2 Coeficiente de reflexión (Γ)**

$$
\Gamma = \frac{\sqrt{(R - Z_0)^2 + j^2}}{\sqrt{(R + Z_0)^2 + j^2}}
$$

$$
\Gamma = \frac{\sqrt{(43.370\Omega - 50\Omega)^2 + (6.0243m\Omega)^2}}{\sqrt{(43.370\Omega - 50\Omega)^2 + (6.0243m\Omega)^2}}
$$

$$
\Gamma = 0.0957
$$

# **4.5.3.3 Relación de Onda Estacionaria o VSWR**

$$
VSWR = \frac{1+\Gamma}{1-\Gamma}
$$

$$
VSWR = \frac{1+(0.0957)}{1-(0.0957)}
$$

$$
VSWR = 1.212
$$

Se observa que se obtuvo un VSWR optimo, lo que significa que, en esta frecuencia, la antena tiene una mejor resonancia y un buen acoplamiento con la línea de transmisión de la antena.

# **4.5.3.4 Pérdida de retorno**

Perdida de Retorno =  $-20$  Log ( $\Gamma$ )

Perdida de Retorno =  $-20$  Log (0.0957)

Perdida de Retorno =  $20.38$  dB

# **4.5.3.5 Pérdida por desajuste**

Perdida de por desajuste de carga =  $-10$  Log  $(1 - \Gamma^2)$ 

Perdida de por desajuste de carga =  $\,$   $-10$  Log (1  $({\bf 0.0957})^2$ 

Perdida de por desajuste de carga =  $0.04$  dB

Se obtuvo un valor igual a 0.04 en la perdida por desajuste, lo que indica que, en esta frecuencia, el sistema de la línea de transmisión esta un óptimo acoplamiento.

# **Conclusiones**

- Se logró definir el área para la implementación del módulo didáctico con el analizador vectorial de redes LibreVNA y la Antena RFID YR9028, para el desarrollo de prácticas enfocadas en el análisis de parámetros de dispersión y el enlace o captura de datos por parte de la antena RFID y las etiquetas, esto debido al entorno adecuado que permitió realizar diversas configuraciones y calibraciones de los equipos para obtener los resultados esperados planteados.
- Se estableció la comunicación entre la antena RFID y las etiquetas pasivas, con la ayuda del lector YR3002, se consiguió ajustar los parámetros del equipo como, la frecuencia de operación, conexión de puertos, velocidad de lectura y operar en el estándar UNIVERSAL EPC GLOBAL GEN2 (ISO 18000-6C), logrando capturar 12 etiquetas registradas en un tiempo de lectura de 357ms, cabe recalcar que este tiempo es en base por cada etiqueta detectada, con una velocidad de 14 tag/seg, determinando que se obtuvo un enlace de transmisión y recepción óptimo para la captura de datos por medio de la Antena RFID.
- Se determinó que en la frecuencia central 944MHz, su acoplamiento es mejor que en la frecuencia de 875MHz y 910MHz, aunque no es mucha la diferencia entre las dos primeras, pero en la de 944MHz se observa como mejora la resonancia, indicando que su acoplamiento en esa frecuencia es ideal para tener una mejor transmisión de señal, este análisis se obtiene observando los valores del VSWR cuando el equipo está en reposo y en funcionamiento, dándonos un valor optimo y dentro de rango permitido de 1.003 apagado y 1.21 cuando está capturando datos, en este punto de la frecuencia la antena alcanza su mayor potencia para la detección de etiquetas debido que cumple dentro del estándar de valores del VSWR que es menores a 2.
- Se alcanzó el desarrollo de la guía técnica para las practicas del laboratorio de las antenas RFID con el analizador vectorial LibreVNA para el uso de los estudiantes de la

carrera de Telecomunicaciones, con el fin de aumentar más sus conocimientos en esta área, verificando los resultados tanto teóricos como los valores reales obtenidos por el analizador, esto gracias a la caracterización y análisis de los resultados obtenidos en las frecuencias planteadas.

### **Recomendaciones**

Se proponen las siguientes recomendaciones de acuerdo con el trabajo realizado:

- Se recomienda que, para el diseño e implementación del laboratorio, los equipos cuenten con su respectiva norma seguridad y protección, para evitar golpes o daños que suelen ocurrir en el desarrollo de las prácticas de laboratorio.
- Se recomienda que antes de implementar el laboratorio, se desarrolle un diseño, en este caso con el software de simulación Sketchup, que permite ubicar los elementos en lugares estratégicos para una mejor manipulación de los equipos.
- Para establecer la comunicación entre las antenas RFID y las etiquetas, se recomienda investigar la tabla de especificaciones de las antenas para realizar la configuración optima acorde a la necesidad de la antena y lograr una mejor transmisión de señal hacia las etiquetas.
- Se recomienda antes de conectar el lector al pc, se debe revisar si los controladores de los puertos están actualizados, debido que en ocasiones el pc, no suele reconocerlos, en este caso los controladores del puerto COM.
- Se recomienda para obtener valores óptimos de la línea de transmisión, se debe realizar la calibración en el libreVNA en la frecuencia que opera las antenas o cualquier dispositivo que se requiere analizar. De esa forma se obtendrá resultados precisos para el análisis o acoplamiento de la antena.
- Para identificar que una antena o un dispositivo se encuentra bien acoplado con las líneas de transmisión, se debe enfocar en el parámetro S11, debido que permite visualizar el valor de VSWR donde se puede determinar si una antena está en óptimas condiciones para la

transmisión de la señal. Ya que, si está por debajo de 2, implica que se encuentra un estado bueno para la trasmisión.

 Se recomienda el uso de las guías técnicas para realizar las prácticas de laboratorio de Telecomunicaciones, ya que estos resultados permiten que los estudiantes puedan manejar el software y el hardware de manera fácil, con la finalidad que permita al estudiante interiorizar los conocimientos.

# **Referencias**

- 1. Nicomedes T, Nieto E. TIPOS DE INVESTIGACIÓN. 2015;
- 2. Alan Neill D, Cortez Suárez L. Procesos y Fundamentos de la Investigación Científica. Procesos y Fundam la Investig Científica [Internet]. 2018 [cited 2022 Nov 23];70–1. Available from: http://repositorio.utmachala.edu.ec/handle/48000/12498
- 3. Pinargote-Ortega JM, Cruz-Felipe M del R, Ureta GPD, Escobar-Moreira RD, Medranda-Cobeña GI. RFID en el servicio bibliotecario de la UTM. Rev Científica [Internet]. 2019 Nov 15;36(3):341–55. Available from: https://revistas.udistrital.edu.co/index.php/revcie/article/view/15090
- 4. BUSTAMANTE-Granda WX, MACAS-Ruiz EM, QUEZADA-Sarmiento PA. Desarrollo de aplicación web y uso de tecnologías RFDI para la gestión de equipos computacionales. :10. Available from: http://files/632/BUSTAMANTE-Granda et al. - Desarrollo de aplicación web y uso de tecnologías .pdf
- 5. INTECO. Guía sobre seguridad y privacidad de la tecnología RFID. 2010;
- 6. Rodríguez SAM. Tecnología RFID al servicio de la logística. Reto [Internet]. 2016 Nov 15;4(4):77–90. Available from: https://revistas.sena.edu.co/index.php/RETO/article/view/609
- 7. Montalbán J, Hernandez JA. ANÁLISIS DE ANTENAS DE UHF PARA APLICACIÓNes DE RFID. :115. Available from: http://files/637/Hernandez - ANÁLISIS DE ANTENAS DE UHF PARA APLICACIÓNes DE RF.pdf
- 8. Zebra. Antenas RFID [Internet]. 2023 [cited 2023 Feb 24]. Available from: https://www.zebra.com/la/es/products/rfid/rfid-reader-antennas.html
- 9. AliExpress. Antena UHF RFID de alta ganancia, conector N de polarización Circular ip65,

de largo alcance pasivo, 840-960mhz, 2 unids/lote, 9.2dbi, cable de 2m - AliExpress Seguridad y protección [Internet]. 2023 [cited 2023 Feb 24]. Available from: https://es.aliexpress.com/i/32354002959.html

- 10. Huidobro JM. La tecnología RFID. [cited 2023 Feb 26]; Available from: https://www.acta.es/medios/articulos/ciencias\_y\_tecnologia/058037.pdf
- 11. Portillo JI. Tecnología de Identificación por radiofrecuencia (RFID): Aplicaciones en el Ámbito de la Salud. :178. Available from: http://files/651/Portillo - Tecnología de Identificación por radiofrecuencia (.pdf
- 12. Sosa VJ. MIDDLEWARE: Arquitectura para Aplicaciones Distribuidas. 2010 [cited 2023 Feb 26]; Available from: https://www.tamps.cinvestav.mx/~vjsosa/clases/sd/Middleware\_Recorrido.pdf
- 13. EM Microelectronic. EPC C-1 G-2 / ISO 18000-6C RFID IC. 2016; Available from: https://www.emmicroelectronic.com/sites/default/files/products/datasheets/4124-ds.pdf
- 14. Pemmaiah S. ANALISIS DEL DOMINIO DEL TIEMPO CON ANALIZADORES VECTORIALES DE RED DE COPPER MOUNTAIN TECHNOLOGIES (VNA). :20. Available from: http://files/646/Pemmaiah - ANALISIS DEL DOMINIO DEL TIEMPO CON ANALIZADORES V.pdf
- 15. Domínguez E. Kit de calibración de analizadores vectoriales. 2015 [cited 2022 Nov 15]; Available from: www.uclm.es
- 16. Acosta A. Simetría en calibraciones de Analizadores Vectoriales de Redes. 2018; Available from:

https://inaoe.repositorioinstitucional.mx/jspui/bitstream/1009/1784/1/AcostaDAJ.pdf

17. Grigioni L, Jardón A, Vettotel S. Fenómeno de ondas. 2014; Available from:

https://rephip.unr.edu.ar/bitstream/handle/2133/3257/7503-14 FISICA - Fenómenos de Ondas.pdf?sequence=1&isAllowed=y

- 18. Padilla S, García I. Aplicación licación de los parámetros rámetros de dispersión ispersión en la caracterización de componentes y equipos de radiofrecuencias para la industria de telecomunicaciones [Internet]. CENAM. 2010 [cited 2023 Feb 26]. Available from: https://www.cenam.mx/dme/pdf/PRE\_E-Vie-7.pdf
- 19. Colombo J. Medición de Parámetros de Dispersión "S" [Internet]. 2018 [cited 2023 Feb 26]. Available from: https://nanopdf.com/download/medicion-de-parametros-dedispersion-s\_pdf
- 20. UC3M. Herramientas para el análisis de líneas de transmisión: Carta de Smith [Internet]. 2010 [cited 2023 Feb 26]. Available from: https://www.tsc.uc3m.es/~jvazquez/CartadeSmith.pdf
- 21. Jiménez F. ELABORACIÓN DE DIAGRAMAS DE BODE . 2010 [cited 2023 Feb 26]; Available from: https://www.ugr.es/~jmolinos/files/elaboraciondediagramasdebode.pdf
- 22. INDECA. Cable coaxial. 2017; Available from: http://www.indeca.com.ar/files/17.pdf
- 23. Data-alliance. N-male. 2012; Available from: https://es.data-alliance.net/public\_html/wpcontent/uploads/2012/07/N-male.jpg
- 24. ELECTRO DH. Conectores N [Internet]. 2020 [cited 2023 Feb 23]. Available from: https://www.electrodh.com/catalogo/ver-item.action?id=17920&d=1
- 25. EA. Coaxial. 2017; Available from: https://eainformaciones.cl/pics/1-1pcs-coaxial-rfadaptador-de-tipo-n-hembra-a-conector-39518-thumb.jpeg
- 26. EA. Adaptador tipo N hembra a SMA. 2020; Available from: https://eainformaciones.cl/pics/1-1pcs-coaxial-rf-adaptador-de-tipo-n-hembra-a-conector-

39518-thumb.jpeg

- 27. AliExpress. LibreVNA analizador de red vectorial VNA Original, dispositivo basado en USB completo de 2 puertos, 2 canales, 100kHz 6GHz + Analizador de antena con caja de Metal CNC|Antenas de comunicaciones| - AliExpress [Internet]. 2022 [cited 2023 Feb 23]. Available from: https://es.aliexpress.com/item/1005002921424493.html
- 28. Eleshop. LibreVNA 2 ports full VNA 100kHz 6GHz [Internet]. [cited 2023 Feb 23]. Available from: https://eleshop.eu/librevna-2-ports-full-vna-100khz-6ghz.html

### **Anexos**

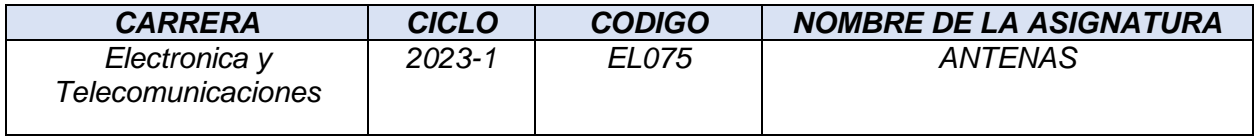

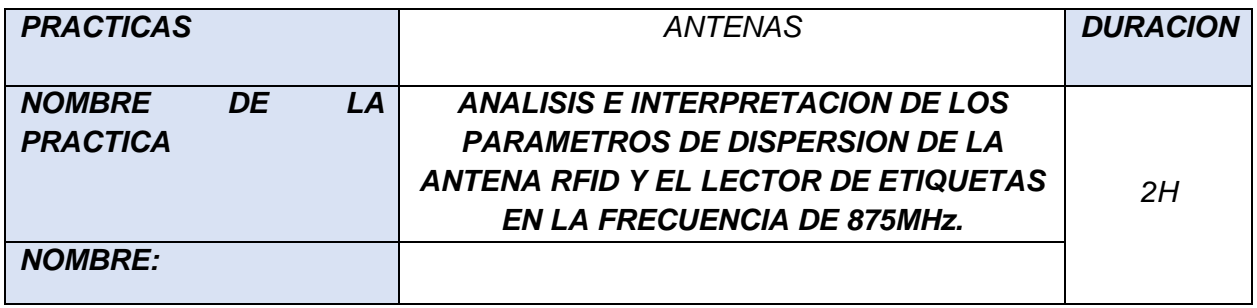

# **PRACTICA 1**

# *1 OBJETIVOS* Utilizar la Antena RFID YR9028 y el Lector YR3002 que se encuentra disponible en el Laboratorio de Telecomunicaciones, para el análisis del parámetro S11. Calibrar el analizador vectorial en la frecuencia de 875MHz, para el análisis correspondiente de la antena RFID (basarse en la guía de calibración de los puertos del LibreVNA). Analizar los resultados obtenidos por el Analizador Vectorial LibreVNA en la frecuencia de

- 875MHz.
- Caracterizar los resultados obtenidos por el Analizador Vectorial LibreVNA en la frecuencia de 875MHz.

# **2 FUNDAMENTO TEORICO**

# **¿Qué es RFID?**

Sus siglas significan "Identificación por Radio Frecuencia", hoy en día es una forma de comunicación que trabaja de forma inalámbrica, está compuesto por dos dispositivos, el emisor y el lector. A diferencia de los códigos de barra, este trabaja con ondas de radio. Este tipo de comunicación es utilizado en las industrias, debido a que permite detectar y reconocer objetos para la prevención al momento de desplazar los equipos de su lugar, sin antes establecer un permiso para dicha acción.

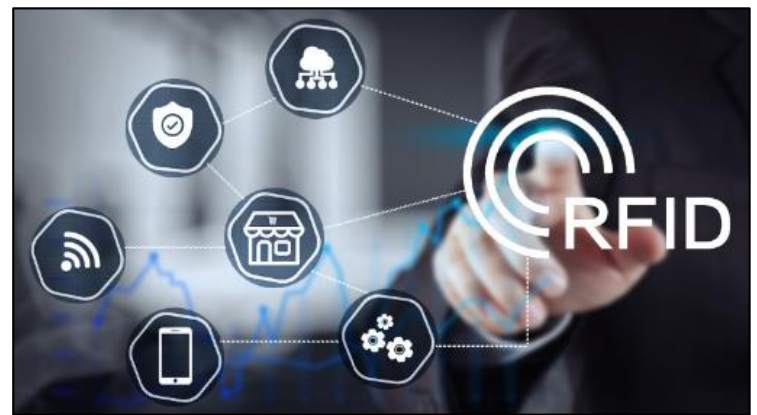

*Ilustración 1 Tecnología RFID FUENTE. (Intekel Automatización, 2021)*

# **Elementos que conforman los sistemas RFID**

Este tipo de sistema está conformado por 3 elementos, que hacen la función de emisor y receptor de forma inalámbrica, donde este compuesto por etiquetas, antenas, y lector.

Para la configuración y funcionamiento de estos elementos, se requiere una aplicación de PC, donde permite controlar y analizar la información que se transmite por estos dispositivos, a continuación, se muestra el sistema de elementos y su conexión.

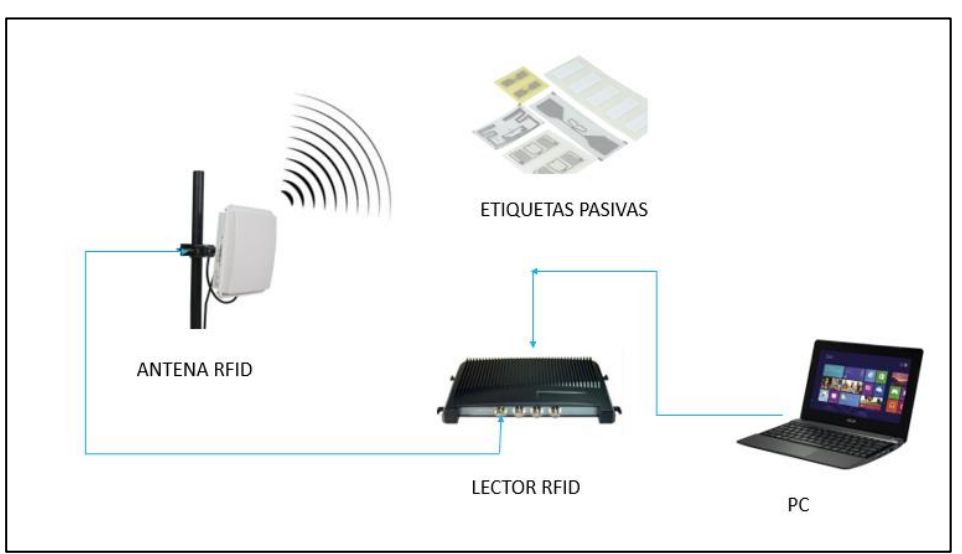

*Ilustración 2 Esquema de conexión de sistema RFID*

# **Etiquetas tags**

También tiene el nombre de Transponder, por lo que tiene la función de transmisión y recepción. La etiqueta puede ser leída a distancia, a través del aire, con la ventaja de que no necesita una línea de visión directa, estas etiquetas están clasificadas en frecuencia baja, media y alta. También cuentan con diferentes tipos de etiquetas como, etiquetas pasivas, semi pasivas y activas, su principal diferencia es en el alcance de lectura, ya que esta desde los 12m hasta 200m de distancia para él envió y recepción de señal.

Características básicas:

- Para adjuntar a un objeto, este tipo de etiquetas cuenta con un mecanismo mecánico o adhesivo.
- Comunica la información por medio de la radiofrecuencia.
- Permite conocer cuándo se debe transmitir para no interferir en otras lecturas, esta característica se llama anticolisión.
- Cuentan con uno o más estándares para la comunicación con cualquier lector de etiquetas.

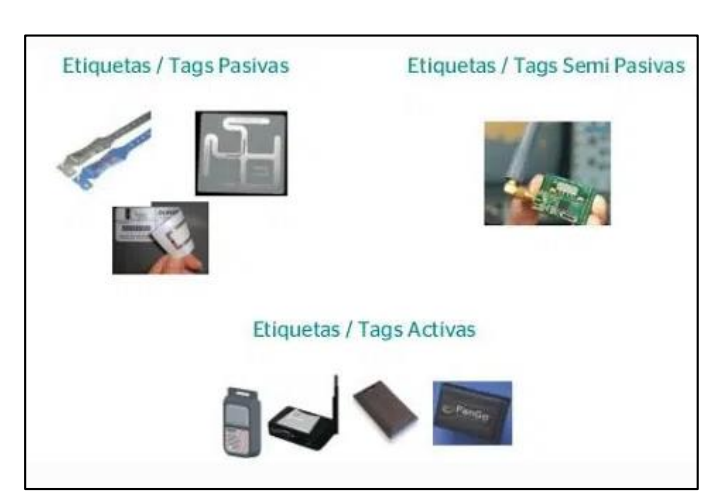

*Ilustración 3 Tipos de etiquetas*

# *FUENTE* (Graciela Marker, s.f.)

# **Antena RFID**

Comúnmente estas antenas ofrecen un rango de lectura más extenso, son utilizados en algunas aplicaciones, como sector médico, transporte, inventarios, inspección de productos en la comprobación de falsificaciones, bibliotecas, logística, almacén, etc. Cuentan con una polarización circular, debido que este tipo de antena está diseñada para irradiar ondas de radio frecuencia en varias direcciones al mismo tiempo.

Características que contribuyen a la lectura de etiquetas.

- Polarización: orientación para el envío y recepción del campo electromagnético.
- Patrón: el área de lectura creada por la antena.
- Ganancia y atenuación: la señal puede atenuarse para limitar solo las etiquetas que se desea leer. La ganancia de la antena del lector se determina de acuerdo con los requisitos legales.

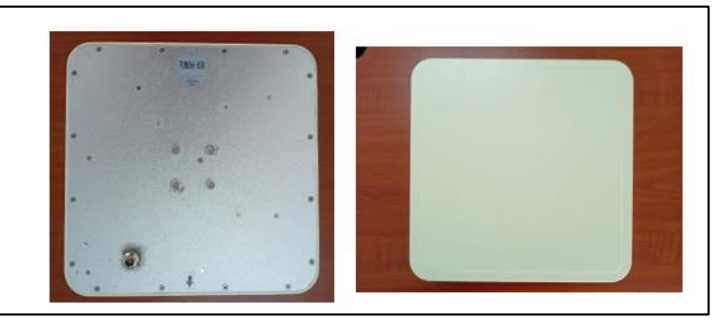

Ilustración 4 Antena RFID

# **Lectores RFID**

Los lectores RFID transmiten señales de alta frecuencia a las etiquetas a través de una antena y capturan los datos transmitidos por las etiquetas, que luego son descodificados e interpretados por el software correspondiente.

La principal tarea de los lectores es enviar y recibir señales, convirtiendo las ondas de radio emitidas por las etiquetas en un formato que pueda ser reconocido por un ordenador.

Existen diferentes tipos de lectores RFID.

- De carretilla.
- Fijos.
- Portátiles o manuales.
- De mesa USB

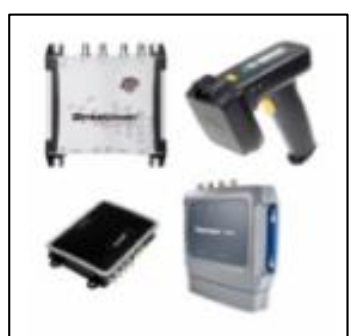

*Ilustración 5 Tipos de lectores RFID*

# FUENTE. (TRAZA, 2019)

### **Analizador de redes vectoriales**

Los VNA son uno de los instrumentos más avanzados para medir dispositivos y componentes de alta frecuencia; los VNA pueden medir el módulo y la fase de los componentes, el retardo de grupo y la impedancia de unión en un diagrama de Smith; los VNA utilizan técnicas de calibración avanzadas para reducir los errores de método y pueden funcionar en el dominio temporal [TDR]; los VNA también pueden detectar anomalías o errores a distancia. (Moreno, Cely, Rodriguez, & Ferney Angarita, 2014)

- **Tiene tres características esenciales que son:**
- Tiene un rango dinámico efectivo de 100 dB, que permite realizar mediciones de puerto dual hasta 10000 puntos por segundo.
- Cuenta con un PBC que tiene 3 ADC y un FPGA para ejecutar todo el procesamiento de señales.
- Permite medir un conjunto completo tanto como el coeficiente de reflexión y transmisión.

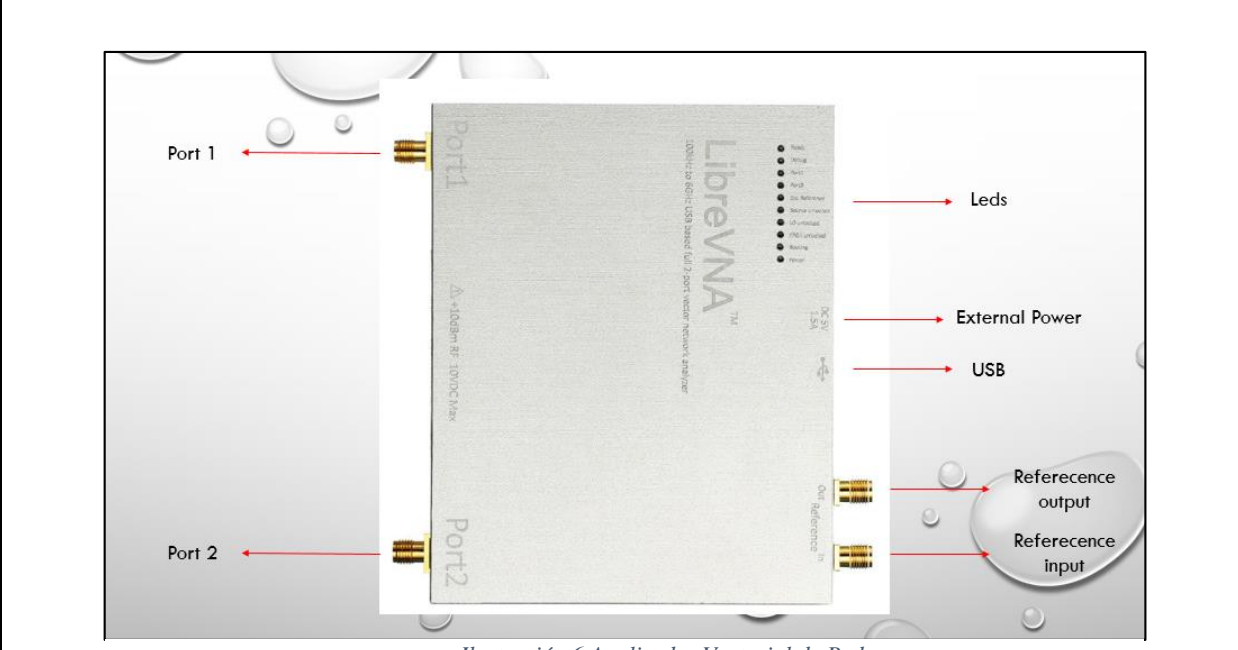

*Ilustración 6 Analizador Vectorial de Redes*

# **Parámetros S**

Los parámetros de dispersión son los coeficientes de reflexión y transmisión entre las ondas incidentes y reflejadas. Estos parámetros describen completamente el comportamiento del dispositivo en condiciones lineales en una gama de frecuencias determinada. Cada parámetro se caracteriza por su magnitud, ganancia o atenuación en decibelios y fase. (Colombo, 2012)

Aunque los parámetros S son aplicables a todas las frecuencias, se utilizan principalmente en redes de alta frecuencia y microondas. En las redes prácticas, los parámetros S suelen variar en función de la frecuencia a la que se miden. Por lo tanto, siempre que se mide un parámetro S, debe determinarse la frecuencia además de la impedancia característica o la impedancia del sistema.

### **Coeficiente de reflexión**

Este parámetro se obtiene a partir de la impedancia compleja de la carga y la impedancia característica de la fuente. El coeficiente de reflexión permite describir la intensidad o la amplitud de una onda reflejada en base a una onda incidente.

Z0: es la impedancia de la fuente.

$$
\Gamma = \frac{\sqrt{(R-Z_0)^2+j^2}}{\sqrt{(R+Z_0)^2+j^2}}
$$

### **VSWR**

Es un número real y positivo generador a través de un rango de frecuencia, el VSWR trabaja en función del coeficiente de reflexión (Γ) como se visualiza en la siguiente ecuación.

$$
VSWR = \frac{1+\Gamma}{1-\Gamma}
$$

Cuanto menor es el VSWR, mejor se adhiere la antena a la línea de transmisión y viceversa. Un valor de VSWR de 1:1 es una condición de comunicación ideal, pero no es posible en condiciones de diseño típicas. Para el diseño de sistemas inalámbricos, un valor de VSWR de 1,2:1 o 1,2 se considera bueno en la mayoría de los casos. (Penagos, 2021)

Es decir, si el VSWR se encuentra por debajo de 2, el acoplamiento o la adaptación de la antena se considera muy buena, pero cuando el VSWR sobrepasa ese valor, se obtiene mayor potencia reflejada desde la antena, lo que provoca que la antena no logre transmitir.

### **Perdidas por retorno**

Al igual que el VSWR, este parámetro se obtiene a partir del coeficiente de reflexión, la perdida de retorno consiste que cuando se obtiene un S11=0 dB, indica que toda la potencia será reflejada desde la antena, provocando que no exista una transmisión por parte de la entena. Pero cuando se obtiene valores de S11 ≤ -10dB, implica que se refleje un porcentaje pequeño de la potencia, lo que provocaría que el resto de la potencia sea entregada o aceptada a la antena, y esta sea radiada, teniendo así un buen sistema de transmisión.

Perdida de Retorno =  $-20$  Log ( $\Gamma$ )

# **3 PROCEDIMIENTO**

# **3.1 EQUIPO**

# **EQUIPO NECESARIO**

- $\checkmark$  Antena RFID YR9028.
- $\checkmark$  Lector YR3002.
- Computadora.
- $\checkmark$  Cable coaxial RG-58A/U.
- $\checkmark$  Kit de conectores UHF.

# **MATERIAL DE APOYO**

- $\checkmark$  Practica digital.
- $\checkmark$  Cuaderno.
- Calculadora.
- $\checkmark$  Esferos.
- $\checkmark$  Manual de calibracion.

# **3.2 DESARROLLO DE LA PRACTICA**

### **Configuración y conexión de del VNA**

- **PASO 1:** Identificamos los cables SMA macho a macho y el kit de calibración, que contiene conectores abierto, de carga y cortocircuito.
- **PASO 2:** Conectamos el VNA por medio del puerto USB a la PC y encendemos el VNA.
- **PASO 3:** Ajustamos el VNA en las frecuencias deseadas, asignando la frecuencia inicial, central y final.
- **PASO 4:** Se realiza la conexión entre los puertos del VNA y el cable SMA con el kit de calibracion, los pasos de calibracion se encuentran en el manual de calibracion del VNA.
- **PASO 5:** Se realiza el análisis del parámetro S11 con el lector el puerto 1 y la antena RFID en

Sweep type: Frequency v Start: 1.00000MHz Center: 3.00050GHz Stop: 6.00000GHz Span: 5.99900GHz ⊗  $\Theta$  $\mathcal{Q}$ *Ilustración 7 Barra de herramientas de barrido.*

el puerto 2.

**• PASO 6:** identificar y seleccionar los valores de VSWR, coeficiente de reflexión, impedancia compleja, perdidas de retorno.

# **Pasos para el Análisis y captura de resultados**

- **PASO 1:** Luego de completar la calibración del VNA en la frecuencia deseada, se procede a realizar el análisis del resultado en el parámetro S11 en la frecuencia central de 875MHz.

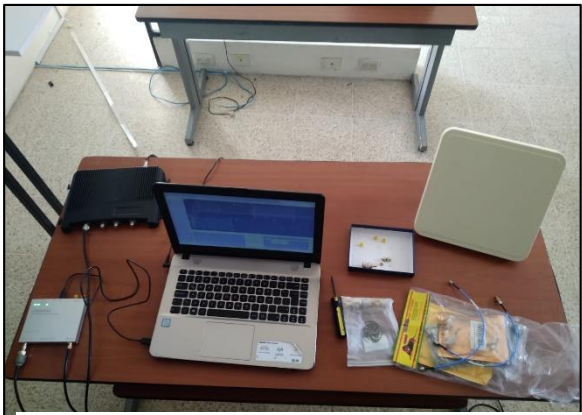

*Ilustración 8 Equipos de prueba*

# **PASO 2: Diagrama de carta de SMITH**

Una vez presentados los resultados del diagrama de Smith, vemos que a 875,100 MHz la impedancia característica es de 43,579 Ω. Obsérvese que cuanto más centrada está la antena, mejor es la adaptación, ya que el valor de la impedancia se aproxima a la impedancia característica de la línea de transmisión, que en este caso es de 50 Ω.

# **Valor de la impedancia sobre la carta de Smith del lector YR3002**

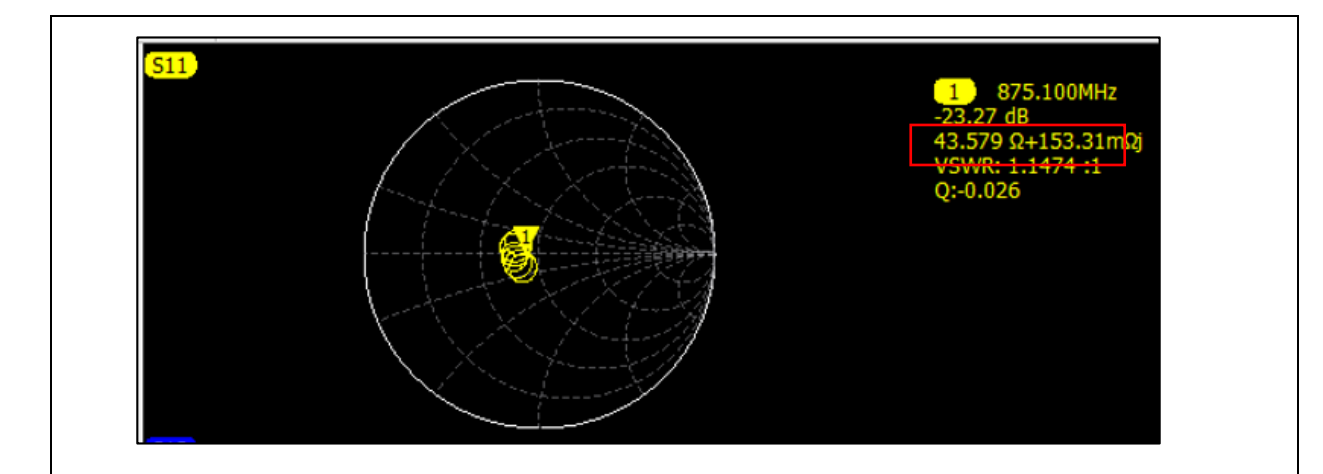

### **Análisis de resultados del parámetro S22**

Este parámetro S22 cumple la misma función que el S11, con la diferencia que se analiza la potencia reflejada en la salida, es por eso que se puede definir que el parámetro S11 es el más importante, debido a que, si este parámetro cumple con los valores establecidos para una buena línea de transmisión, de igual forma estará el S22.

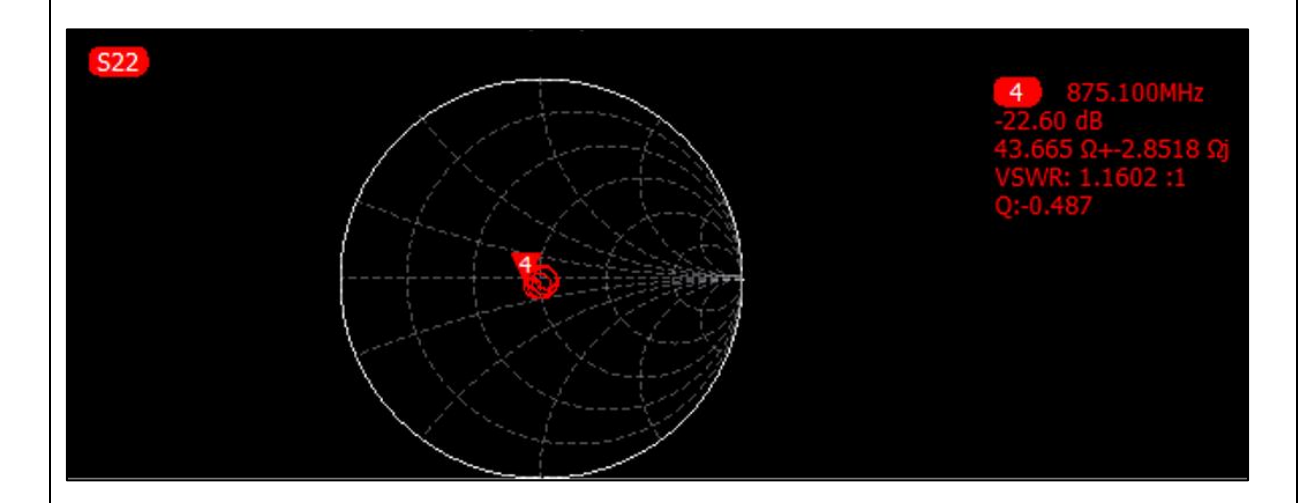

En esta imagen se muestra el valor de la impedancia de la antena que es de 43.60Ω +2.8518j en la frecuencia de 875.100MHz. podemos observar que tanto el S11 como el S22 tienen casi similares sus valores de impedancia y sus pérdidas por retorno, quiere decir que entre en lector y la antena son dispositivos casi recíprocos, por lo que se concluye que ambos equipos en esta frecuencia obtienen un buen sistema de transmisión. Cabe recalcar que entre el S11 y S22 no siempre van a coincidir, debido que siempre existe algún desajuste por parte del equipo.

# - **PASO 3: Diagrama de Bode**

Podemos visualizar la magnitud en decibelios (dB), y el rango de frecuencia con la que se realizó el barrido de datos. En la ilustración 8 se observa el parámetro S11, en donde se muestra que el lector resuena a una frecuencia de 875.100Mhz y las pérdidas de retorno son alrededor de los -23.27 dB. Como mencionamos anterior, la impedancia en este arreglo está cerca del valor de la impedancia característica de 50Ω a la frecuencia de resonancia.

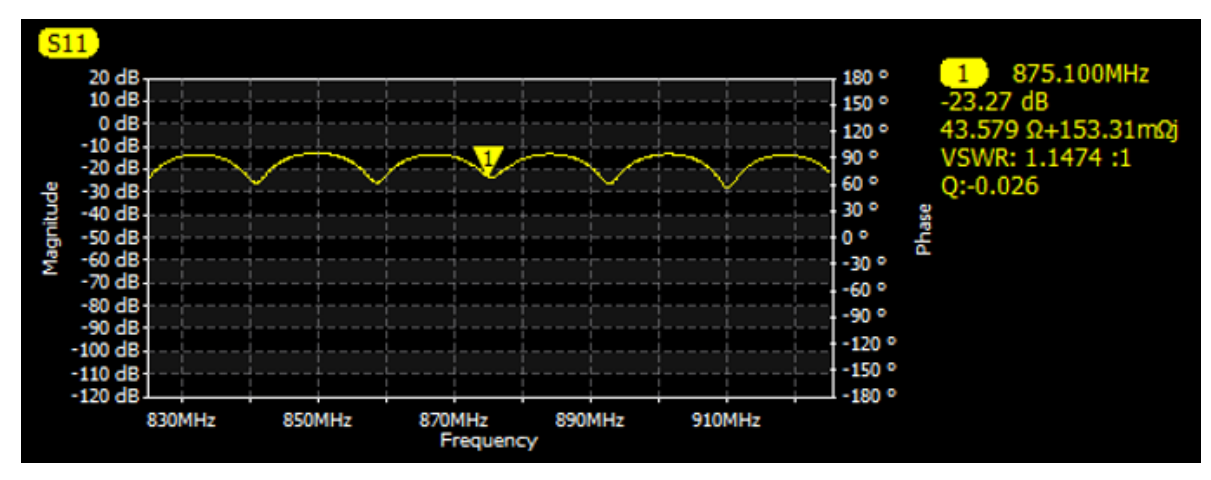

*Ilustración 9 Diagrama de BODE*

El VSWR está en el valor de 1.1474 a la frecuencia de 875.100MHz, cabe recalcar que el VSWR permite definir que tan bien esta acoplada en la línea de transmisión al lector. Debido a que cuanto más pequeño es el VSWR mejor se acopla la antena y más potencia se entrega a la antena. Su valor mínimo es 1.0, en este punto la energía no es reflejada por lo que se obtiene una línea de transmisión ideal.

# **Cálculos teóricos para la caracterización del parámetro S11**

# - **Valor absoluto de la impedancia de carga**

Este parámetro se obtiene a partir de la impedancia compleja que está conformada por una parte real e imaginaria (R+J).

# **Impedancia compleja Ω**

- Parte real de la impedancia: 46.578Ω.
- Parte imaginaria de la impedancia: 8.5158Ω.

Impedancia absoluta =  $\sqrt{R^2 + j^2}$ 

Impedancia absoluta =  $\sqrt{(46.578\Omega)^2 + (8.5158\Omega)^2}$ 

Impedancia absoluta =  $43.58\Omega$ 

### - **Coeficiente de reflexión (Γ)**

Se procede a realizar el cálculo para el coeficiente de reflexión a partir de la impedancia característica que es 50Ω y la impedancia compleja entregada por el VNA.

Z0: es la impedancia de la fuente.

$$
\Gamma = \frac{\sqrt{(R - Z_0)^2 + j^2}}{\sqrt{(R + Z_0)^2 + j^2}}
$$

$$
\Gamma = \frac{\sqrt{(46.578\Omega - 50\Omega)^2 + (8.5158\Omega)^2}}{\sqrt{(46.578\Omega - 50\Omega)^2 + (8.5158\Omega)^2}}
$$

$$
\Gamma=~0.\,0686
$$

Obtenemos el resultado del coeficiente de reflexión del lector de la antena RFID conectada al puerto 1, indicando que está dentro de los valores estandarizados para la buena transmisión de señal.

### - **Relación de Onda Estacionaria o VSWR**

Se obtiene a partir del coeficiente de reflexión, y permite identificar cuando una antena no se encuentra adaptada al receptor, y por ende la potencia será reflejada.

$$
VSWR = \frac{1+\Gamma}{1-\Gamma}
$$

$$
VSWR = \frac{1 + (0.0686)}{1 - (0.0686)}
$$

### $VSWR = 1.147$

Podemos observar que se obtuvo un VSWR muy por debajo del valor de 2, lo que significa que, en esta frecuencia, la antena resuena y existe una buena adaptación con la línea de transmisión de la antena.

### - **Perdida de retorno**

Al igual que el VSWR, este parámetro se obtiene a partir del coeficiente de reflexión.

Perdida de Retorno =  $-20$  Log ( $\Gamma$ )

Perdida de Retorno =  $-20$  Log (0.0686)

Perdida de Retorno = −23.27dB

Se obtuvo un valor menor a -10dB, lo que, implica que se refleje un porcentaje pequeño de la potencia, lo que provocaría que el resto de la potencia sea entregada o aceptada a la antena.

# - **Perdida por desajuste**

Este parámetro se obtiene de igual forma por el coeficiente de reflexión, este parámetro depende del coeficiente de reflexión, por lo que indica las perdidas existentes al tener una mala conexión de los puertos o en su defecto la línea de transmisión este defectuosa.

Perdida de por desajuste de carga =  $-10$  Log (1 –  $\Gamma^2$ )

Perdida de por desajuste de carga =  $-10$  Log (1 –  $(0.0686)^2$ 

Perdida de por desajuste de carga = 0.021 dB

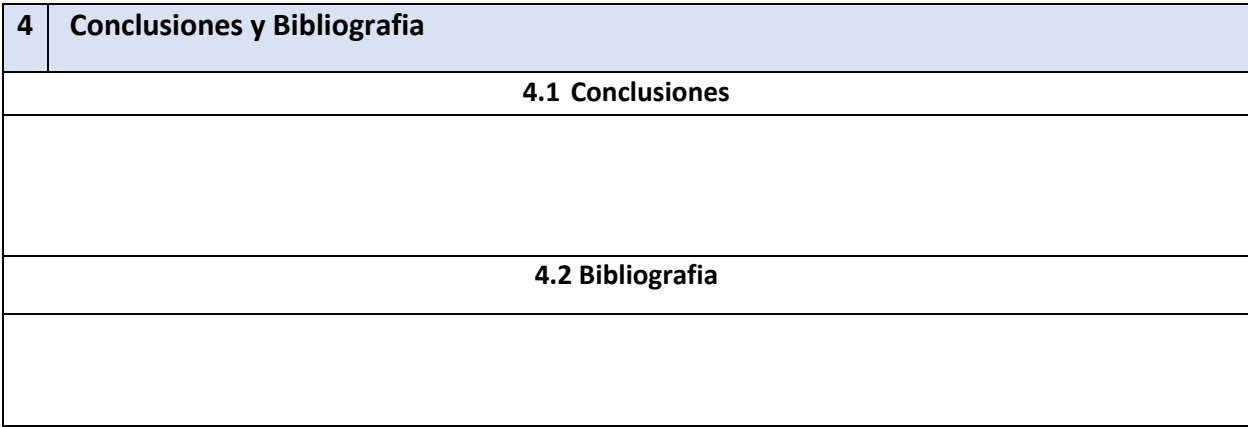

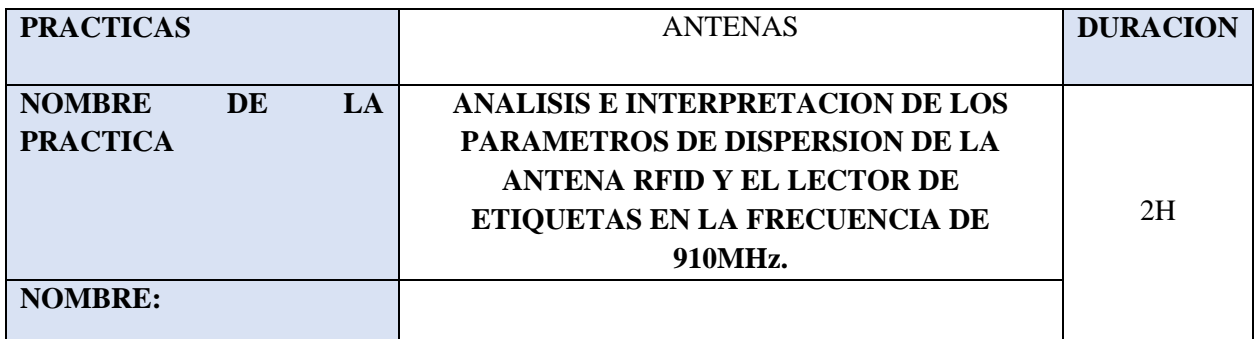

# **PRACTICA 2**

# **1 OBJETIVOS**

- Calibrar el analizador vectorial en la frecuencia de 910MHz, para el análisis correspondiente de la antena RFID (basarse en la guía de calibración de los puertos del LibreVNA).
- Analizar los resultados obtenidos por el Analizador Vectorial LibreVNA en la frecuencia de 910MHz.
- Caracterizar los resultados obtenidos por el Analizador Vectorial LibreVNA en la frecuencia de 910MHz.

# **3 PROCEDIMIENTO**

### **3.1 EQUIPO**

### **EQUIPO NECESARIO**

- $\checkmark$  Antena RFID YR9028.
- Lector YR3002.
- Computadora.
- $\checkmark$  Cable coaxial RG-58A/U.
- $\checkmark$  Kit de conectores UHF.

# **MATERIAL DE APOYO**

- $\checkmark$  Practica digital.
- $\checkmark$  Cuaderno.
- $\checkmark$  Calculadora.
- $\checkmark$  Esferos.
- $\checkmark$  Manual de calibracion.

# **3.2 DESARROLLO DE LA PRACTICA**

- **PASO 1:** Se realiza los pasos anteriores de la practica 1, en este caso con la frecuencia central 910MHz, tanto en la calibración como en la configuración del VNA.

# - **PASO 2: Se procede a realizar el análisis en el Diagrama de Smith**

El valor de la impedancia del lector fue de 45.227Ω +-8.3789Ωj, el cual se evidencia en la carta de Smith, en esta frecuencia podemos observar como la impedancia compleja se acerca más al valor de la impedancia característica de 50Ω, dando entender que en esta frecuencia se carca un poco más a un equipo mejor acoplado a la línea de transmisión.

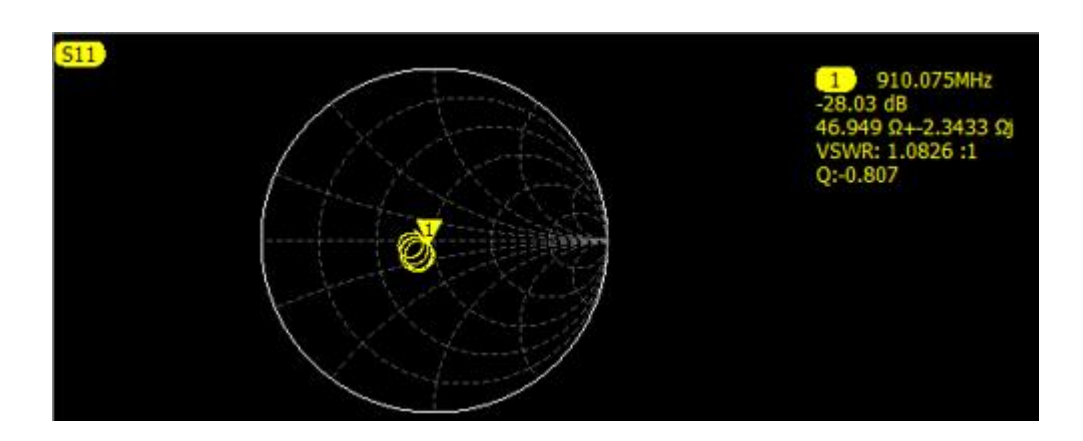

Podemos observar que para el S22 ocurre casi lo mismo, con una pequeña diferencia de datos, por lo que indica que la antena y el lector tienen una pequeña cantidad de potencia reflejada para ambos puertos, por lo que tienen un VSWR muy bueno dentro de los parámetros de aceptación de acoplamiento de la línea de transmisión.

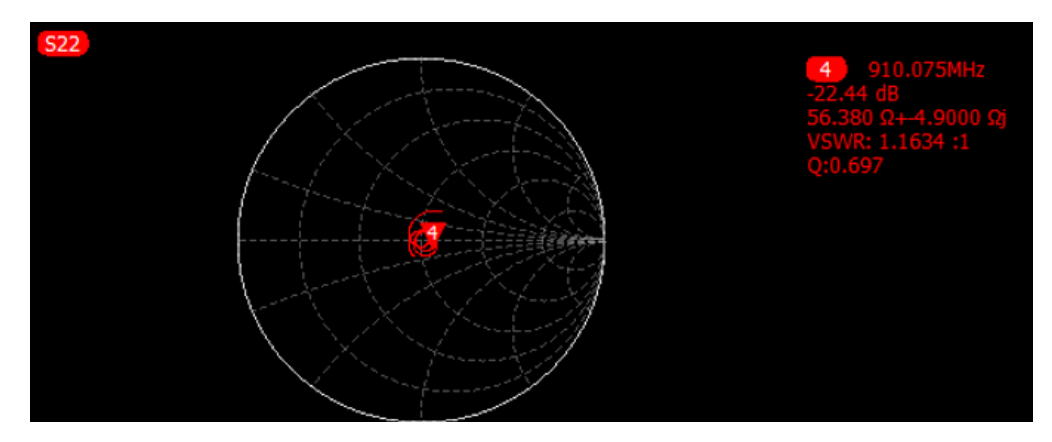

### - **PASO 2: Se procede a realizar el análisis en el Diagrama de BODE**

Al igual que el método anterior, se puede observar que en la frecuencia de 910.075MHz se obtiene una mejor resonancia a diferencia de la anterior frecuencia, dando una de perdida de retorno de -28.03 dB y VSWR de 1.0826 un poco más aproximado a 1, indicando que en este punto de la frecuencia la potencia reflejada es pequeña, obteniendo así una mejor transmisión.
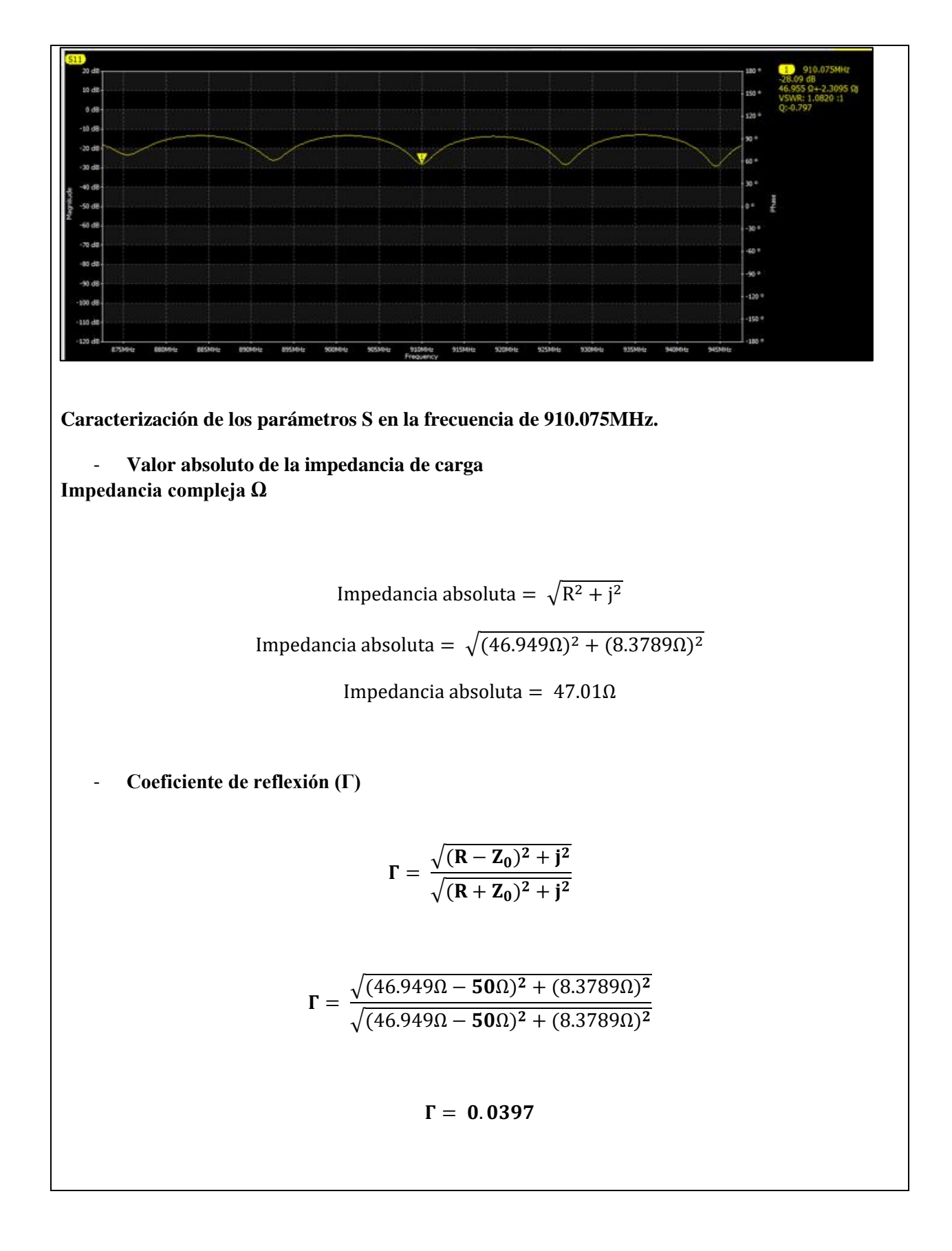

## - **Relación de Onda Estacionaria o VSWR**

$$
VSWR = \frac{1+\Gamma}{1-\Gamma}
$$

$$
\text{VSWR} = \frac{1 + (0.0397)}{1 - (0.0397)}
$$

$$
VSWR = 1.083
$$

Podemos observar que se obtuvo un VSWR casi cercano a 1, lo que significa que, en esta frecuencia, la antena tiene una mejor resonancia y un buen acoplamiento con la línea de transmisión de la antena.

- **Perdida de retorno** 

Perdida de Retorno =  $-20$  Log ( $\Gamma$ )

Perdida de Retorno =  $-20$  Log (0.0397)

Perdida de Retorno = 28.03 dB

- **Perdida por desajuste**

Perdida de por desajuste de carga =  $-10$  Log (1 -  $\Gamma^2$ )

Perdida de por desajuste de carga =  $-10$  Log  $(1 - (0.0397)^2)$ 

Perdida de por desajuste de carga = 0.007 dB

Se obtuvo un valor muy bajo en la perdida por desajuste, lo que indica que, en esta frecuencia, el sistema de la línea de transmisión esta un óptimo acoplamiento.

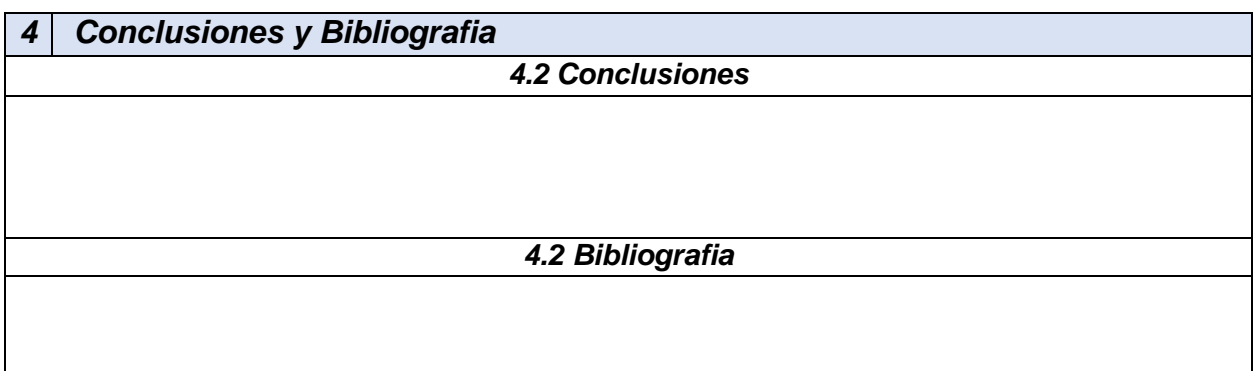

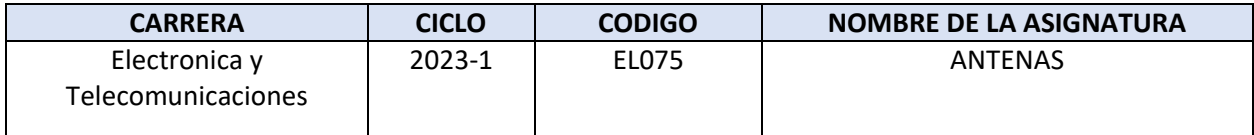

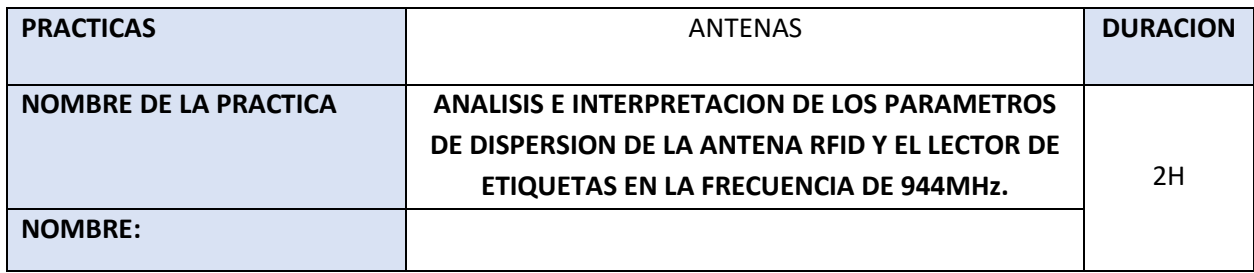

## **PRACTICA 3**

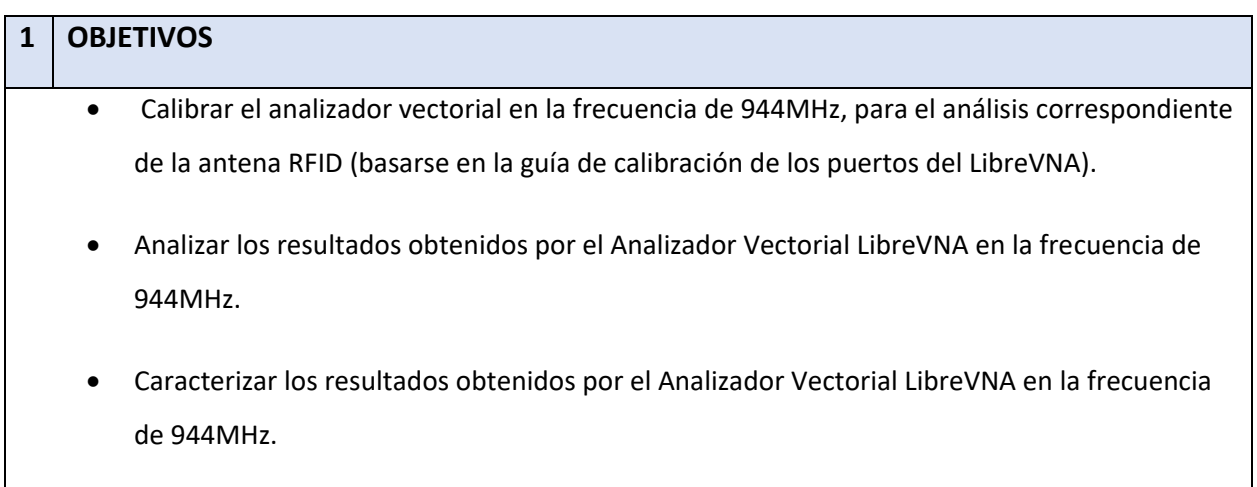

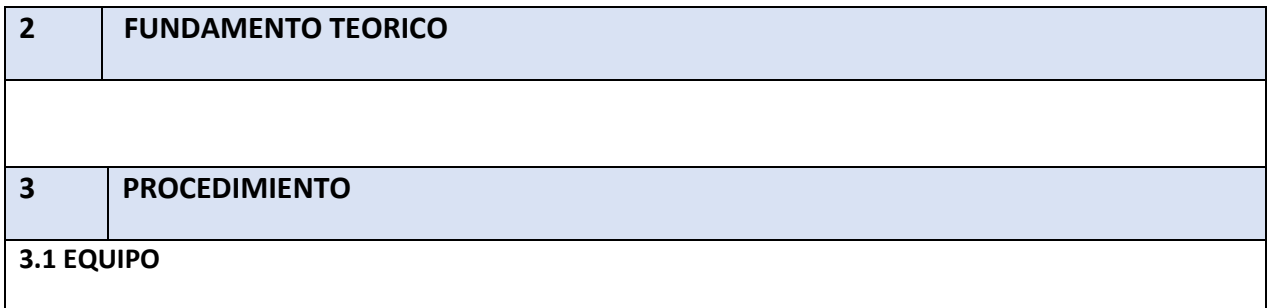

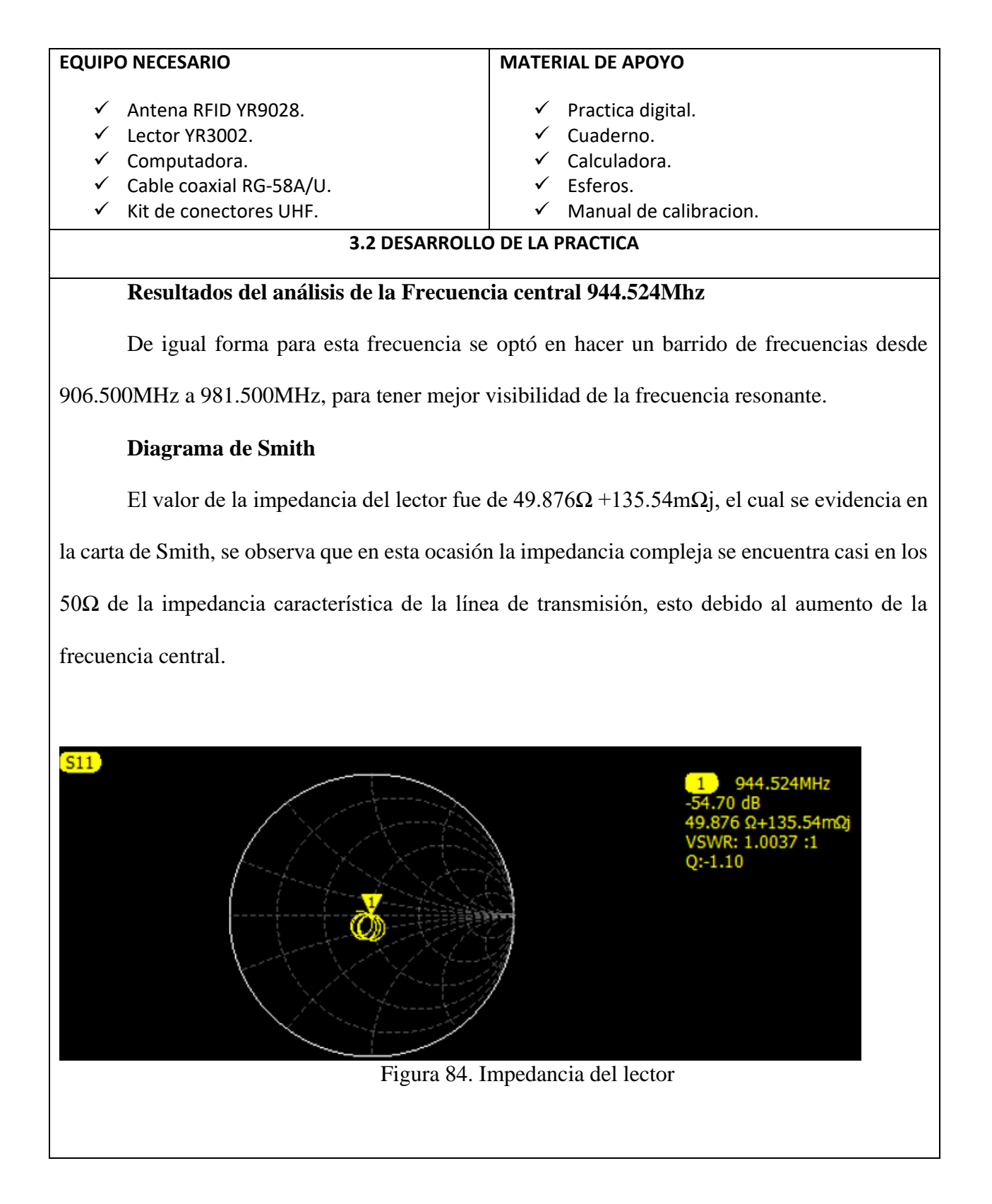

Para el S22 la impedancia compleja fue menor en comparación de las otras frecuencias, alejándose más a la aproximación de la impedancia característica, teniendo como resultado una impedancia de 41.418Ω+1.0780Ωj.

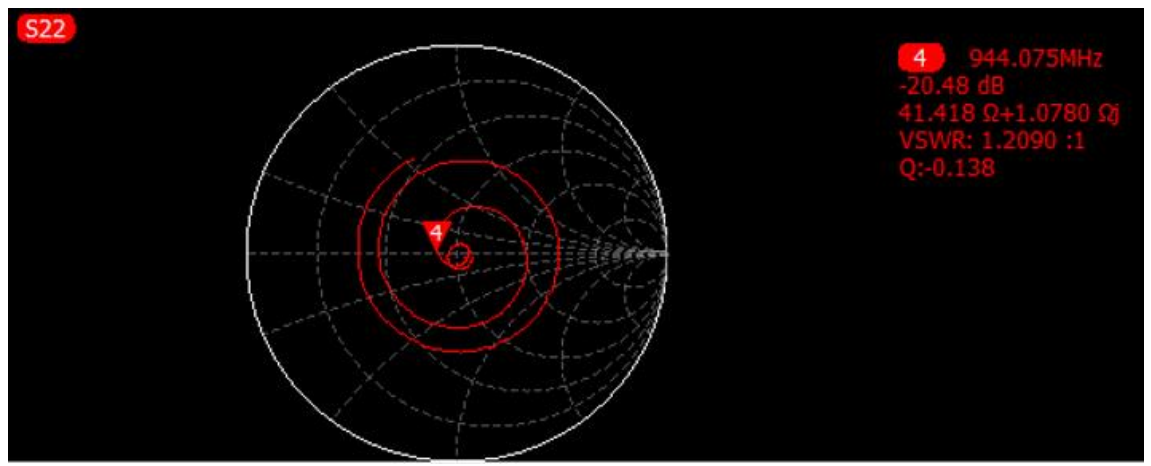

Figura 85. Impedancia

## **Diagrama de BODE**

Al igual que el método anterior, se puede observar que en la frecuencia de 944.524MHz existe un pico menor a las otras frecuencias, dando una de perdida de retorno de -55.61 dB y VSWR de 1.0033, prácticamente se obtuvo un VSWR ideal, indicando que en este punto de la frecuencia la potencia reflejada es pequeña, obteniendo una línea de transmisión casi perfecta, por ende, la potencia entregada es aprovechada casi al 100% para la transmisión.

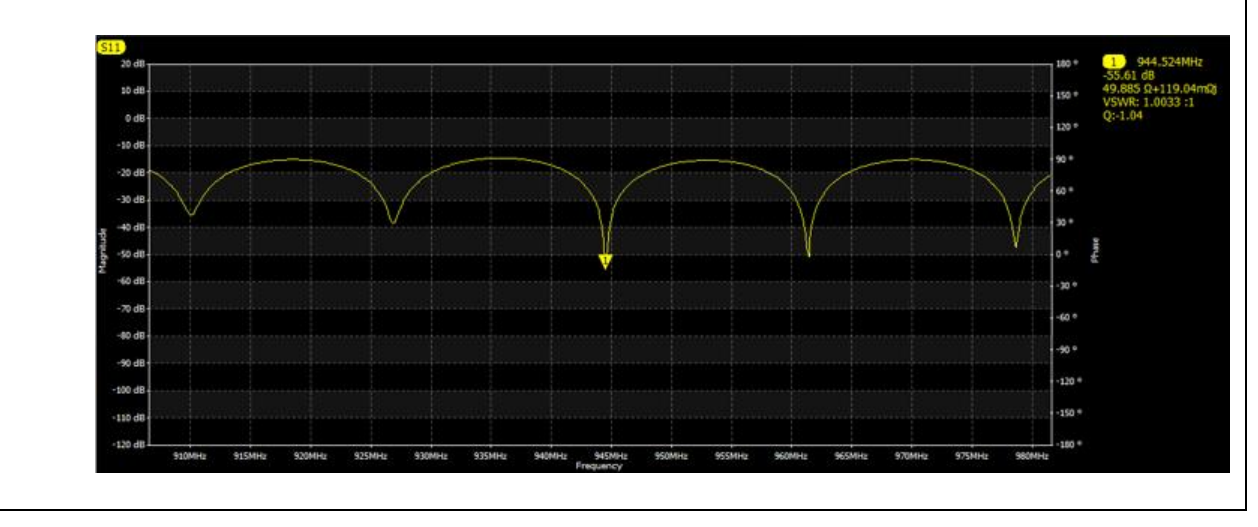

Figura 86. Diagrama de BODE (944.524MHz)

**Caracterización de los parámetros S en la frecuencia de 944.075MHz.**

- **Valor absoluto de la impedancia de carga Impedancia compleja Ω**

Impedancia absoluta =  $\sqrt{R^2 + j^2}$ 

Impedancia absoluta =  $\sqrt{(49.885\Omega)^2 + (119.04m\Omega)^2}$ 

*Impedancia absoluta* =  $49.89\Omega$ 

- **Coeficiente de reflexión (Γ)**

$$
\Gamma = \frac{\sqrt{(R - Z_0)^2 + j^2}}{\sqrt{(R + Z_0)^2 + j^2}}
$$

$$
\Gamma = \frac{\sqrt{(49.885\Omega - 50\Omega)^2 + (119.04m\Omega)^2}}{\sqrt{(49.885\Omega - 50\Omega)^2 + (119.04m\Omega)^2}}
$$

$$
\Gamma = 0.0017
$$

- **Relación de Onda Estacionaria o VSWR**

$$
VSWR = \frac{1+\Gamma}{1-\Gamma}
$$

$$
VSWR = \frac{1+(0.0017)}{1-(0.0017)}
$$

$$
VSWR = 1.003
$$

Se observa que se obtuvo un VSWR casi cercano a 1, lo que significa que, en esta frecuencia, la antena tiene una mejor resonancia y un buen acoplamiento con la línea de transmisión de la antena.

- **Pérdida de retorno** 

Perdida de Retorno =  $-20$  Log ( $\Gamma$ )  $Periodida de Retorno = -20 Log (0.0017)$ Perdida de Retorno = 55.61 dB - **Pérdida por desajuste** Perdida de por desajuste de carga =  $-10$  Log  $(1-\Gamma^2)$ Perdida de por desajuste de carga =  $\, -10$   $Log\ (1 - ({\bf 0.0017})^2$ Perdida de por desajuste de carga =  $0$  dB

Se obtuvo un valor igual a 0 en la perdida por desajuste, lo que indica que, en esta frecuencia, el sistema de la línea de transmisión esta un óptimo acoplamiento.

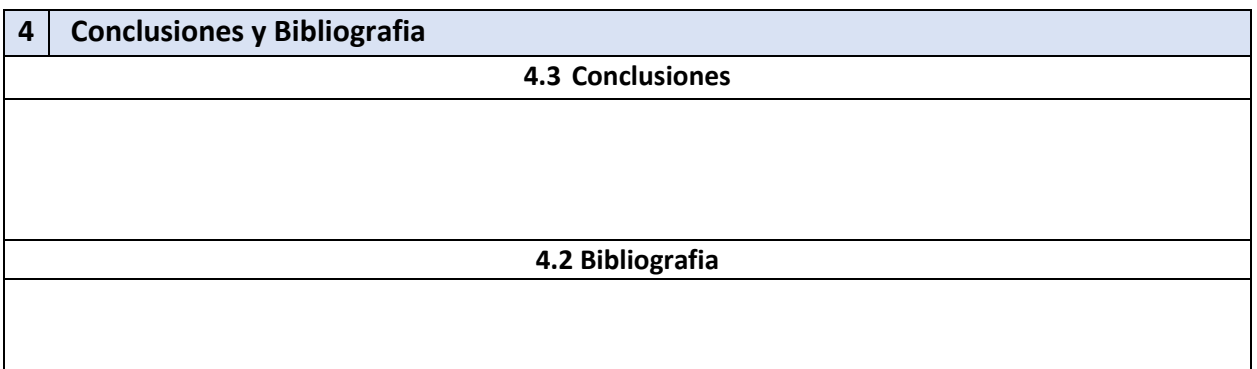

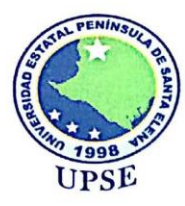

## **FACULTAD DE SISTEMAS Y TELECOMUNICACIONES**

**CARRERA DE TELECOMUNICACIONES** 

Señor

Ing. Washington Torres Guin, MSc.

Decano de la Facultad de Sistemas y Telecomunicaciones.

Universidad Estatal Península de Santa Elena.

De mis consideraciones.

Cumplo con informar el resultado obtenido en la revisión de antiplagio sobre el sistema COMPILATIO, obteniendo un porcentaje de plagio de 3% del trabajo de titulación "Análisis y Medición vectorial en el rango UHF para la trazabilidad en la segmentación cuadrática de las Antenas RFID basado al estándar universal EPC GLOBAL GEN2 (ISO 18000-6c) con aplicaciones de cambios de potencias direccionales" Elaborado por el Sr. ROGER STALIN PROAÑO ROBLES, el resultado se anexa a este documento.

Atenta nente: Fariño, MGt ACS STEL-UPSE

**UPSE** igrece **Extres** 

Campus matriz, La Libertad - Santa Elena - ECUADOR Código Postal: 240204 - Teléfono: (04) 781 - 732

f @ y a www.upse.edu.ec